Universidade do Minho Conselho de Cursos de Engenharia

Licenciatura em Engenharia de Informática

## **Desenvolvimento de Sistemas de Software**

Ano Lectivo de 2009/10

### **Software para Gestão de Condomínios. (GereComSaber)**

### **Grupo 18**

- 49359 César Augusto Gonçalves Abreu
- 49338 Cristóvão Pereira de Macedo
- 49349 Diego de Lara Albuquerque
- 49310 Jorge Miguel Fonseca Gonçalves

Novembro, 2009

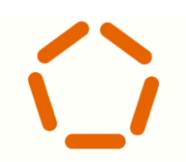

escola de engenharia

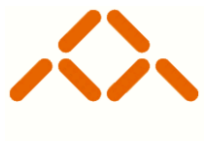

departamento de informática

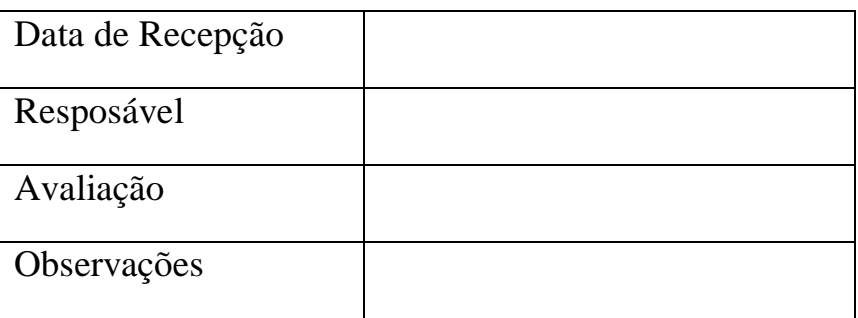

## **Software para Gestão de Condomínios. (GereComSaber)**

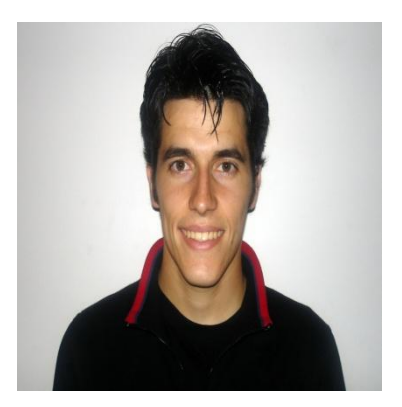

Nº 49340

Nome: Diego de Lara Albuquerque

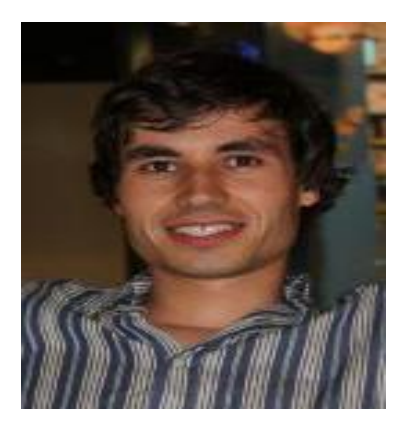

#### Nº49359

Nome: César Augusto Gonçalves Abreu

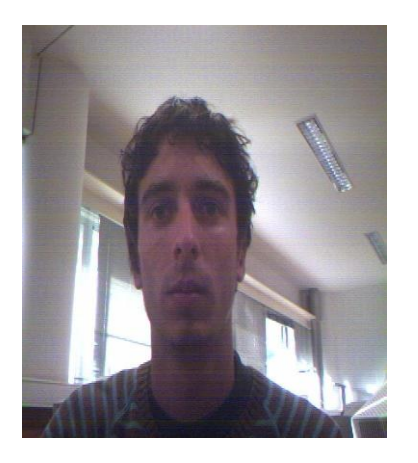

Nº49338

Nome: Cristóvão Pereira de Macedo

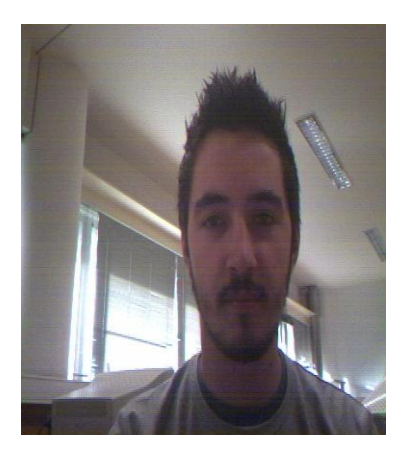

Nº49310

Nome: Jorge Miguel Fonseca Gonçalves

# **Resumo**

Actualmente, todos os processos de gestão podem ser organizados, de forma eficaz, através de algum software. As empresas de condomínios não fogem à regra. Com isto, foi-nos proposto, ao grupo de trabalho, modelar e desenvolver uma ferramenta capaz de fazer a gestão de um condomínio privado, denominado GereComSaber.

# **Índice**

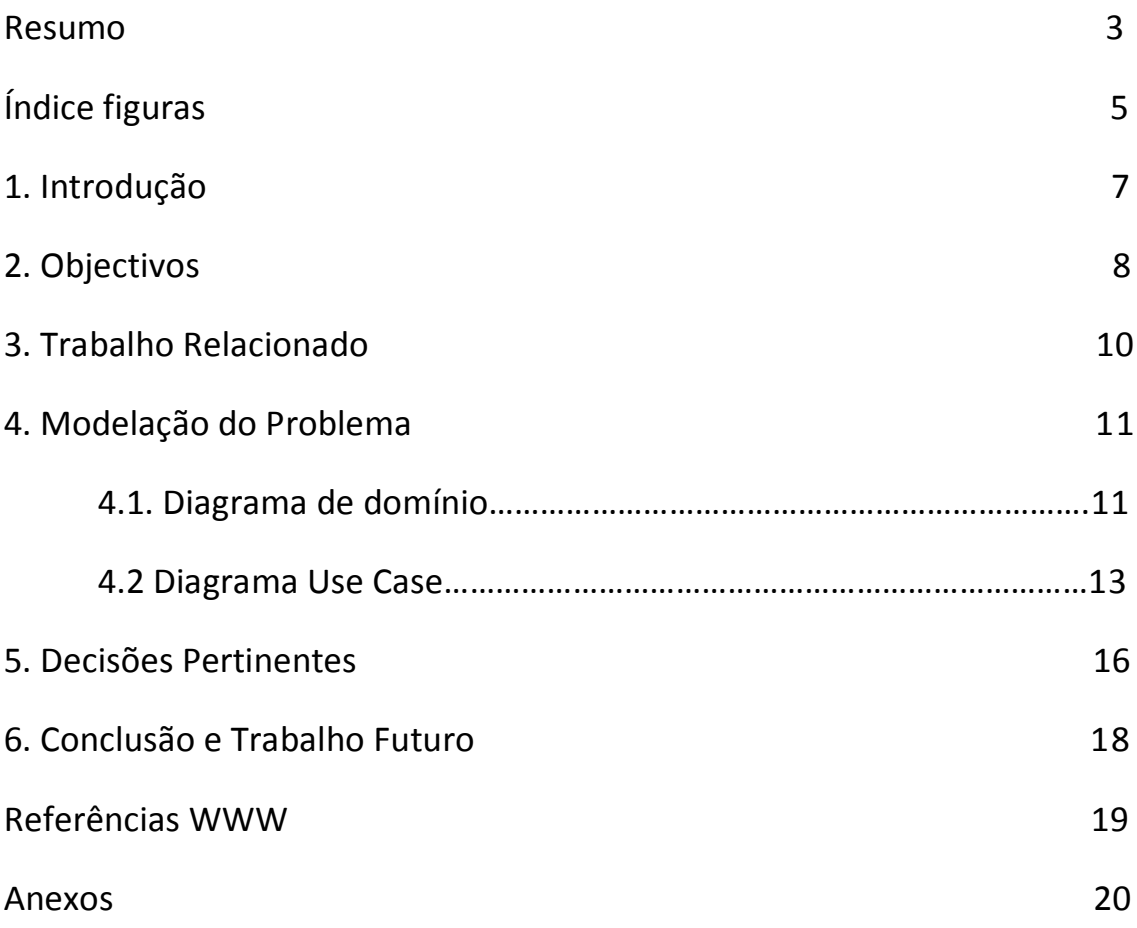

# **Índice Figuras**

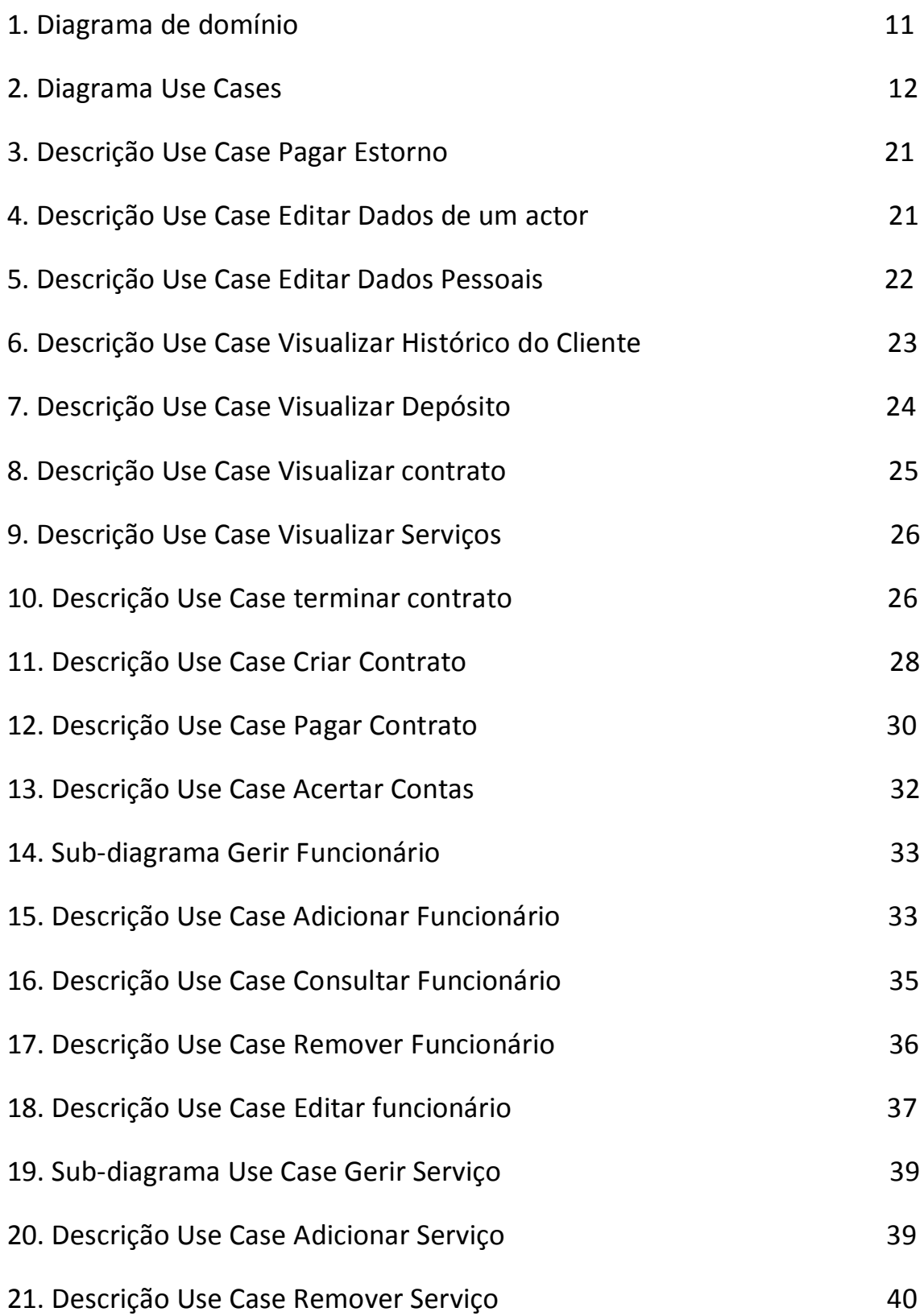

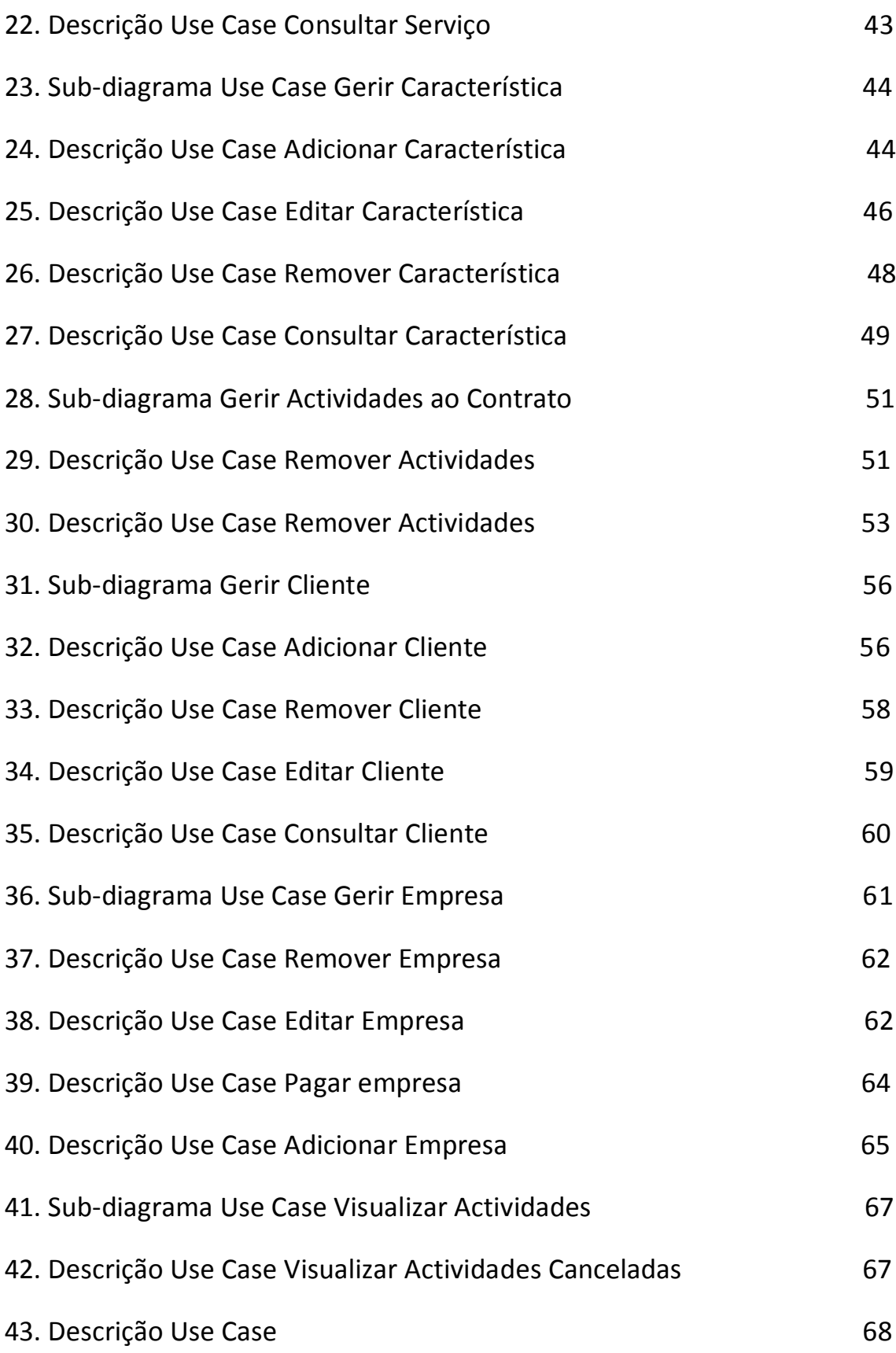

# **1. Introdução**

No âmbito da disciplina de Desenvolvimento de Sistemas de Software foi-nos proposto a modelação e desenvolvimento de uma aplicação capaz de fazer a gestão de uma empresa de condomínios privados. De facto, com a informatização de sistemas de gestão, os utilizadores tornam-se cómodos e gostam de ver o seu trabalho facilitado.

Importante neste caso é o software ser simples para ser de fácil compreensão e utilização por ambas as partes. Assim não se gera confusões e o proprietário do software sente-se contente com o produto adquirido, tal como o cliente que assim consegue contacto permanente com a empresa de condomínios.

Com isto, propusemo-nos a desenvolver esta aplicação capaz de fazer a ligação entre uma empresa de condomínios e os seus moradores.

Este documento começa por apresentar os objectivos do software que vamos modelar e desenvolver, seguido de alguma pesquisa de aplicações parecidas para sabermos como encarar este projecto. Posteriormente apresentamos a modelação do projecto, tais como algumas decisões pertinentes. Nesta primeira fase ainda não podemos apresentar resultados a nível da aplicação. De seguida tiramos algumas conclusões no final deste relatório e colocamos algumas referências WWW, fontes de pesquisa.

# **2. Objectivos**

Uma nota importante é que a nossa ferramenta terá que ser capaz de ser o elo de ligação entre os moradores de um condomínio privado e a gerência desse mesmo condomínio, para que estes satisfaçam o desejo dos seus clientes.

De formar a produzir este software tornou-se necessário fazer reuniões com o cliente que encomendou a ferramenta de modo a sabermos com exactidão o software a desenvolver. Desta forma e depois de algumas reuniões efectuadas com a empresa GereComsaber foi-nos possível tirar conclusões e ficar com alguns objectivos. De seguida, mostra-se a contextualização resultante das reuniões com o cliente.

- O nosso software deve ser capaz de apresentar aos moradores(clientes) uma lista de fornecedores(empresas que tem contratos com a GereComSaber e prestam serviços aos moradores) e serviços com os quais a empresa de condomínios GereComSaber tem contratos.
- Os moradores poderão escolher serviços que pretendam, escolhendo, ou não, algum serviço da lista. Cada serviço possui várias actividades (por exemplo, o serviço de Jardinagem pode ter as seguintes actividades: cortar relvado, tirar ervas daninhas, arranjar buxos, etc.)
- $\triangleright$  Cada morador vai fazer um contrato por cada serviço, mas cada contrato pode ter serviços com uma ou mais actividades. Ao cliente, ser-lhe-á possível, depois de efectuar o contrato adicionar mais actividades ao serviço ou até cancelar actividades já contratadas. Se eventualmente isto acontecer, no caso de adicionar actividades ao serviço, no final do contrato ser-lhe-á cobrado um acréscimo monetário com o valor da(s) actividades(s) extra adicionadas; no caso de cancelar actividades contratadas inicialmente, o cliente pagará conforme contratado até ao final, mas no final receberá um estorno monetário com o valor pago após cancelar o contrato.
- $\triangleright$  Aquando do cliente criar um novo contrato é-lhe possível escolher o serviço que deseja, assim como as actividades pretendidas e também um modo de pagamento. Este modo de pagamento pode variar entre pagar o contrato de uma só vez (anualmente), em duas vezes (semestralmente) ou em quatro vezes (trimestralmente).
- Às empresas da GereComSaber será possível visualizar duas listas de notificação referentes a serviços adicionados ou cancelados por parte dos clientes. Após a visualização destas listas, elas serão actualizadas pois a empresa está informada e os contratos serão actualizados
- $\triangleright$  A empresa tem que pagar estornos caso o cliente cancele alguma actividade no contrato. A partir da data em que o cliente cancela uma actividade, o dinheiro que pagará a partir dessa data é-lhe devolvido no final do contrato. A empresa devolve o dinheiro à GereComSaber e esta reencaminha-o para o cliente.
- $\triangleright$  À empresa também lhe compete receber acréscimos ao contrato caso o cliente adicione alguma actividade em algum serviço prestado pela empresa. Neste caso, o cliente, quando efectua um pagamento, já vai pagar o valor da nova actividade e no final do contrato vai pagar o valor das prestações em falta. A GereComSaber, como sempre, fica com a sua parte da comissão e faz o pagamento à empresa que presta o serviço.

# **3. Trabalho relacionado**

Para melhorarmos a nossa ferramenta e não cometermos o erro de entregar um software que não o pretendido pelo nosso cliente, fizemos uma série de reuniões com o cliente, onde o grupo de trabalho fez algumas perguntas ao qual obteve respostas que ajudaram na abordagem ao problema e, definitivamente, deram um rumo que pensamos o correcto à nossa modelação.

Assim, esperamos fazer um software que cumpra os requisitos pedidos pelo cliente.

Para enriquecer ainda mais o nosso projecto, fizemos pesquisas e algum estudo para assim estarmos informados, e melhor modelar o projecto tal como para melhor apresentarmos o nosso projecto.

# **4. Modelação do problema**

#### **4.1. Diagrama de Domínio**

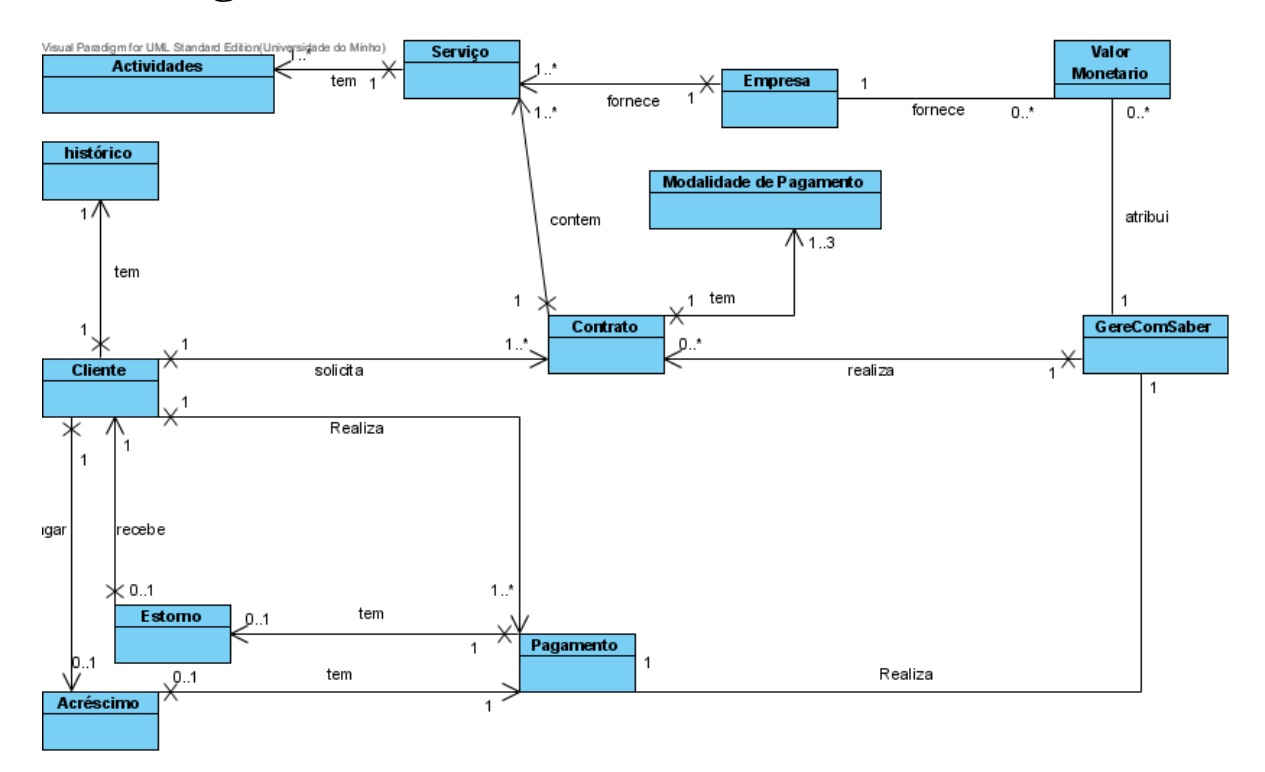

Figura 1. Diagrama de domínio

Em cima está a nossa representação do diagrama de domínio do software que pretendemos desenvolver. Como podemos verificar algumas entidades vão interagir com a aplicação. Tudo o que está representado são acções possíveis de realizar com a ferramenta. As entidades são o "Cliente", a "GereComSaber" e a "Empresa". A entidade cliente representa os moradores do condomínio, a GereComSaber representa e é o nome da empresa de condomínios e a empresa é a entidade que representa as empresas que fornecem os serviços aos clientes. Segundo se apura pelo diagrama, cada cliente pode solicitar um ou mais contratos a ser realizados com a GereComSaber. Estes contratos contêm um ou mais serviços e cada serviço pode ter uma ou mais actividades. Um serviço, pode ser por exemplo, Jardinagem que contém várias actividades. As actividades, neste caso podem ser, cortar a relva, arranjar os buxos, etc.

Como todos os contratos, este também terá modalidades de pagamento que irão ser escolhidas pelo cliente. Este pode escolher entre três modalidades que serão

anualmente, semestralmente e anualmente. Cada cliente, nas datas previstas, conforme as modalidades de pagamento escolhidas, vai efectuar o pagamento do valor total dos contratos a pagar nessa data, esse pagamento é endereçado para a GereComSaber. A GereComSaber, por ser a intermediária com as empresas que prestam os serviços aos seus moradores, fica com uma comissão e faz o pagamento aos fornecedores designado no diagrama por "Valor Monetário". Este pagamento pode não existir ou existir muitos, dependendo da quantidade de serviços que os fornecedores prestem aos moradores do condomínio. Com isto, a empresa presta os serviços ao cliente.

Cada cliente tem a possibilidade de criar contratos como foi dito acima, mas também tem a possibilidade de depois de um contrato criado, adicionar as actividades que deseja ao seu serviço. Se isso acontecer, no final do contrato do serviço solicitado, o cliente irá ter que pagar um acréscimo ao serviço. Irá ter que fazer um pagamento acrescido no final do contrato, no valor da actividade adicionada. O resto do processo mantém-se. A GereComSaber fica com a sua comissão e faz o pagamento às empresas que prestam o serviço.

No verso da medalha, também é possível ao cliente cancelar actividades. Cada cliente pode cancelar uma ou mais actividades no seu serviço, no entanto, irá ter que cumprir com o pagamento conforme acordado no contrato. Esta acção implica que a partir da data em que o cliente cancelou determinada actividade, o dinheiro seja reavido no final do contrato. Por isso a empresa que presta serviços vai ter que devolver o valor monetário à GereComSaber e esta pagar o estorno ao cliente.

Como os clientes criam e podem modificar os seus contratos, cada cliente irá ter um histórico.

### **4.2. Diagrama Use Case**

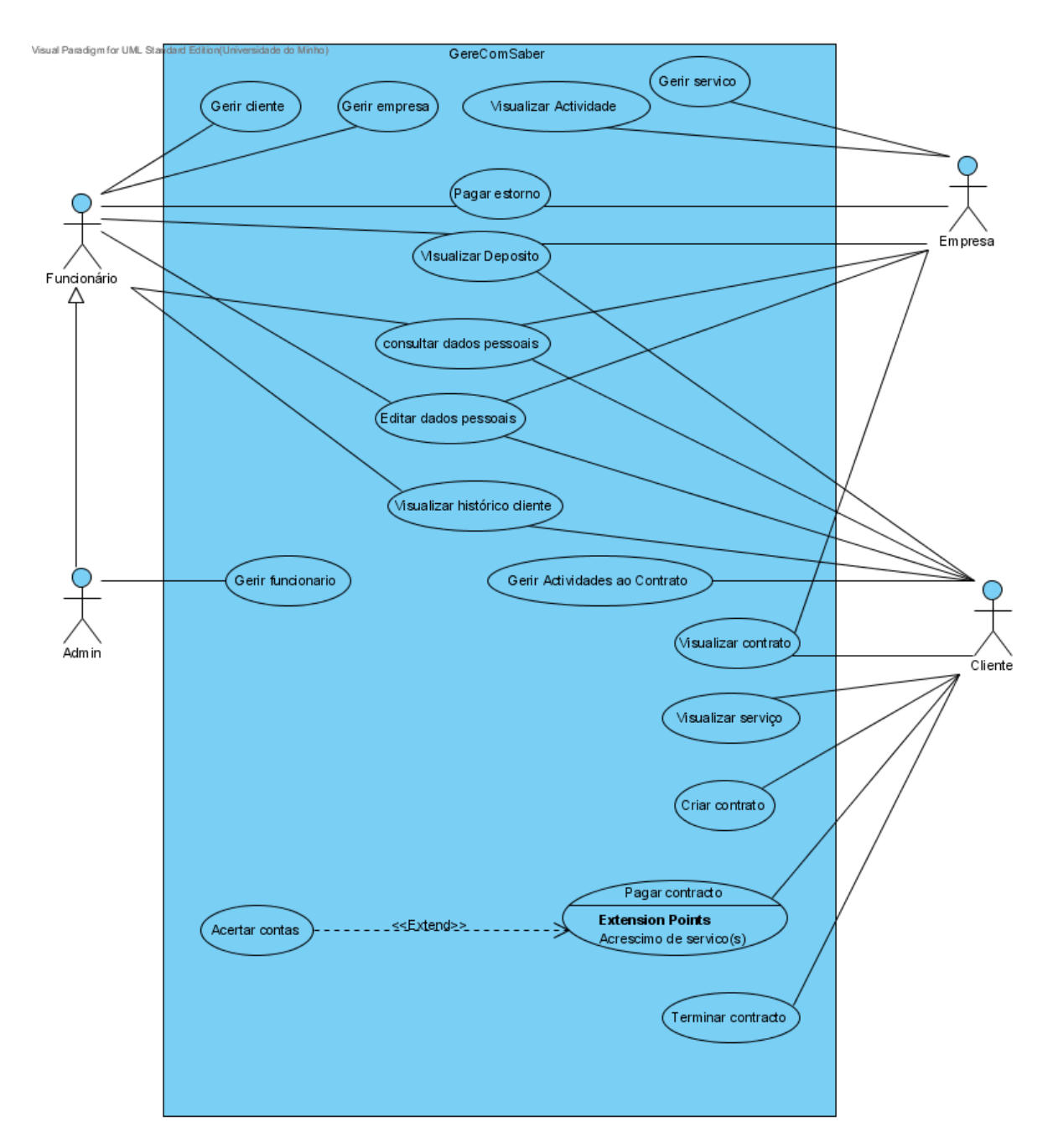

Figura 2. Diagrama Use Case

Um dos primeiros passos e também de elevada importância na análise de requisitos é a definição das acções que cada actor pode realizar para com a GereComSaber. Para tal, é de grande utilidade o desenho do diagrama de casos de uso (use cases) para o cliente ter uma melhor percepção das tarefas do sistema, sendo que é de fácil compreensão para todos.

Assim, no software da GereComSaber, há quatro possíveis utilizadores que podem interagir com o sistema e são os clientes (moradores do condomínio), as empresas que disponibilizam os serviços, os funcionários da GereComSaber e o administrador da GereComSaber. Cada um deles vai ter um login no sistema e, a partir das permissões de cada um, diferentes tarefas a poderem realizar no sistema de gestão. Na concepção do diagrama de Use Cases englobou-se vários use cases dentro de subdiagramas para simplificar o diagrama geral e ser de melhor percepção.

Um funcionário pode gerir um cliente, que se divide nos use cases de "Adicionar cliente", "Remover cliente", "Editar cliente" e "Consultar cliente". No "Adicionar cliente" o funcionário insere um novo cliente no sistema, com a garantia de que esse cliente não exista já. Em "Remover cliente" o funcionário pode remover um cliente da GereComSaber, sendo esse um cliente válido no sistema. Solicitando "Consultar cliente" o funcionário tem acesso à ficha do cliente onde constam os dados do cliente. E no "Editar cliente" o funcionário pode alterar os dados do cliente. Depois pode também gerir uma empresa, tendo os use cases de "Adicionar empresa", "Remover empresa", "Editar empresa" que são iguais em tudo aos do gerir cliente e também o de "Pagar a empresa" onde um funcionário paga a uma empresa o valor do serviço prestado menos o valor da comissão que a GereComSaber fica para ela.

Um funcionário pode também "Pagar estorno" a um cliente, e isto verifica-se quando um cliente cancela actividades de um contracto e na data final do contracto tem que receber o estorno. Qualquer funcionário pode visualizar e alterar os seus dados pessoais tendo os use cases "Consultar dados pessoais" e "Editar dados pessoais". O histórico de cada cliente é um aspecto importante neste sistema de gestão e os funcionários podem consultar o histórico de qualquer cliente. Por último pode ainda "Visualizar depósito" para ficar a saber quanto dinheiro a GereComSaber tem na conta.

O administrador pode fazer tudo o que um funcionário tem acesso mais a parte da gestão de funcionários, onde tem o "Adicionar funcionário", "Remover funcionário", "Editar funcionário" e "Consultar funcionário".

Uma empresa pode também editar e consultar os seus dados pessoais e, sendo o use case o mesmo do funcionário, através da autenticação o sistema sabe quem esta a solicitar. Existe também a opção de "Pagar estorno" quando um cliente cancela um contrato ou actividades de um contrato. Tem acesso a "Visualizar contratos" para saber

os contractos pendentes. Através do "Visualizar actividades canceladas" e de "Visualizar actividades adicionadas" a empresa fica a saber se naquele dia foi alterado algum contracto e, consequentemente, se tem menos ou mais actividades a realizar respectivamente. Pode também aumentar, diminuir e consultar serviços que tem disponíveis através de "Adicionar serviço", "Remover serviço" e "Consultar serviço".

Para editar um serviço tem que editar características desse serviço, sendo possível "Adicionar característica", "Remover característica" e "Editar característica". É possível também "Visualizar característica". Para saber quanto dinheiro tem na conta pode "Visualizar depósito", sendo que esta conta é só para fundos vindos dos serviços prestados ao condomínio.

Um cliente, depois de autenticado, tem acesso a "Visualizar dados pessoais" e "Editar dados pessoais" como um funcionário ou empresa, também pode visualizar o seu histórico para confirmar tudo o que já fez anteriormente. Tem a possibilidade de criar novos contractos, que é a tarefa mais importante e onde requisita os serviços das empresas. Para cada serviço que o cliente pretende solicitar tem que fazer um contracto novo, sendo que assim pode ter vários contractos com a mesma empresa. Em qualquer ocasião pode "Visualizar serviços" para ver se tem os serviços que quer ou para ver actualizações. Também pode "Visualizar contracto" para aceder aos dados do contracto, datas, prestações, etc. Quanto a gestão de actividades a um contracto, o cliente pode "Adicionar actividades" ou "Remover actividades". Sempre que desejar, um cliente pode "Terminar contrato" com o senão de continuar a pagar as prestações como se o contracto estivesse no activo e no fim ao "Pagar contracto" tem que um funcionário da GereComSaber reembolsar o cliente. Se durante um contracto também quiser adicionar actividades, depois no fim do contracto vai ser preciso "Acertar contas" onde o cliente tem um acréscimo no pagamento. Cada cliente pode também saber quanto dinheiro tem na sua conta através de "Visualizar Depósito".

# **5. Decisões pertinentes**

Após uma análise cuidada, o grupo de trabalho chegou a algumas conclusões importantes para o desenvolvimento da modelação e da aplicação, nomeadamente:

- $\triangleright$  A modelação deverá incluir um diagrama de domínio e um diagrama de use cases desenhados com a ajuda do software Visual Paradigm .
- Posteriormente a esta fase, iremos fazer um diagrama de sequência, seguindose de um diagrama de classes
- Notamos a necessidade de criar um depósito para cada Actor do sistema para possibilitar o fluxo de dinheiro entre os mesmos
- Decidimos que quer os levantamentos ou os depósitos de dinheiro para o sistema seriam feitos todos no balcão
- Definimos que antes de existir uma transferência de dinheiro entre a empresa e o cliente, a GereComSaber irá ser a mediadora desta, e fica com uma comissão no caso de transferência entre o cliente e as empresas, fornecedoras de serviços
- Decidimos que o cliente terá um histórico das suas acções e que o mesmo poderá ser visualizado quer cliente quer pelo funcionário
- Todos os utilizadores da aplicação irão ter um login de acesso com certas regalias e privacidades também. Iremos ter quatro entidades capazes de trabalhar como o nosso software que passo a identificar: o administrador do sistema, que será o patrão da GereComSaber; os seus funcionários; os moradores do condomínio, designados por clientes; e as empresas com contrato com a GereComSaber (fornecedores).
- $\triangleright$  Apesar de sabermos quando um cliente visualiza as actividades, estas estarão subdivididas com diferentes níveis e os mesmos reflectem diferentes preços por serviço. Nesta fase não fizemos referência aos níveis porque trata-se de uma característica das actividades.
- Assumimos que existe uma diferença apesar de pouco perceptível entre contratos terminados e contratos sem actividades. A diferença mostra-se na facilidade para com o cliente, ou seja, o cliente num contrato sem actividades pode adicionar actividades fazendo com que o mesmo escuse de criar um contrato novo para o mesmo serviço.

Posto isto, vamos apresentar o projecto por fases. Nesta primeira fase, vamos apresentar o diagrama de domínio e o diagrama de use cases, na segunda fase, apresentaremos o diagrama de sequência e o diagrama de classes e na terceira fase já o projecto completo com a implementação do código incluída. Com isto, vamos tentar seguir a ordem de trabalho e cumprir com as decisões tomadas.

# **6. Conclusão e Trabalho Futuro**

Fazendo agora uma reflexão crítica do trabalho efectuado, podemos apontar alguns factos:

- A análise de requisitos e construção do domínio quer dos use cases revelou-se algo confusa e trabalhosa, talvez devido à falta de prática no uso de UML.

- A sua criação tornou-se complexa ao contrario do que inicialmente previsto ou criado.

Consideramos, porém, que adquirimos já alguma competência no que toca a análise de requisitos e planeamento de projectos. O facto de termos construído os diagramas de dominio proporcionou uma implementação bem mais organizada e coerente no que toca nos use cases.

Após a realização da 1º fase do trabalho, como trabalho futuro vamos realizar a segunda fase, apresentando o diagrama de sequência e o diagrama de classes e na terceira fase já o projecto completo com a implementação do código incluída. Com isto, vamos tentar seguir a ordem de trabalho e cumprir com as decisões tomadas.

Por fim, pensámos ter cumprido os objectivos principais do trabalho.

# **Referências WWW**

1. [Site da cadeira de DSS](http://sim.di.uminho.pt/ensino2.php3?seccao=geral&id=85) (visitado durante Novembro de 2009)

Página da disciplina de Desenvolvimento de Sistemas de Software com informação para elaborar o diagrama de Domínio e diagrama Use Case.

# **Anexos**

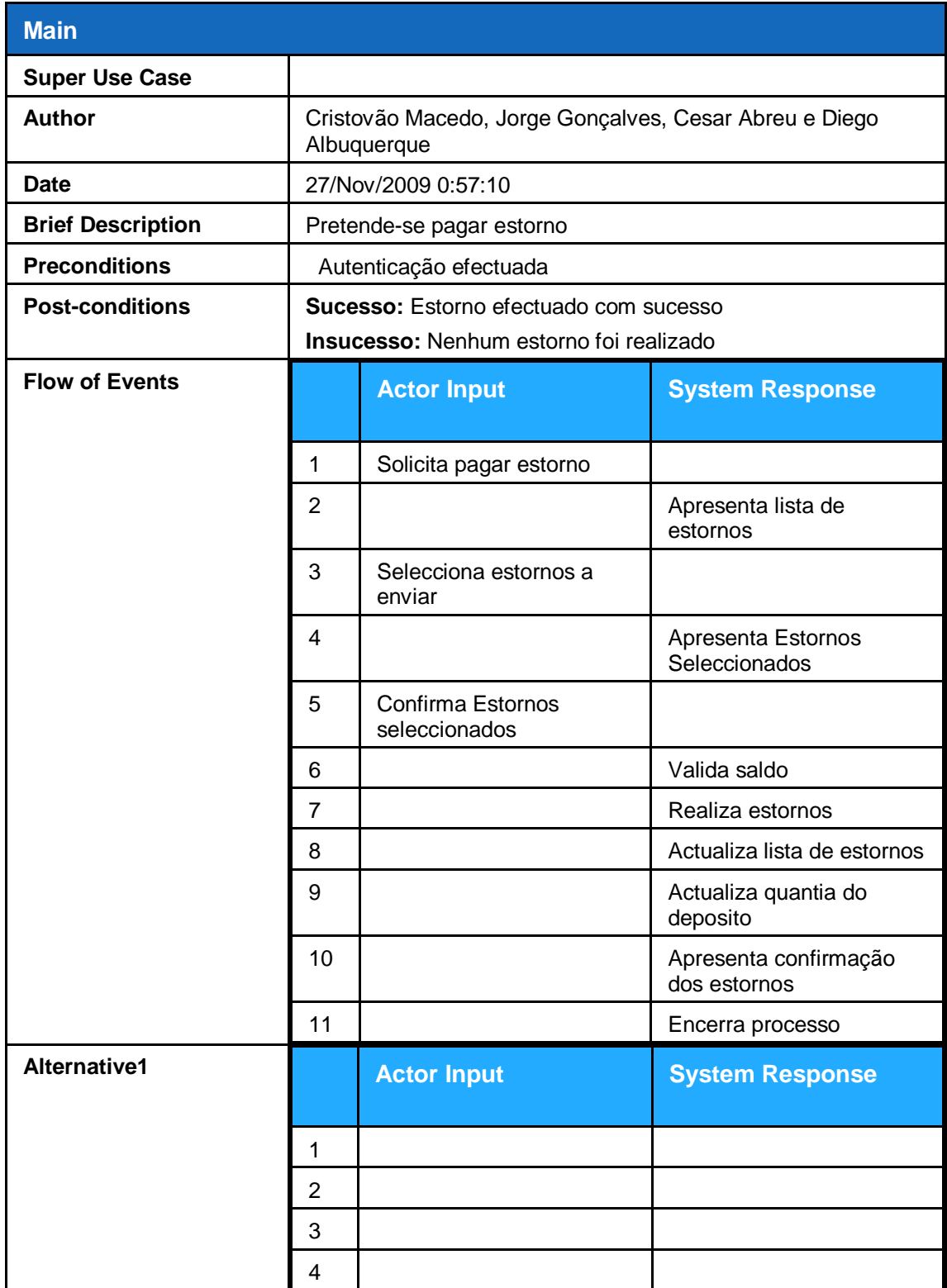

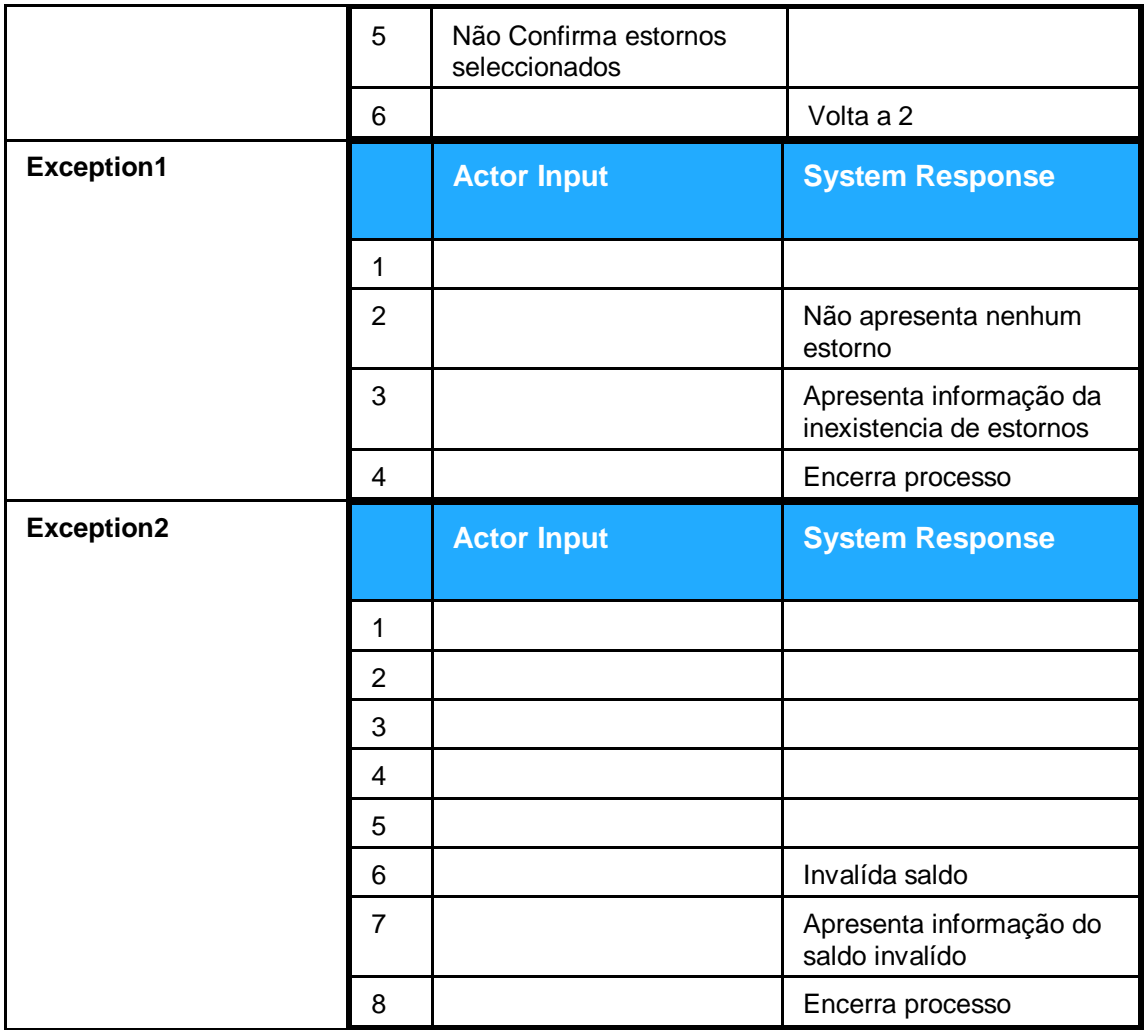

Figura 3. Descrição Use Case pagar estorno.

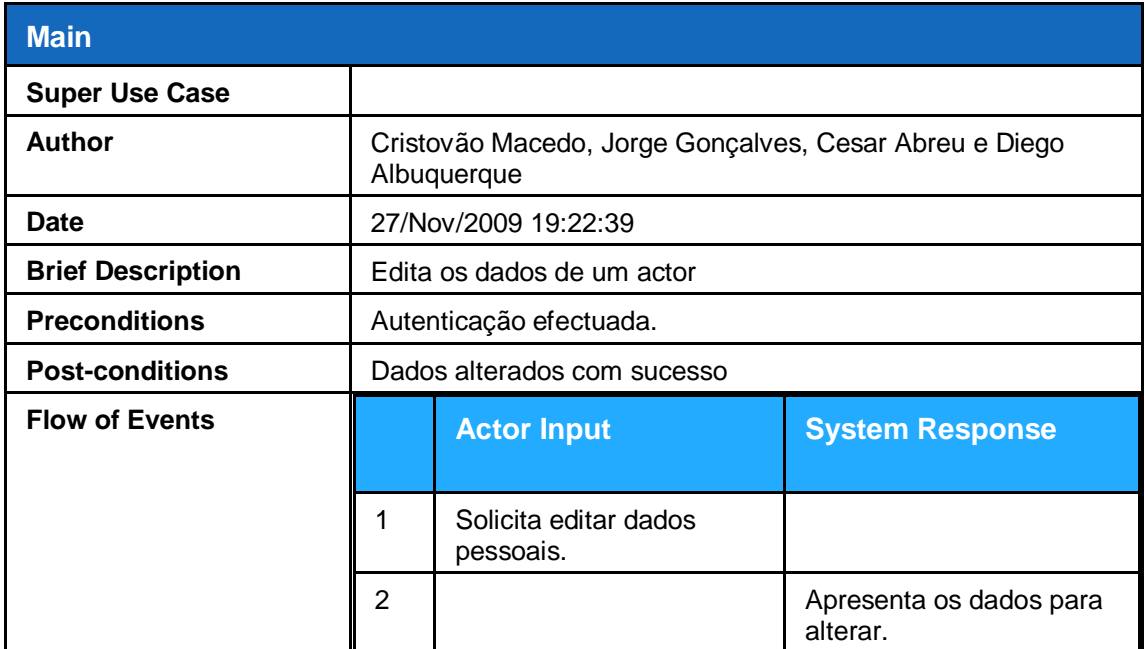

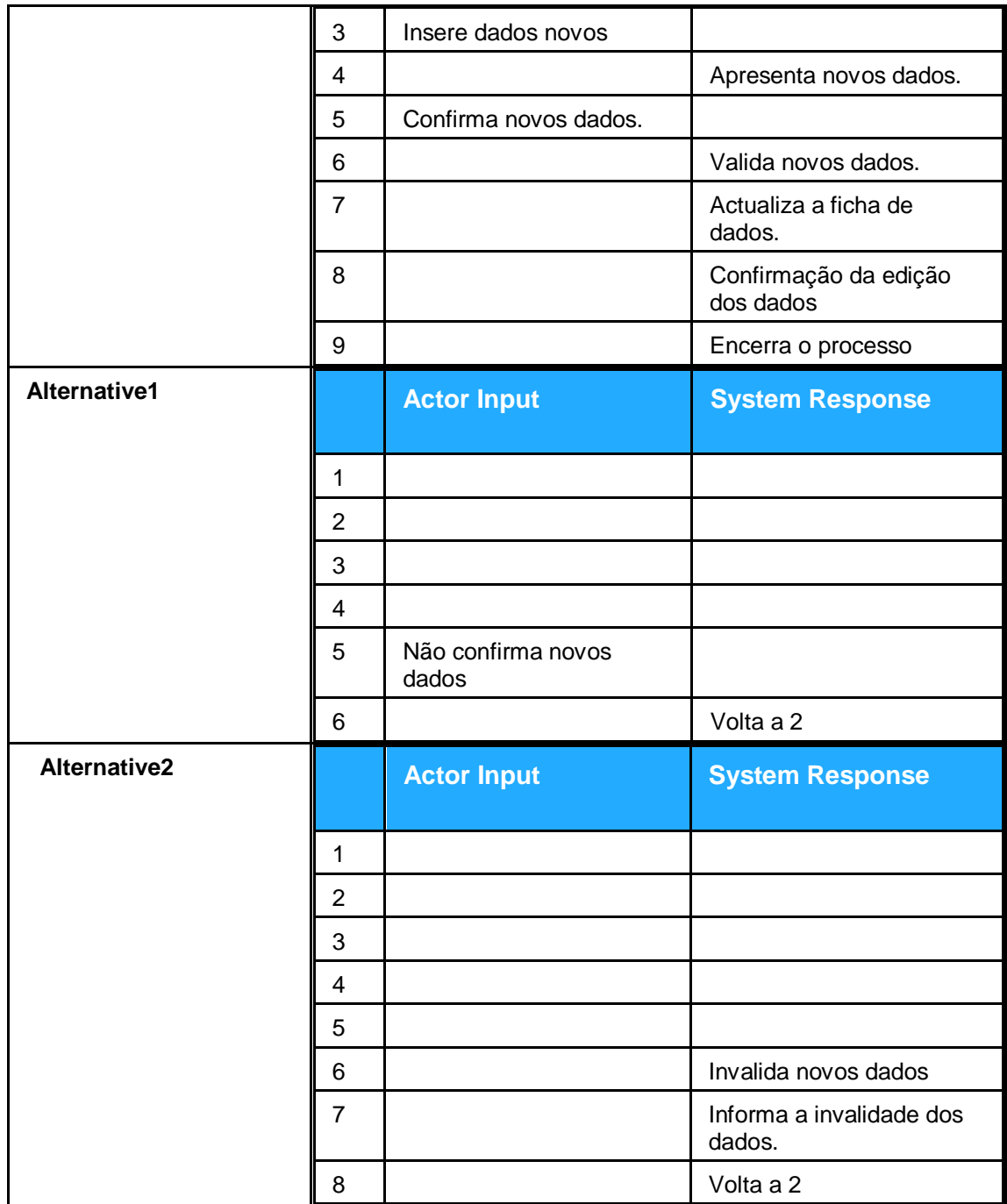

Figura 4. Descrição Use Case editar dados de um actor

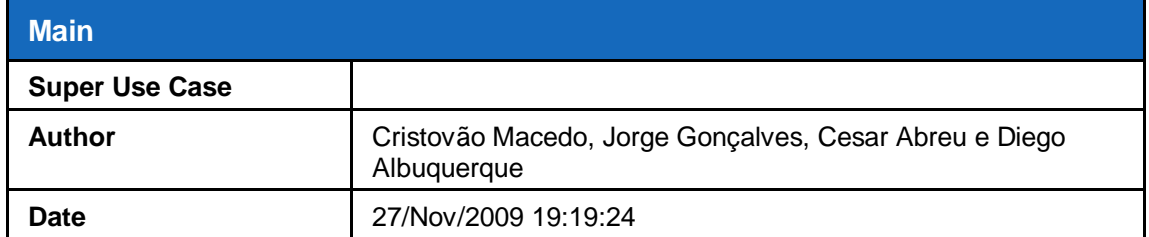

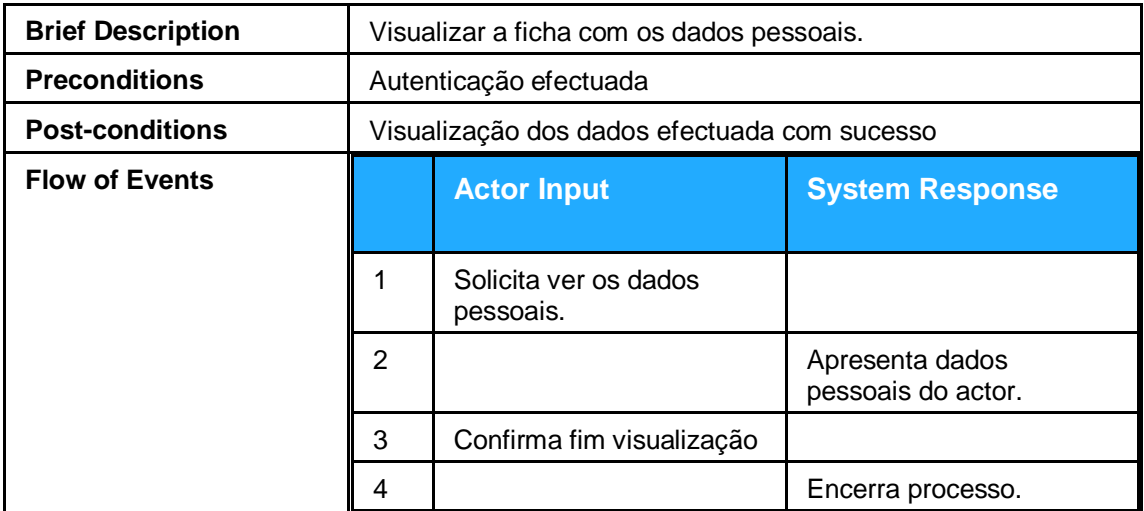

Figura 5. Descrição do Use Case editar dados pessoais

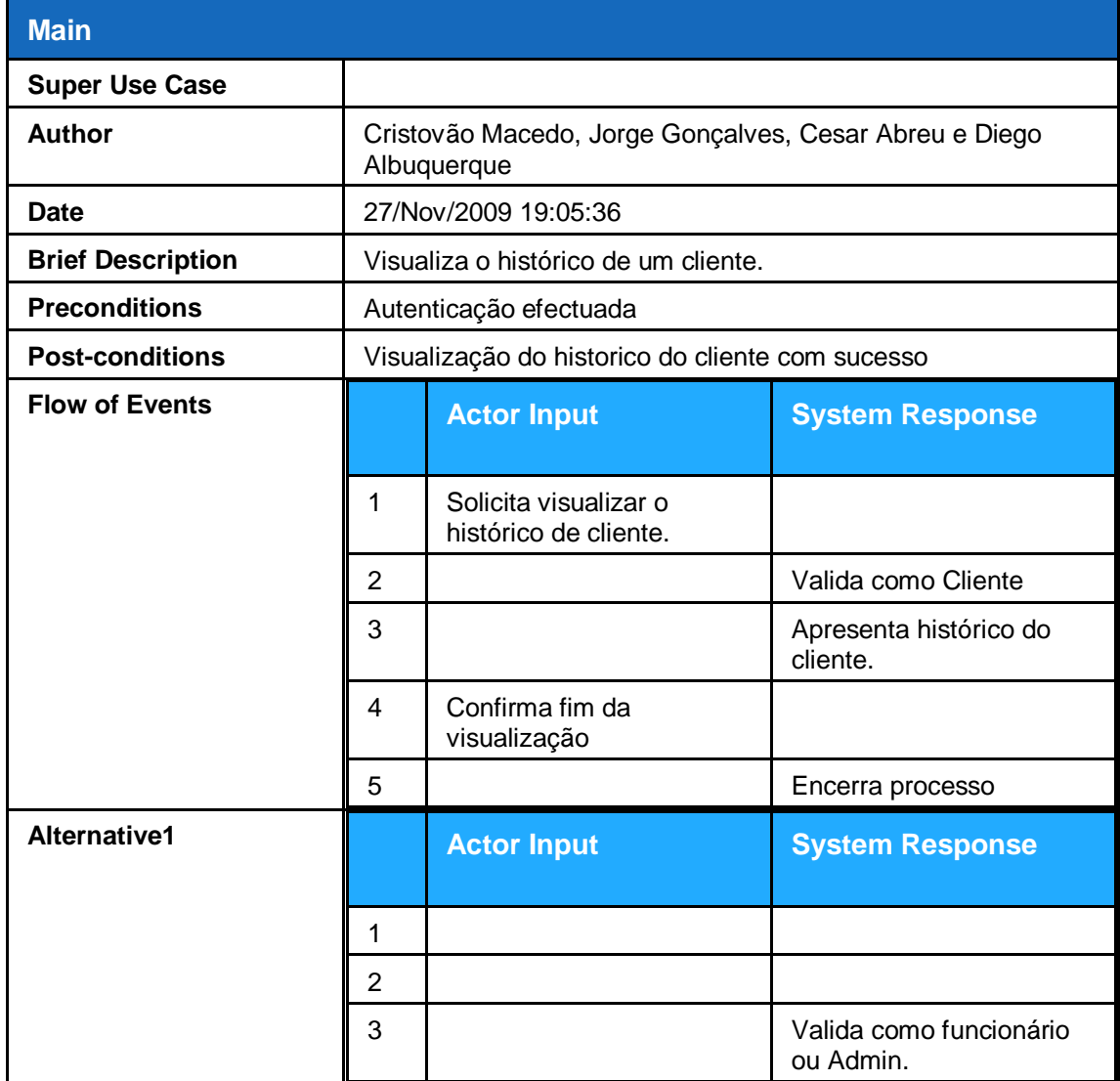

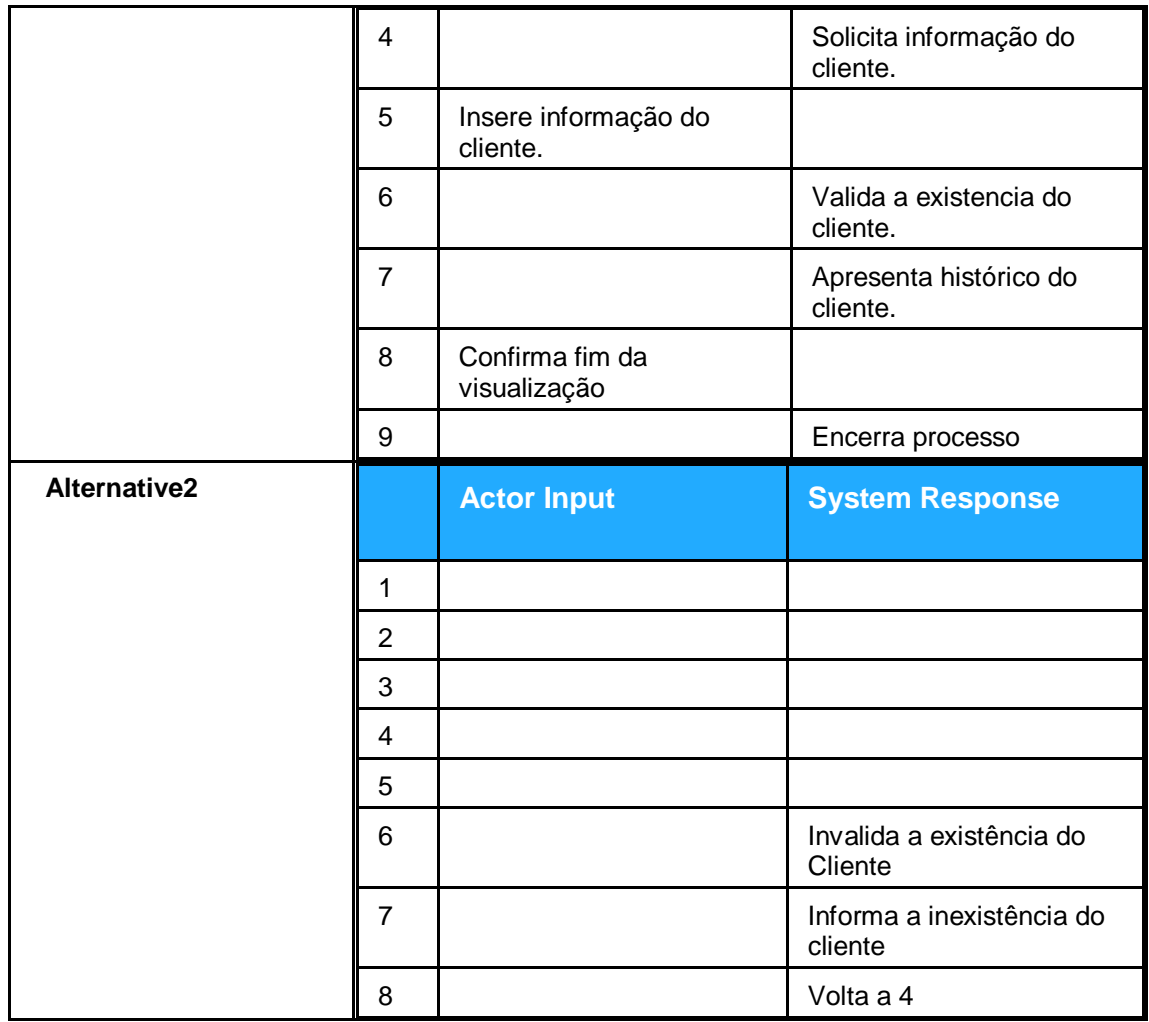

Figura 6. Descrição Use Case visualizar histórico do cliente.

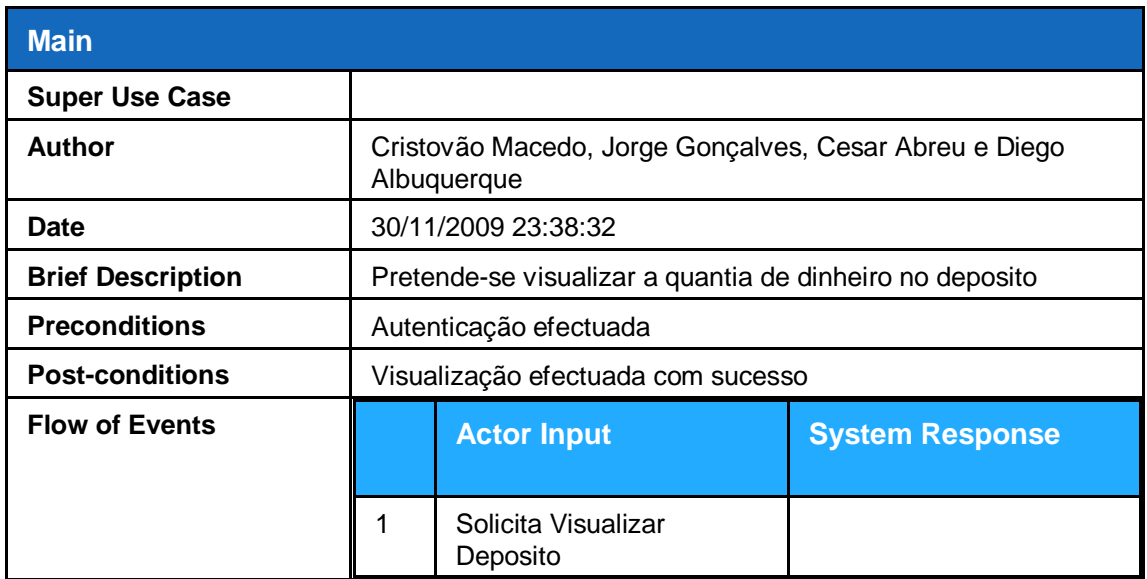

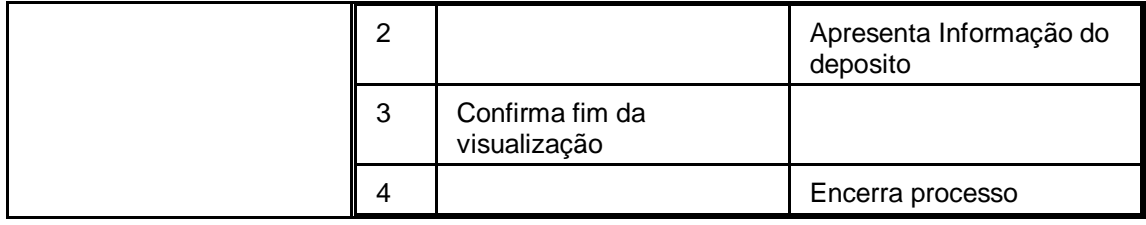

Figura 7. Descrição Use Case Visualizar depósito

#### **Use Case Descriptions**

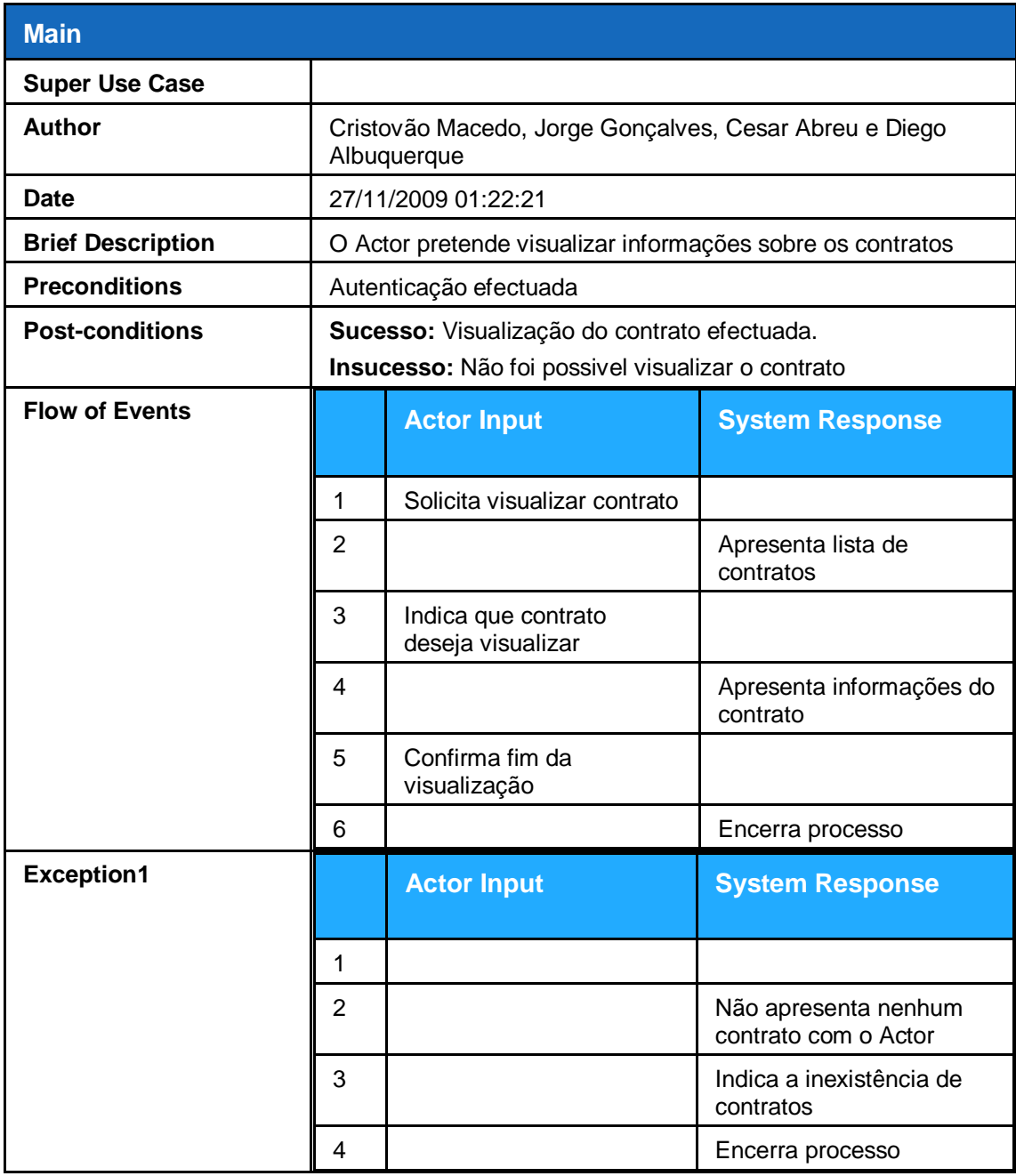

Figura 8. Descrição Use Case Visualizar contrato

### **Use Case Descriptions**

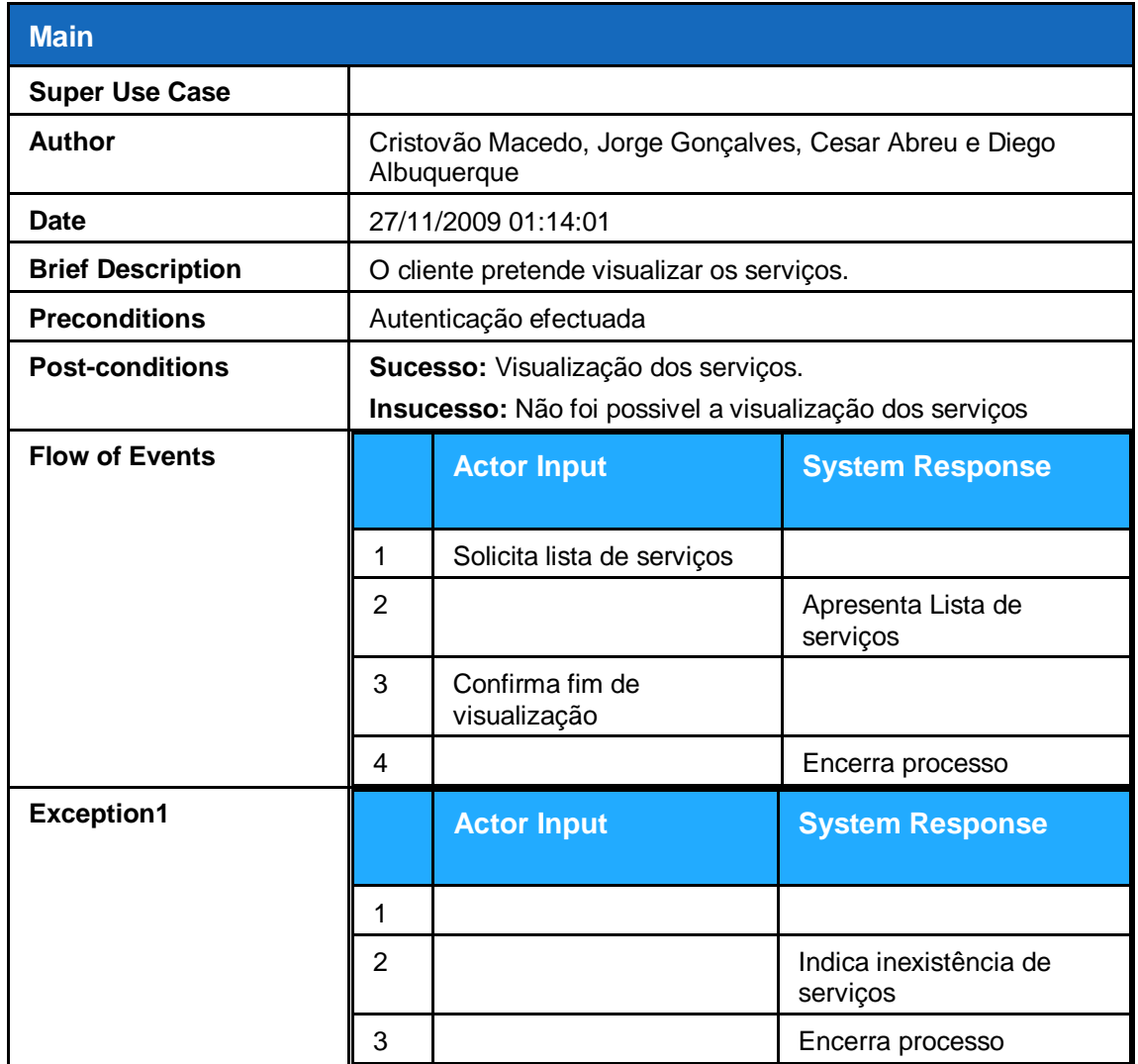

Figura 9. Descrição Use Case Visualizar Serviços

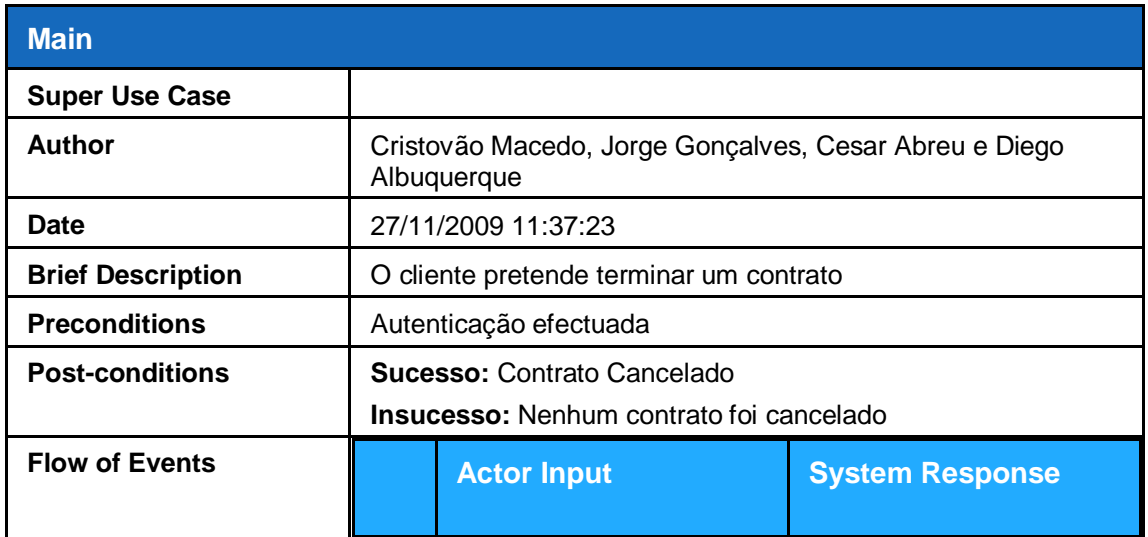

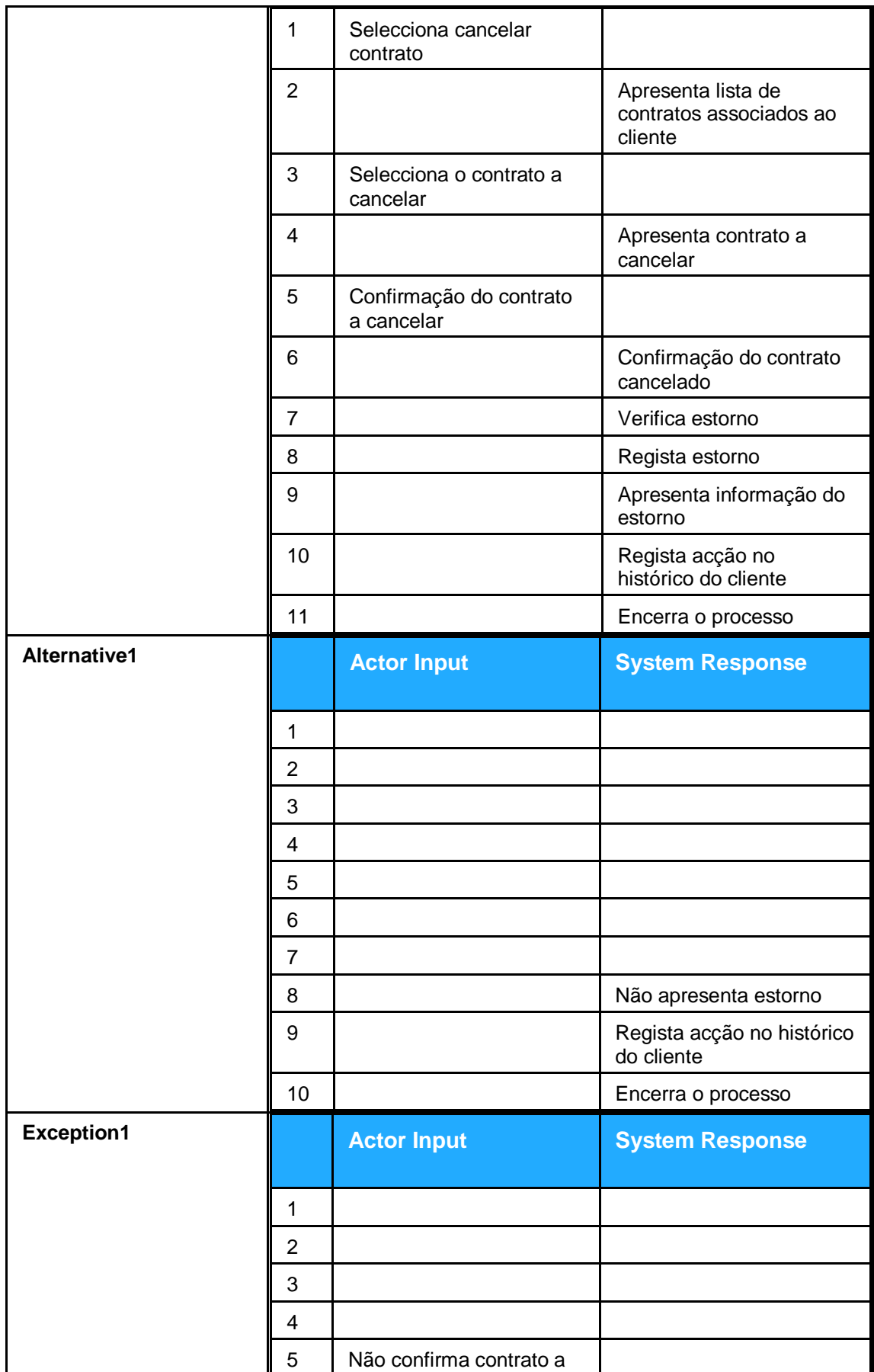

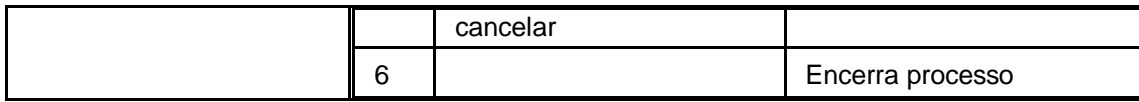

Figura 10. Descrição Use Case Terminar contrato

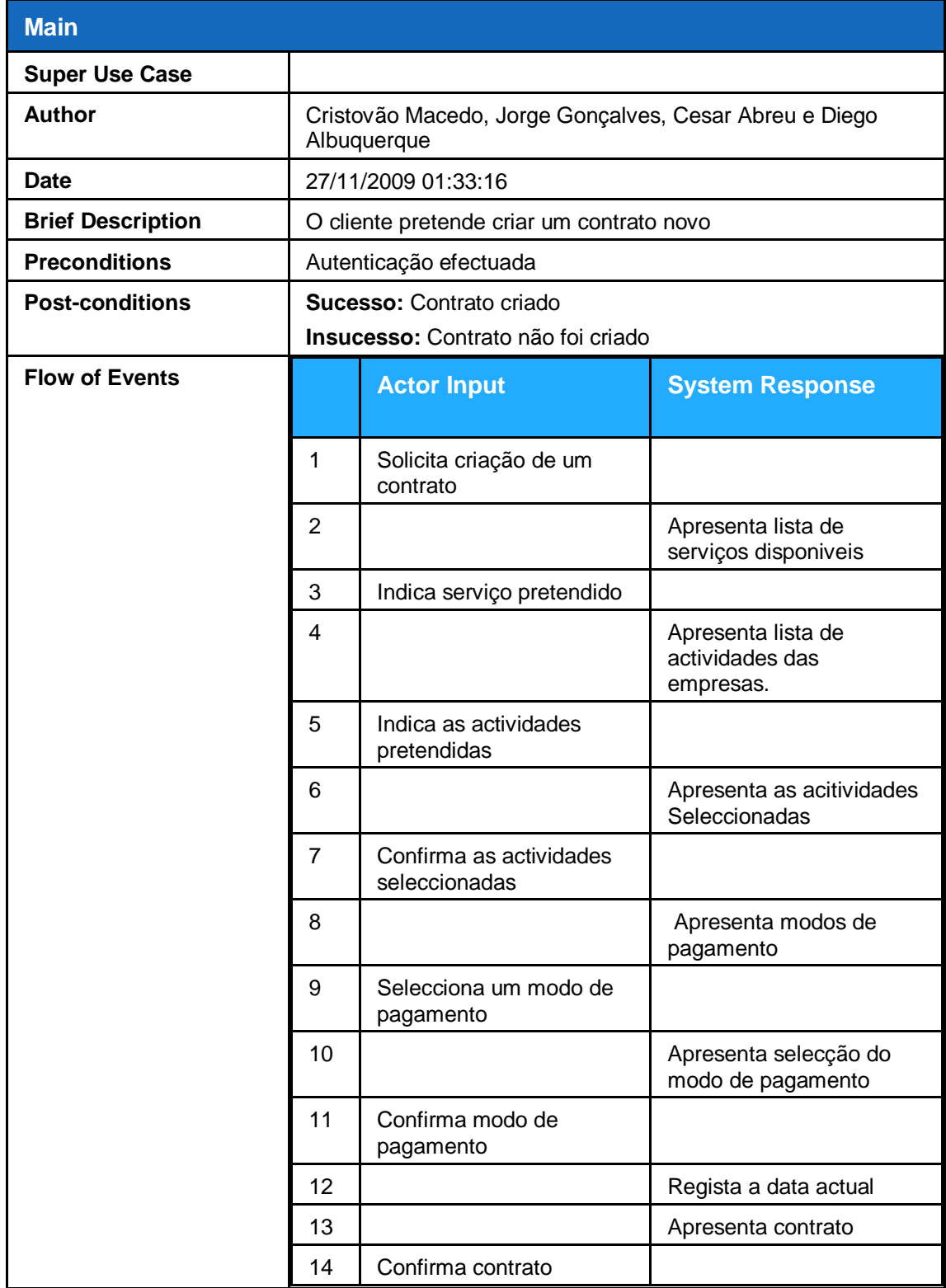

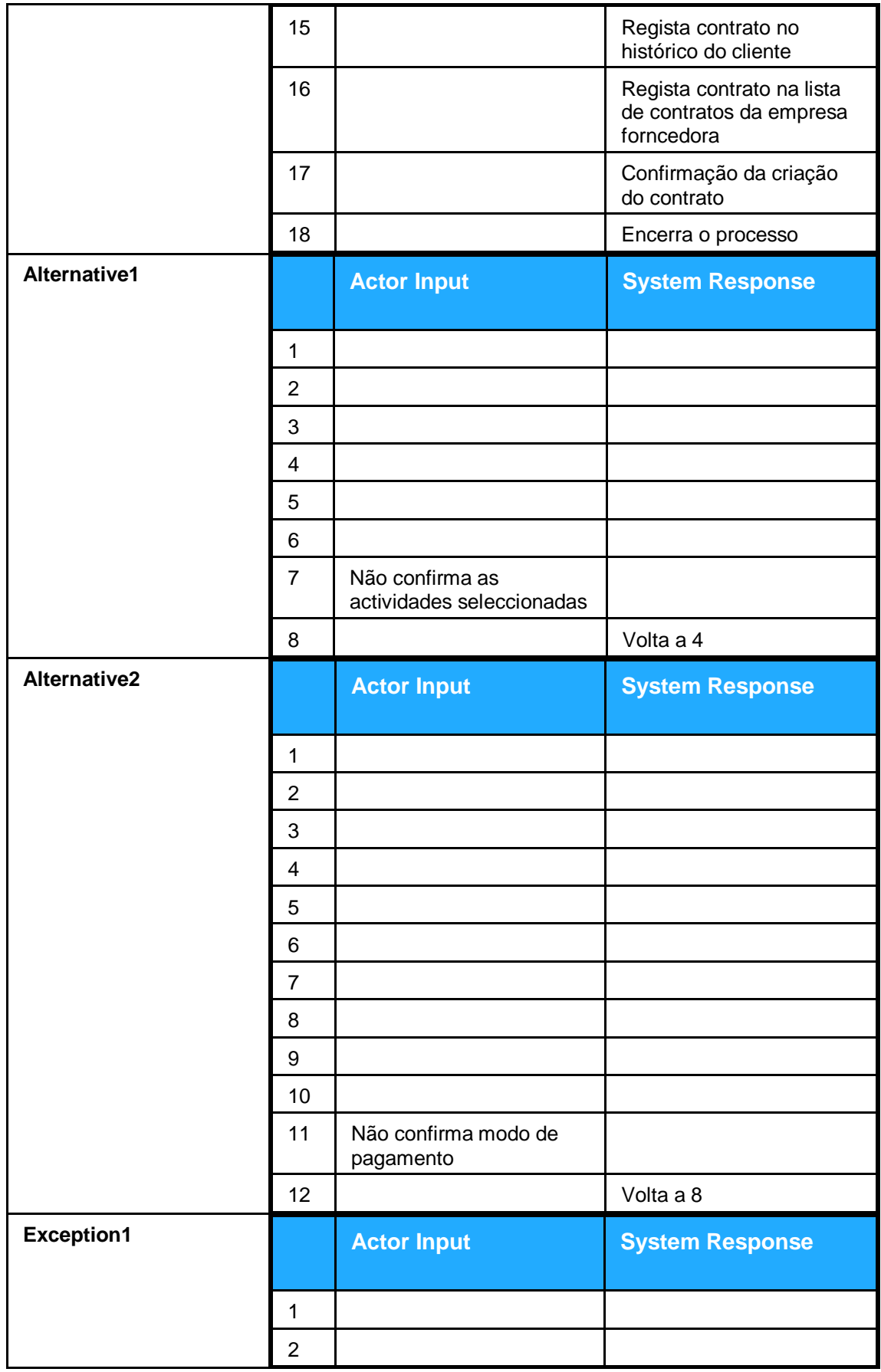

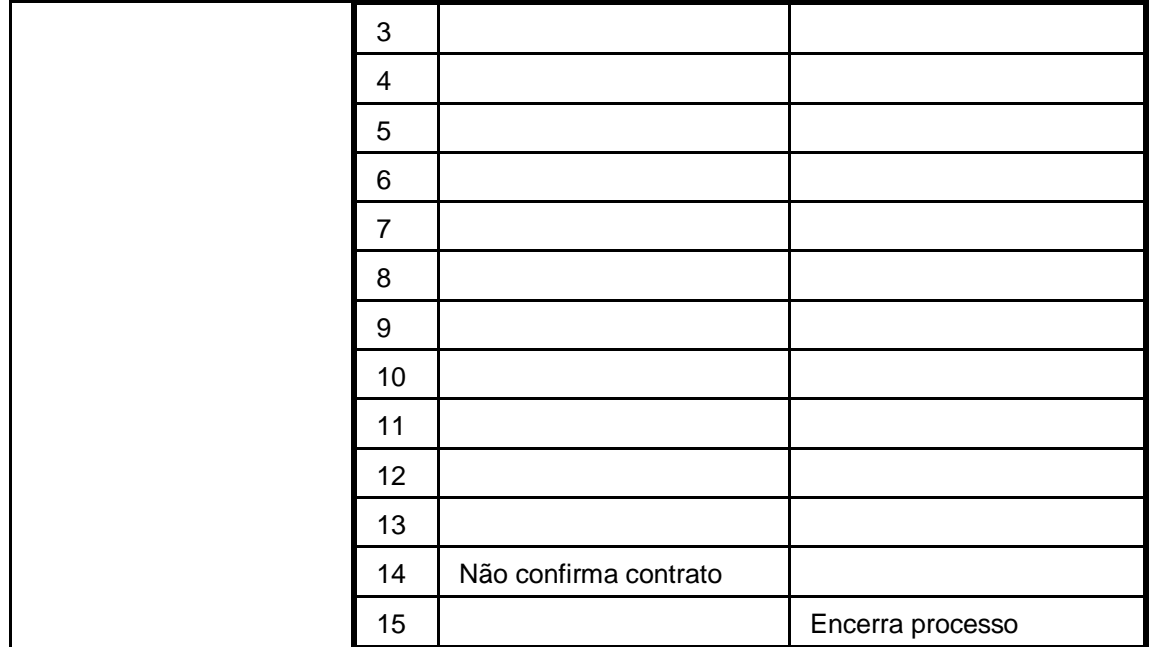

Figura 11. Descrição Use Case criar contrato

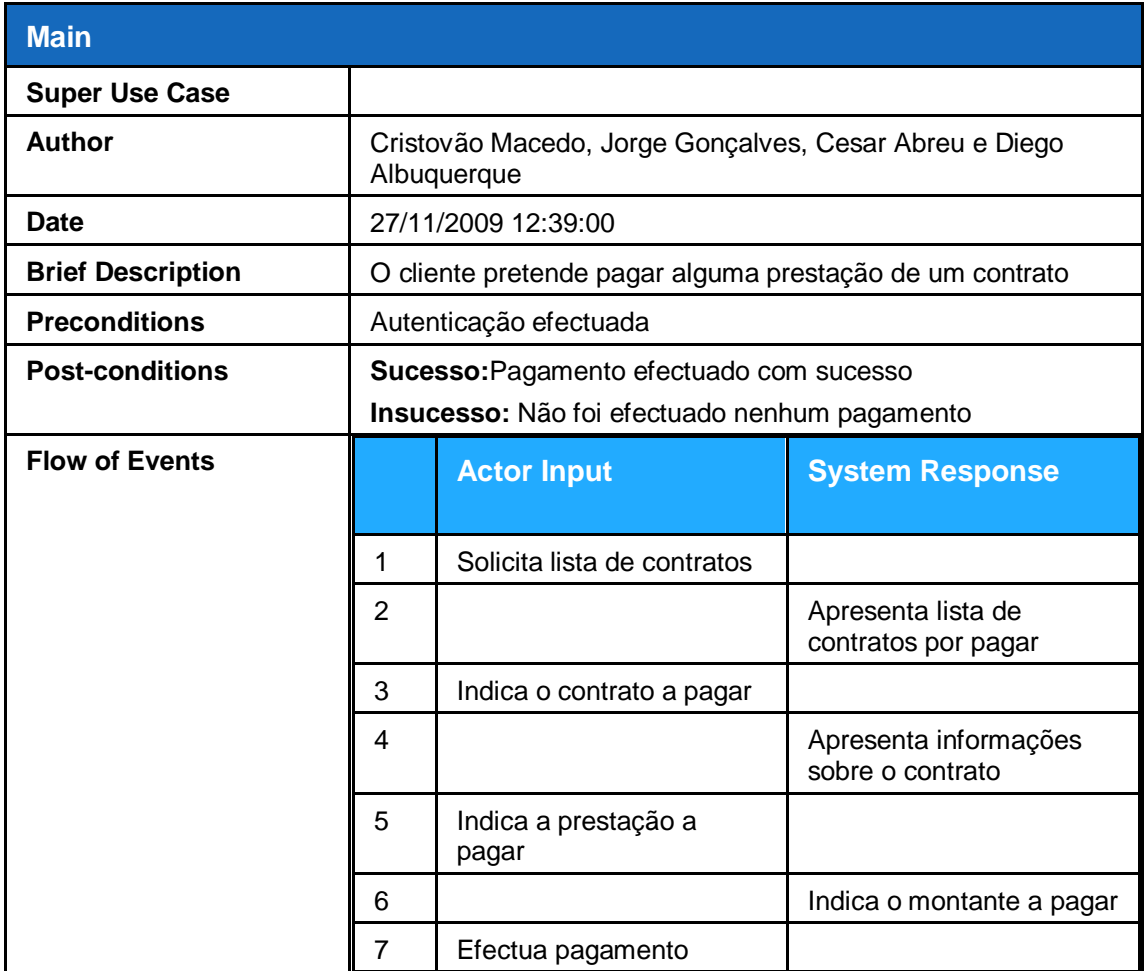

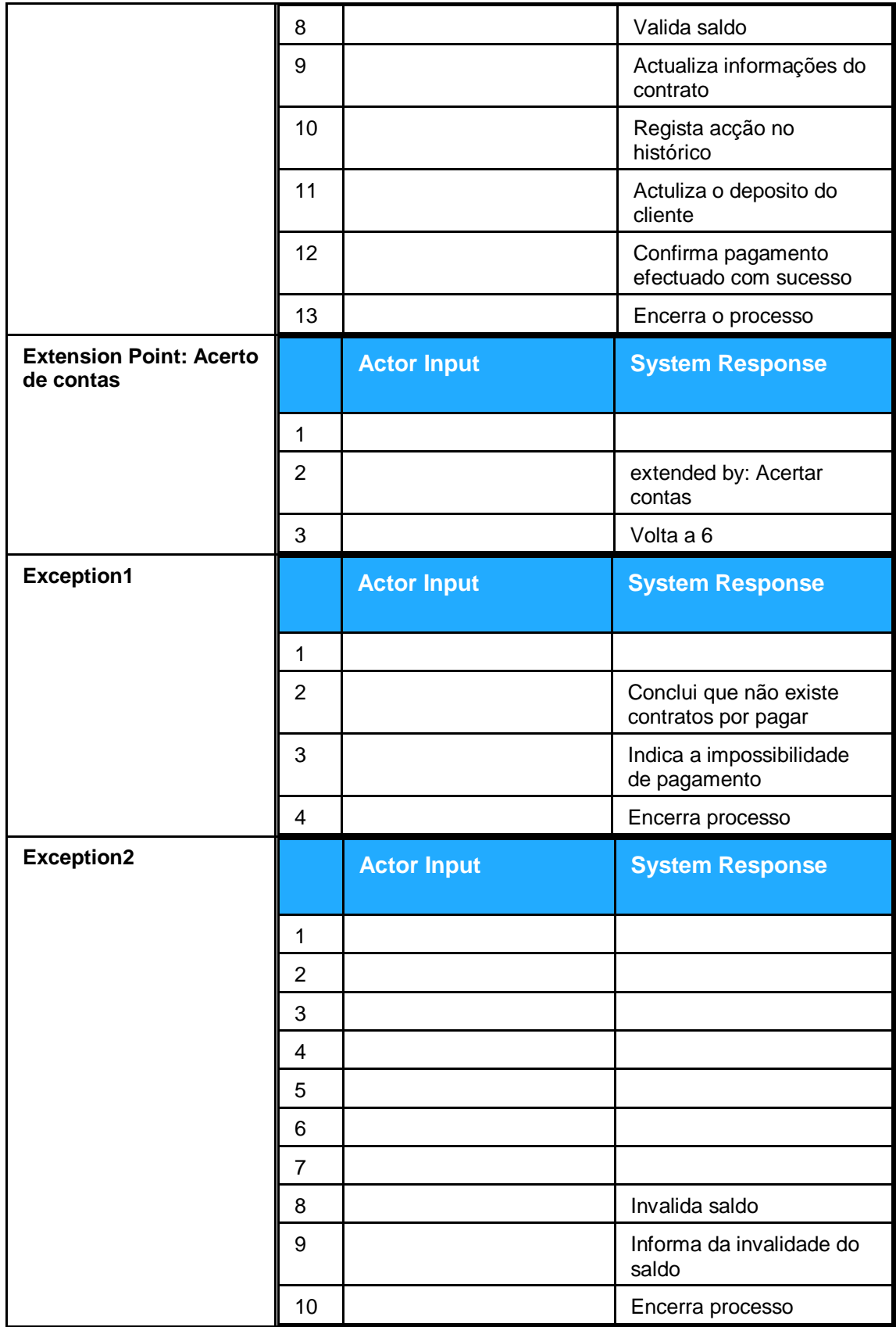

Figura 12. Descrição Use Case pagar contrato

### **Use Case Descriptions**

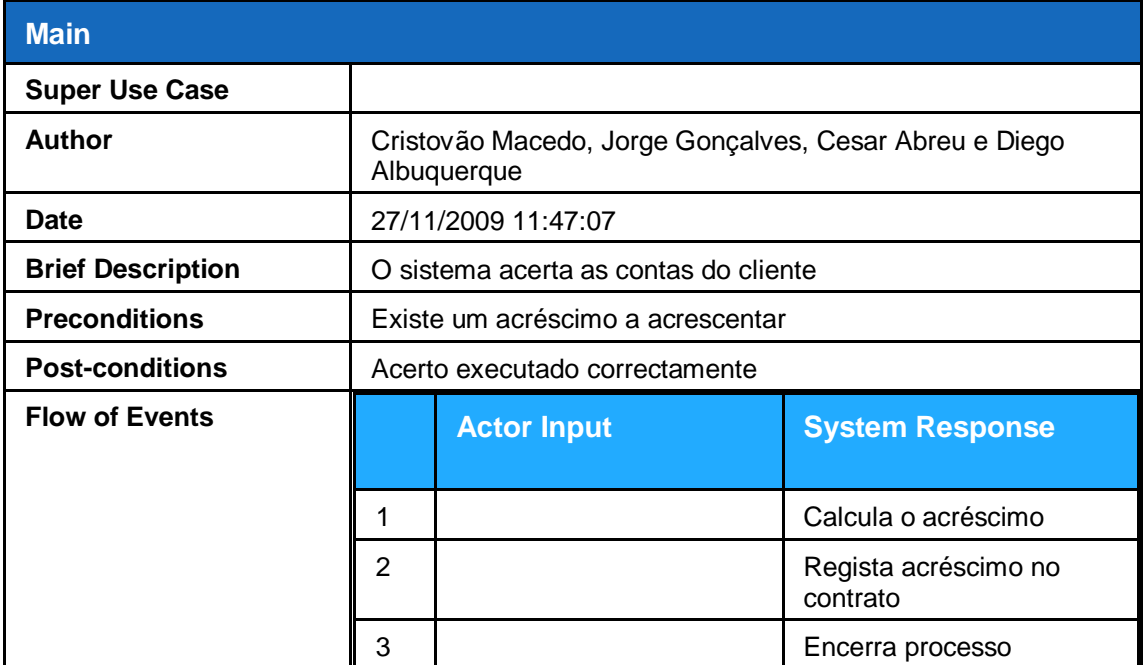

Figura 13. Descrição Use Case acertar contas

#### **Gerir funcionario**

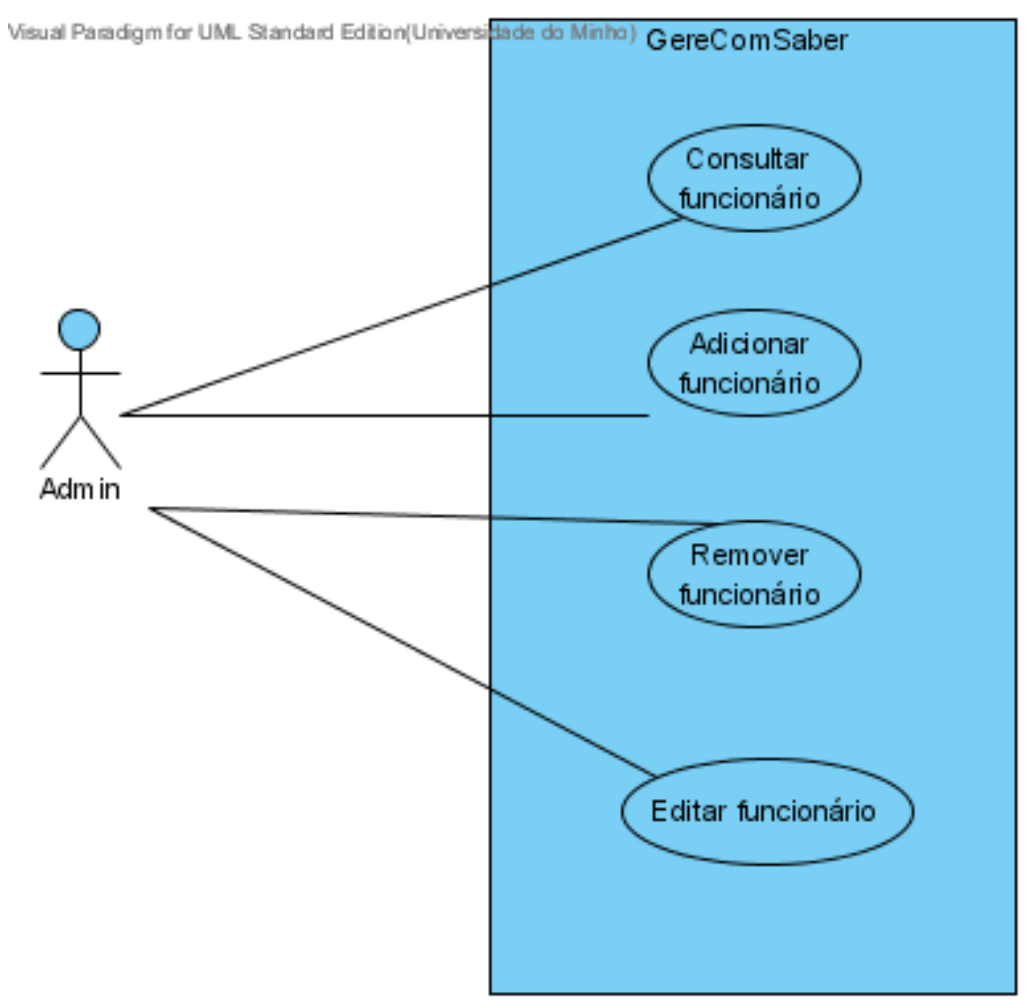

Figura 14. Sub-diagrama Gerir funcionário

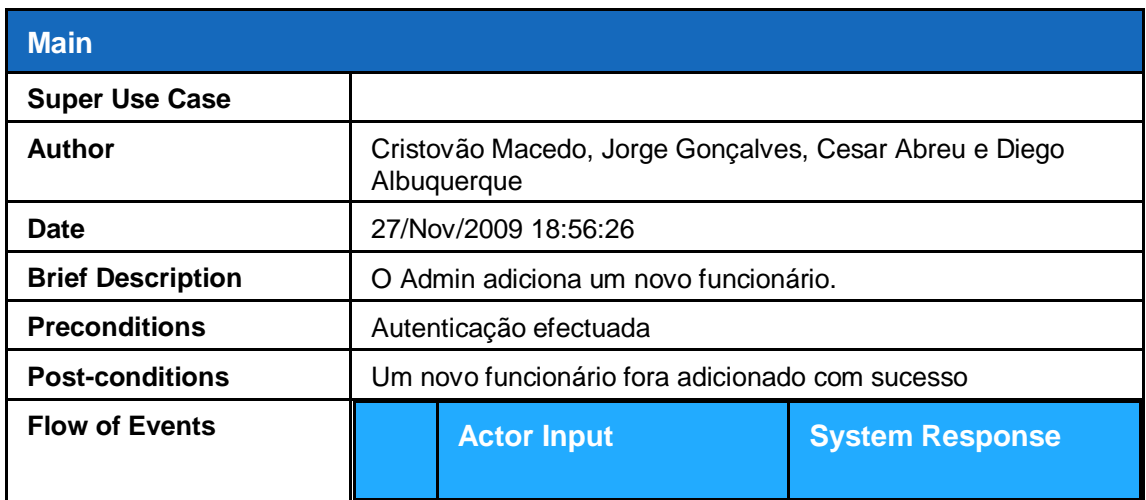

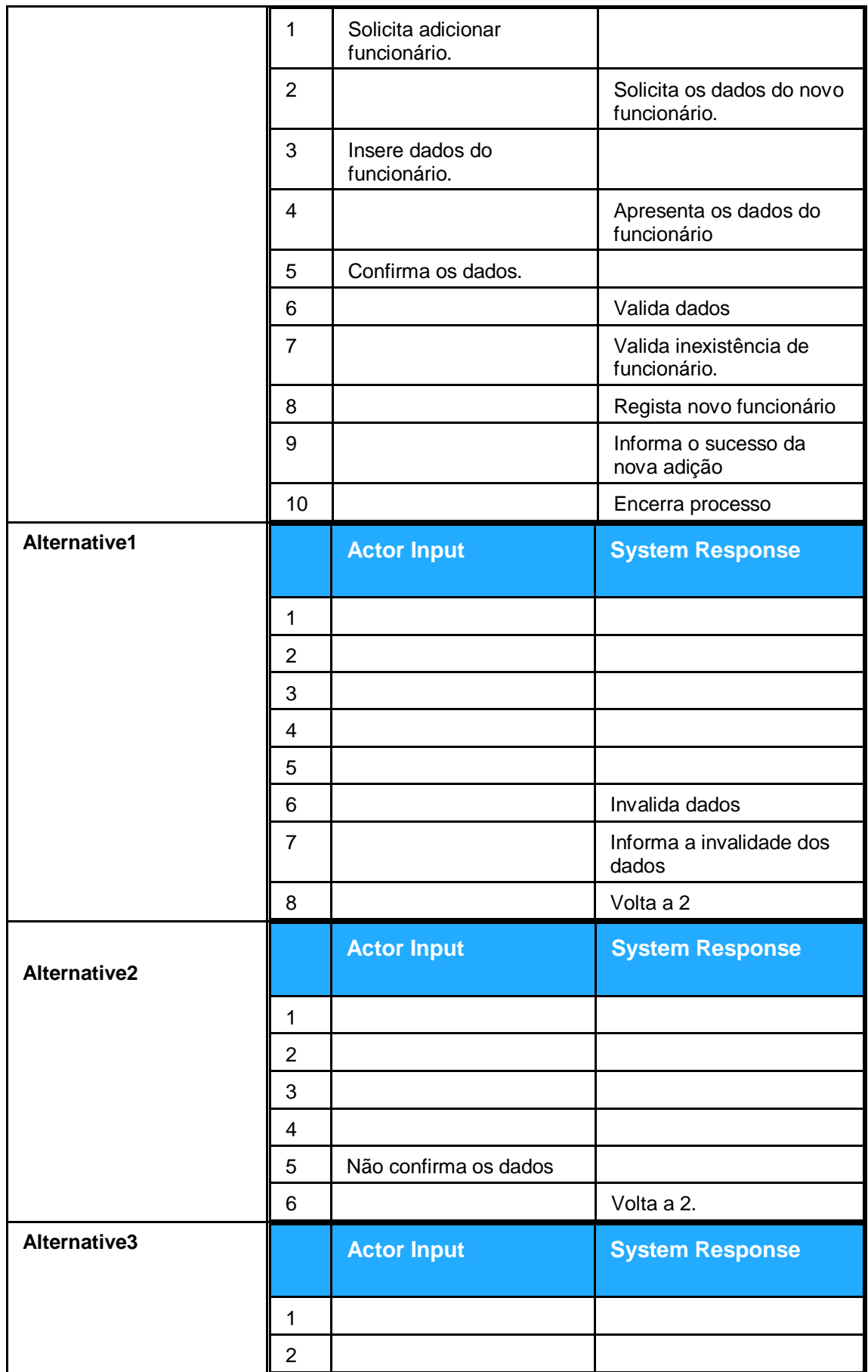

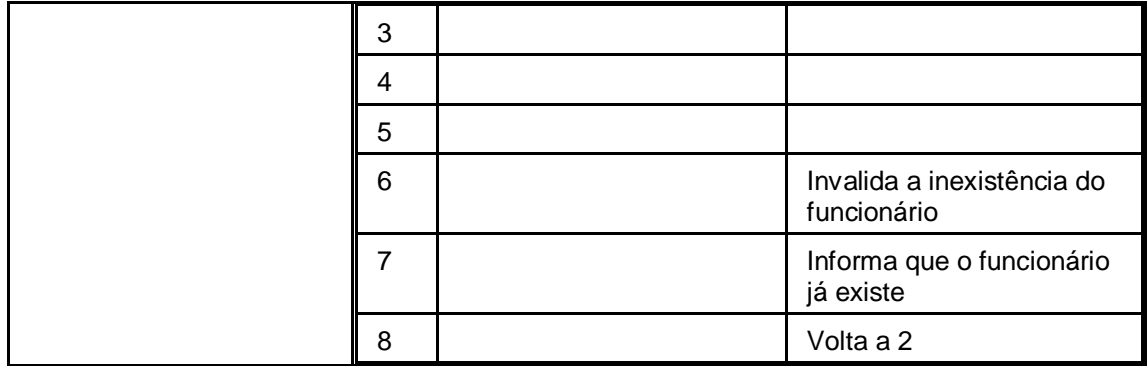

Figura 15. Descrição Use Case Adicionar funcionário

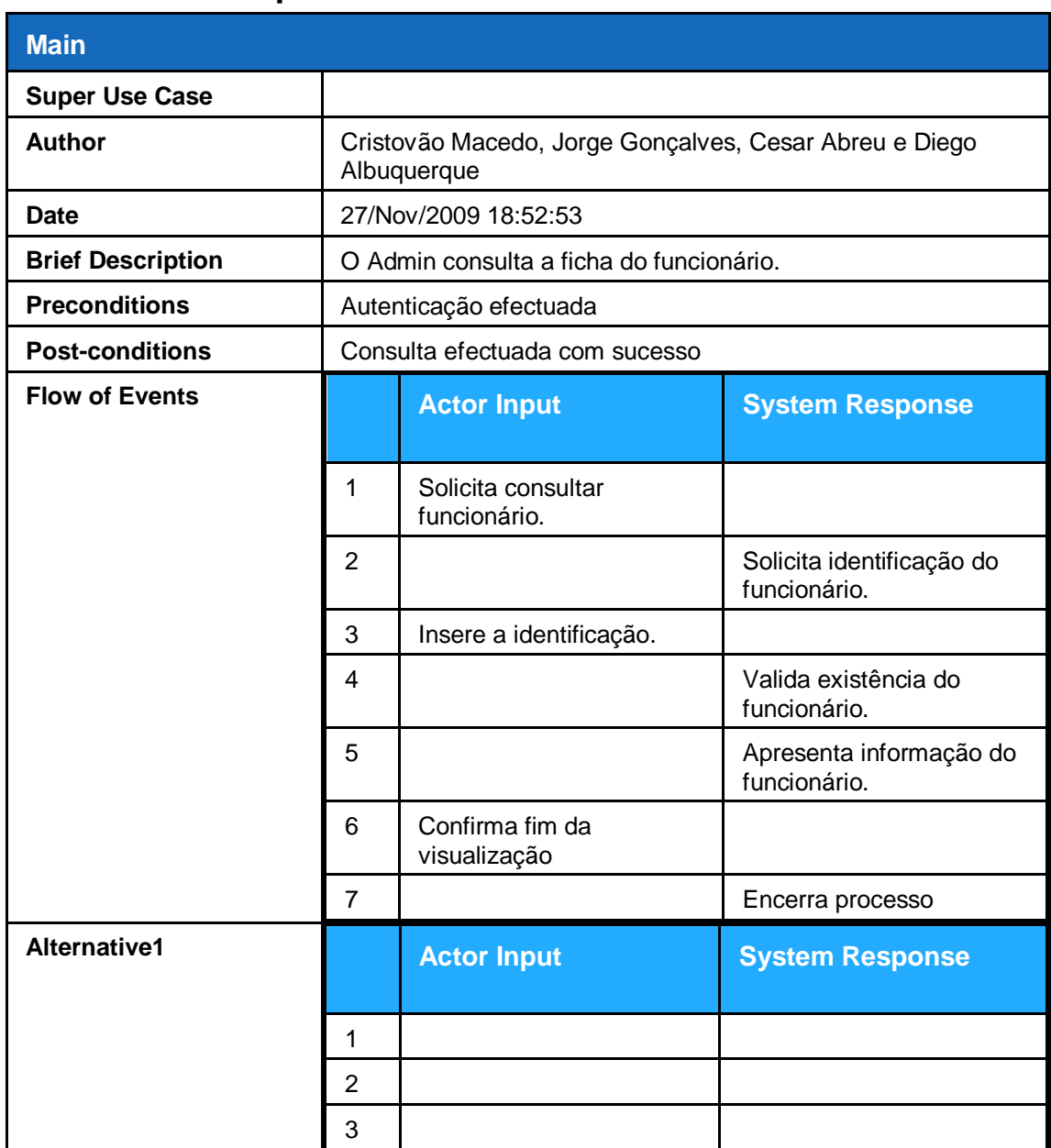

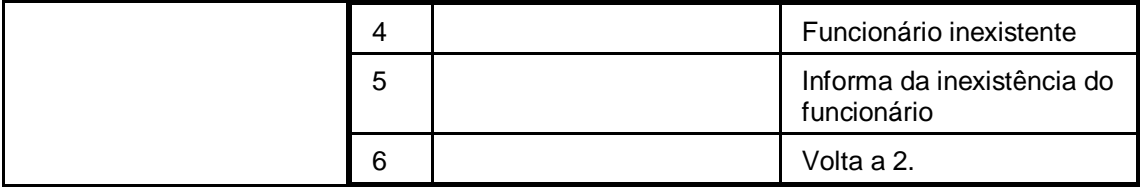

Figura 16. Descrição Use Case Consultar funcionário

### **Use Case Descriptions**

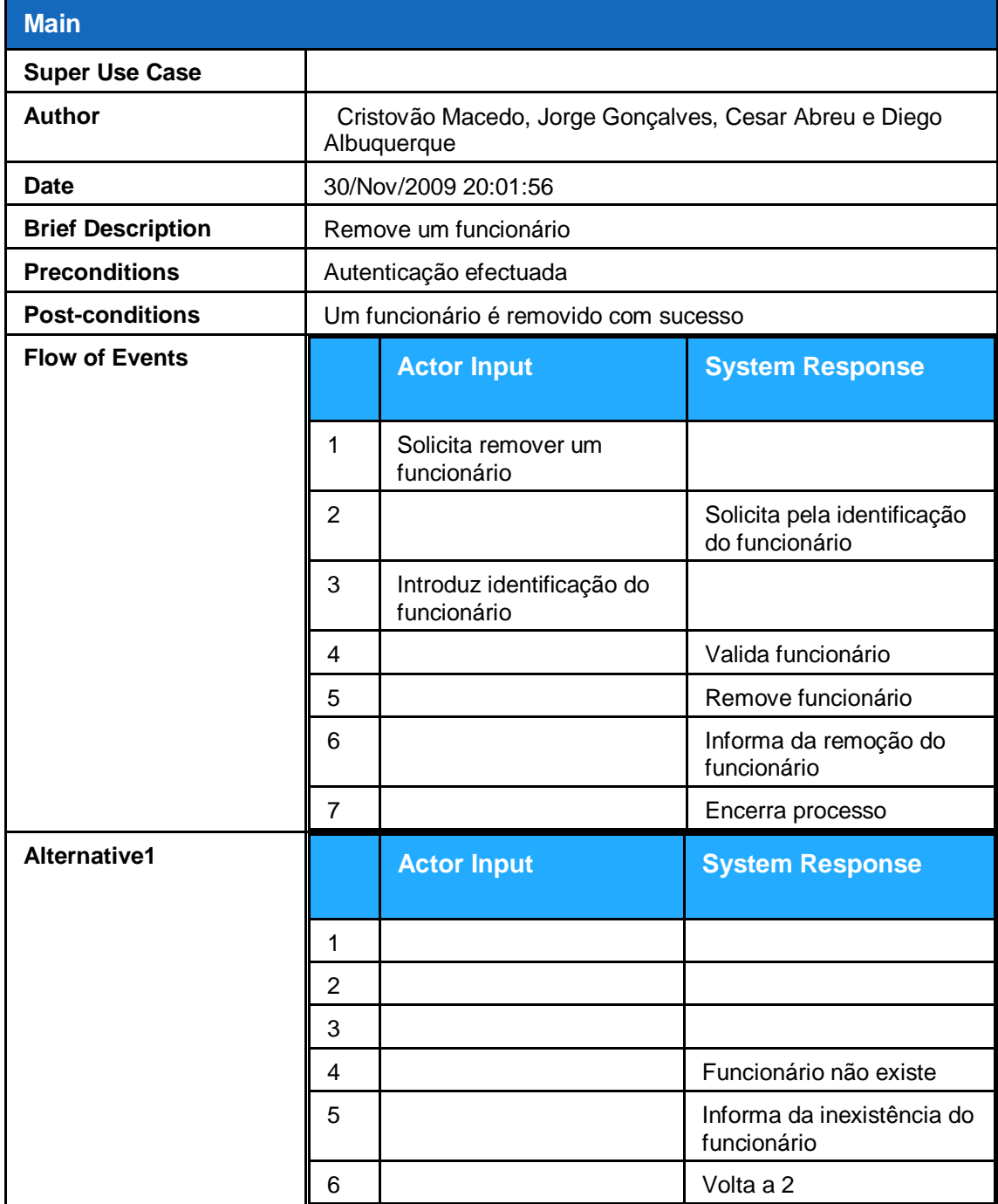

Figura 17. Descrição Use Case Remover funcionário

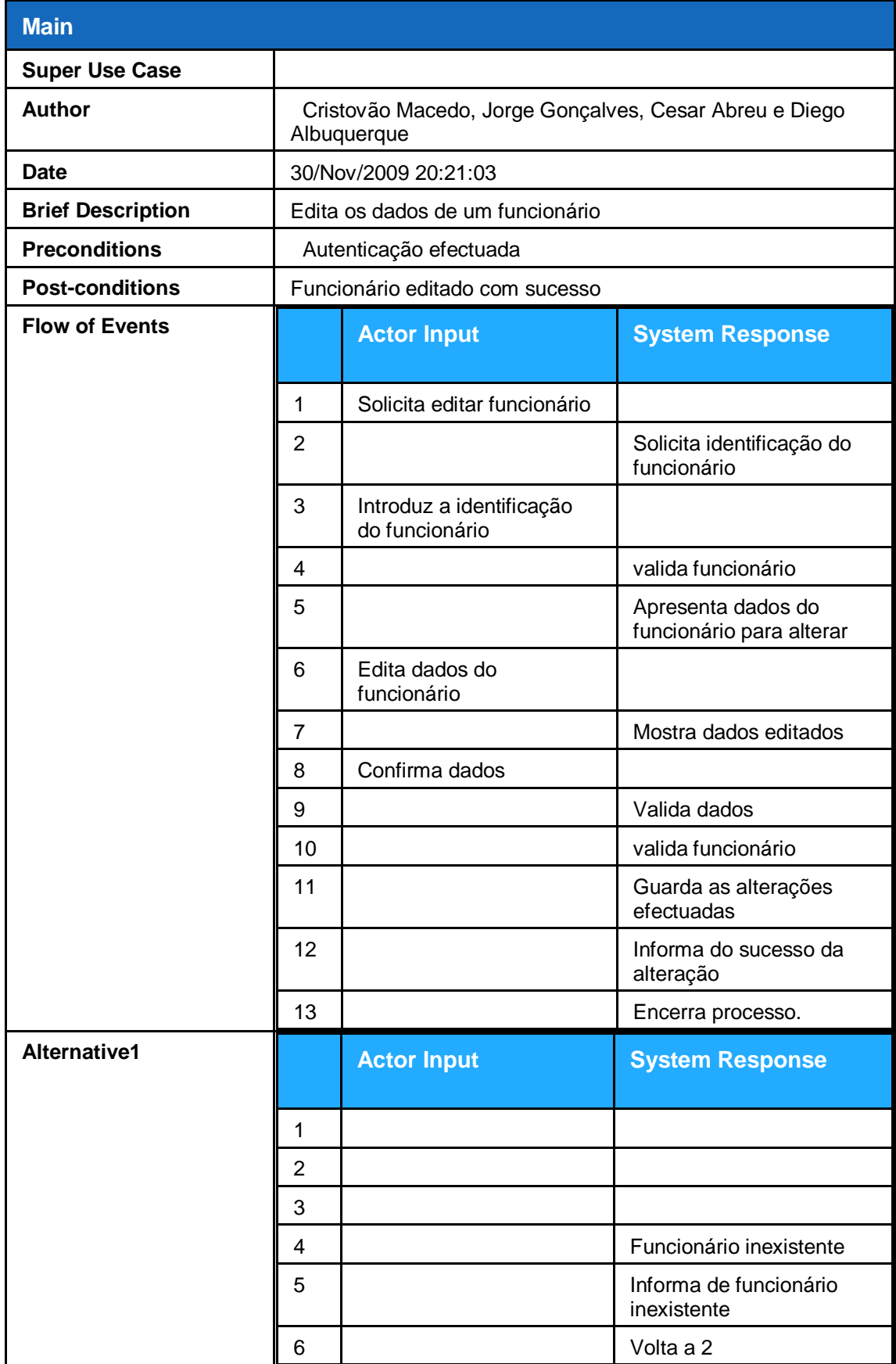

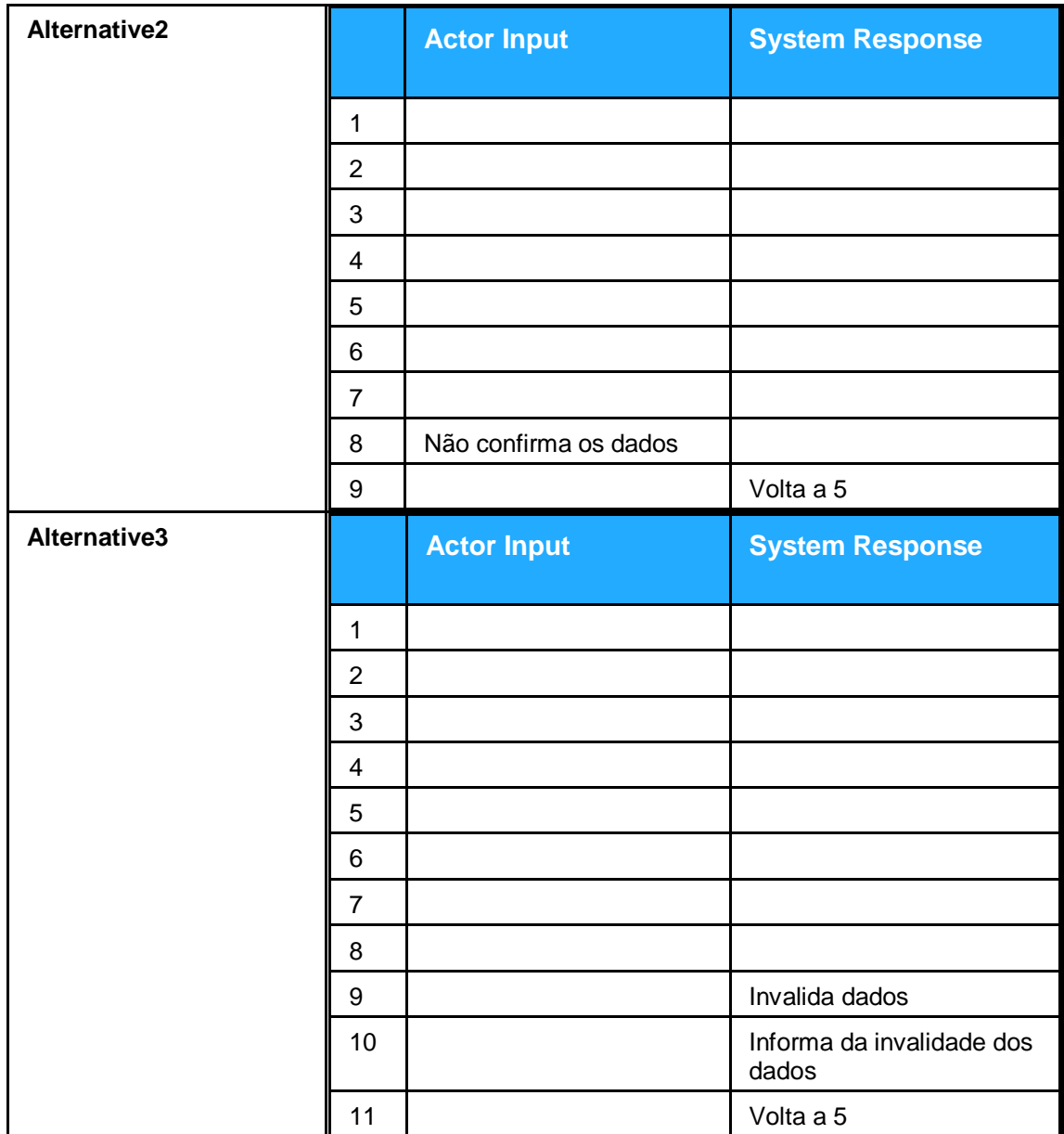

Figura 18. Descrição Use Case Editar funcionário

#### **Gerir servico**

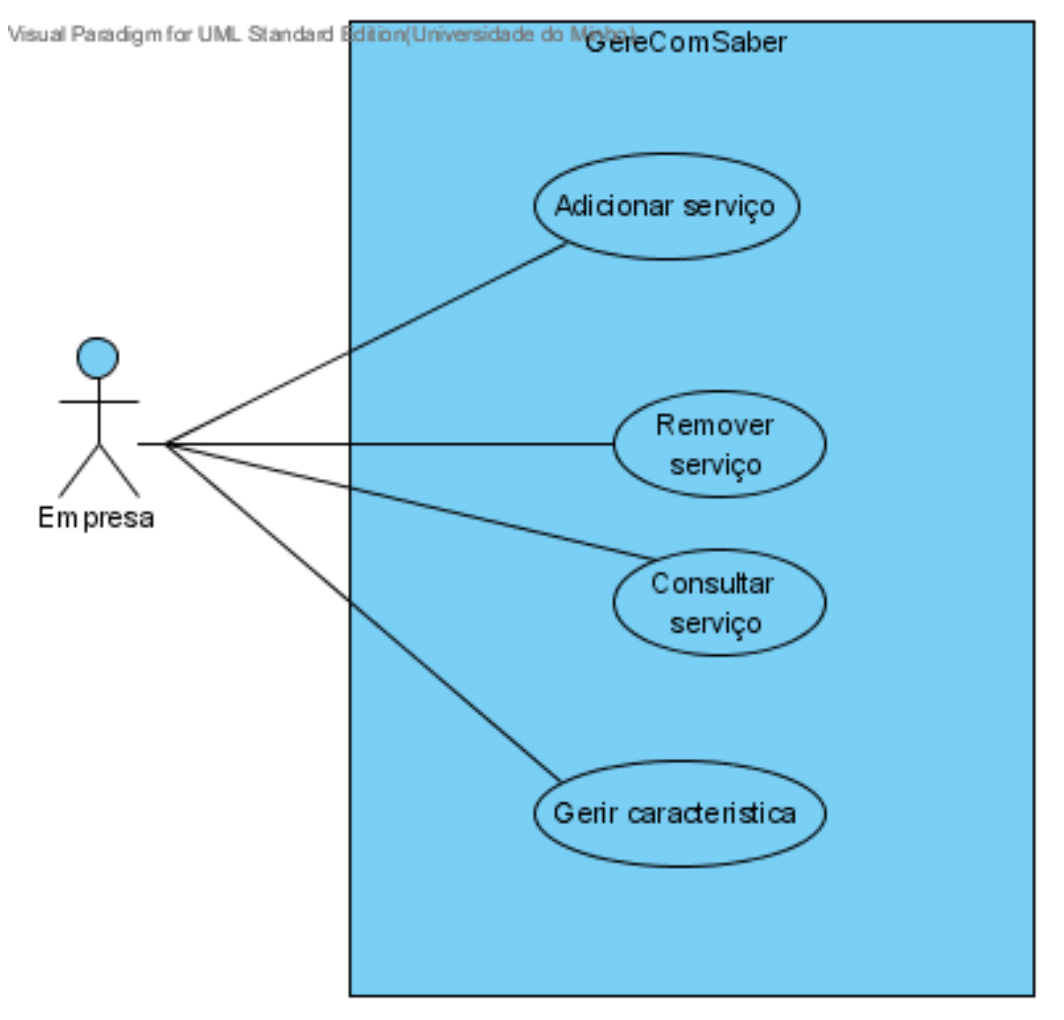

Figura 19. Sub-diagrama Use Case Gerir Serviço

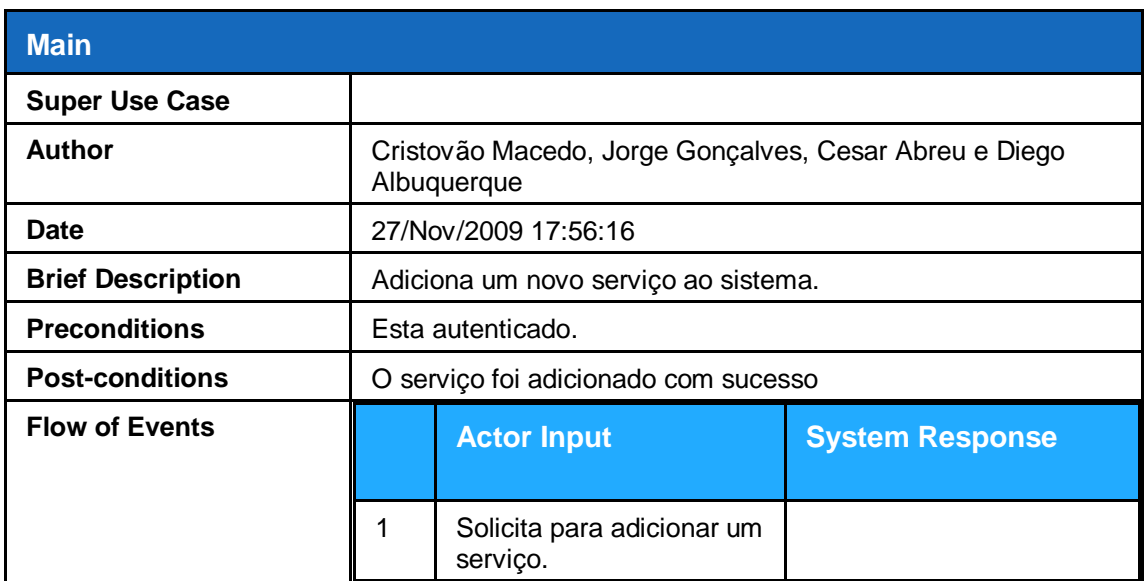

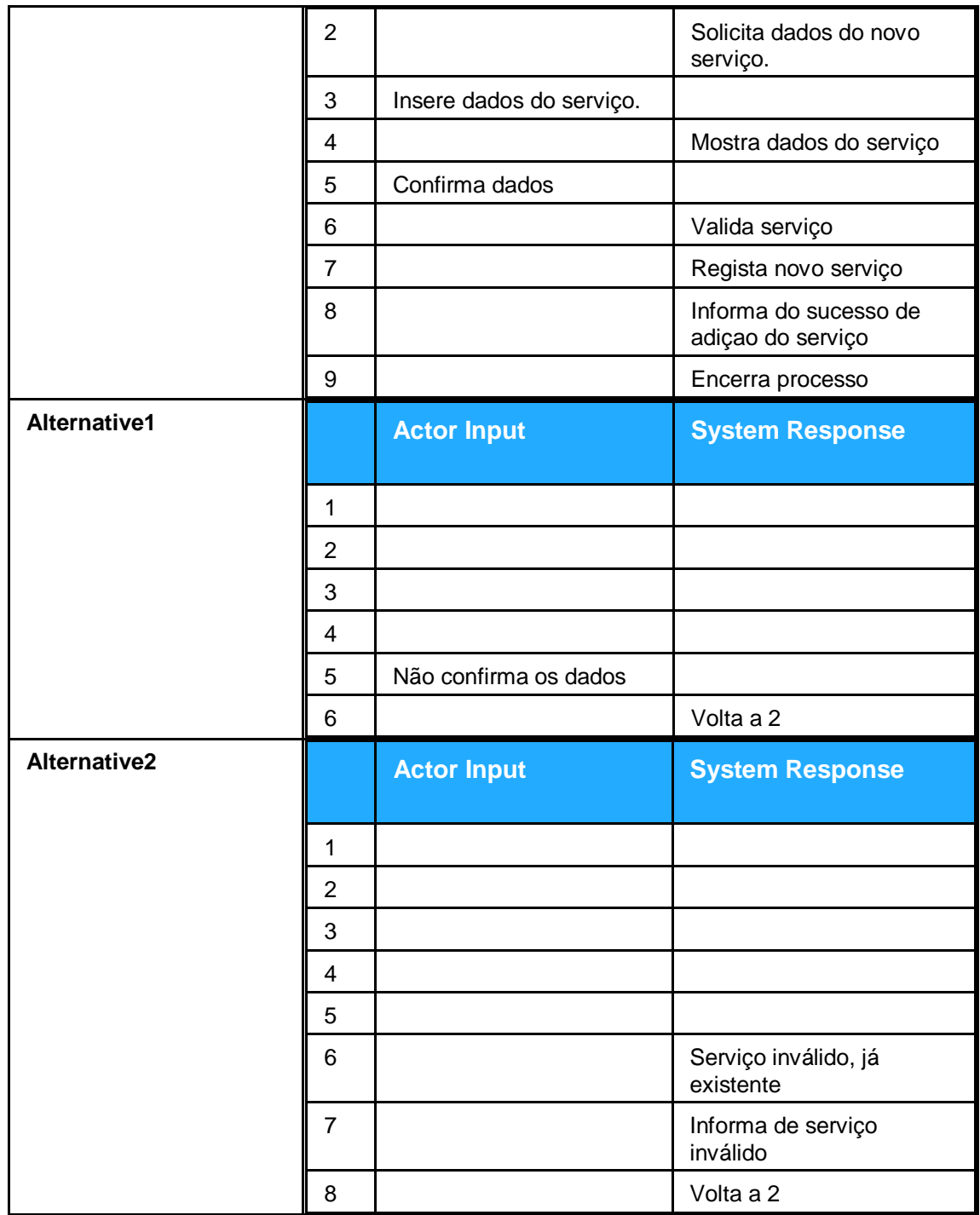

Figura 20. Descrição Use Case Adicionar Serviço

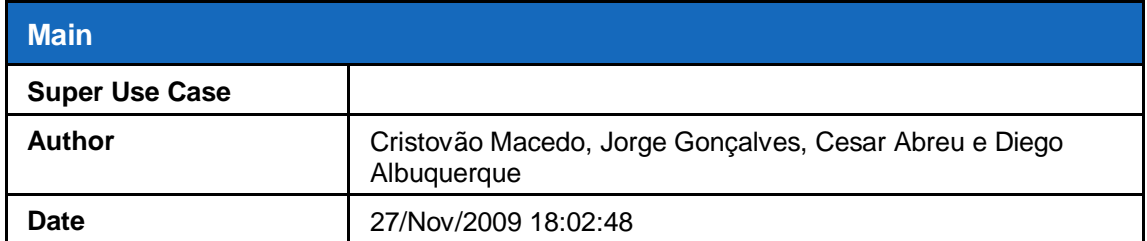

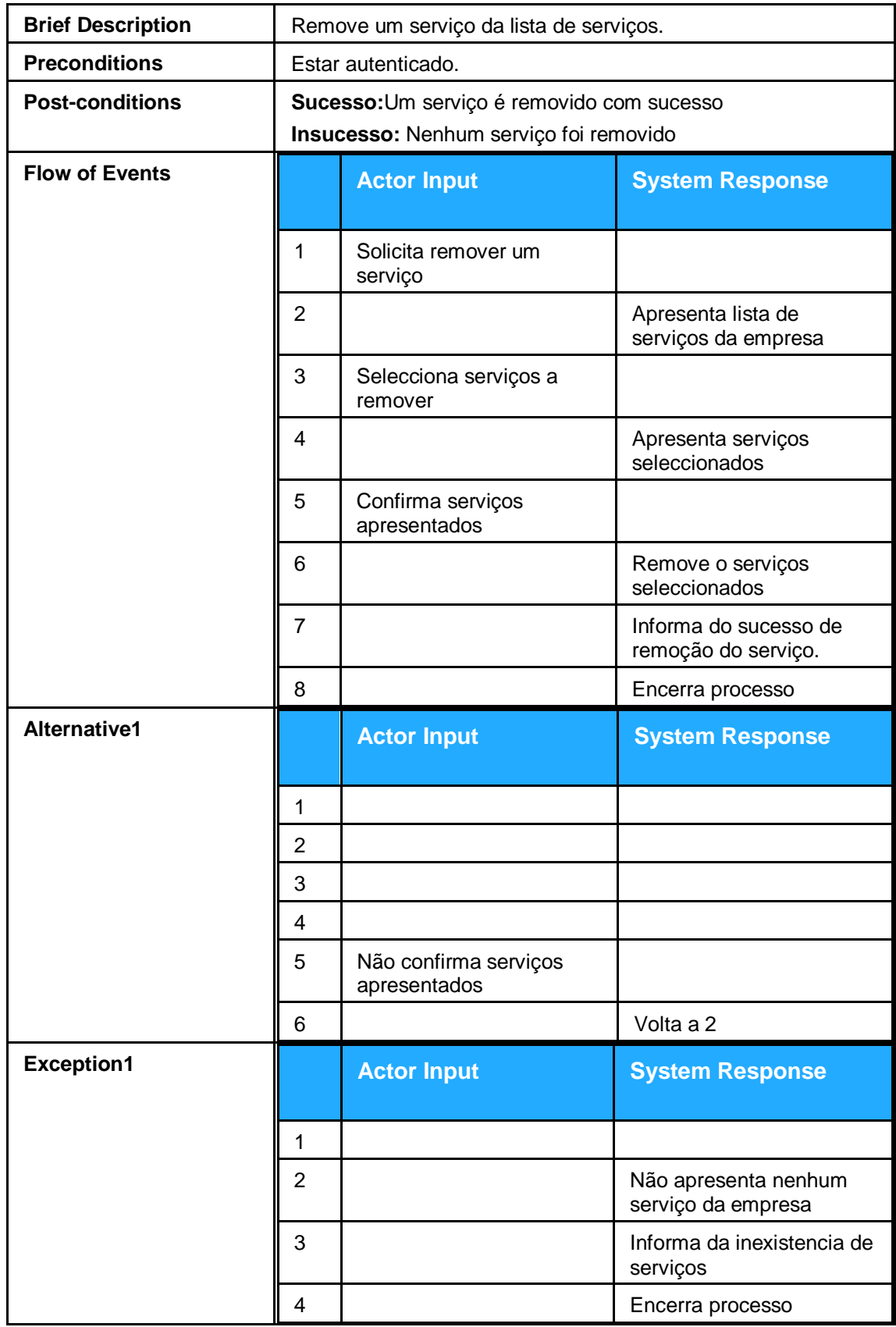

Figura 21. Descrição Use Case Remover Serviço

### **Use Case Descriptions**

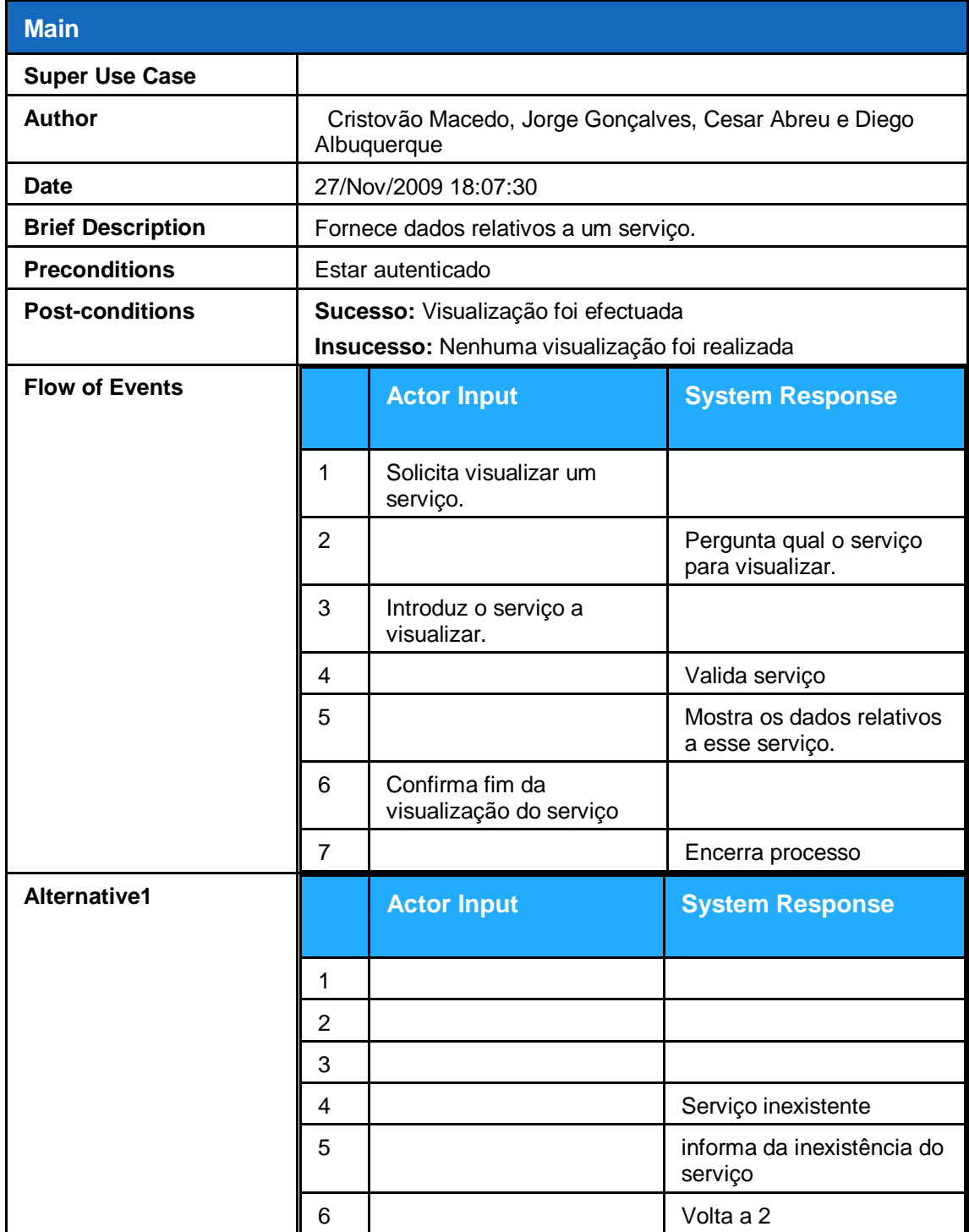

Figura 22. Descrição Use Case Consultar Serviço

#### **Gerir caracteristica2**

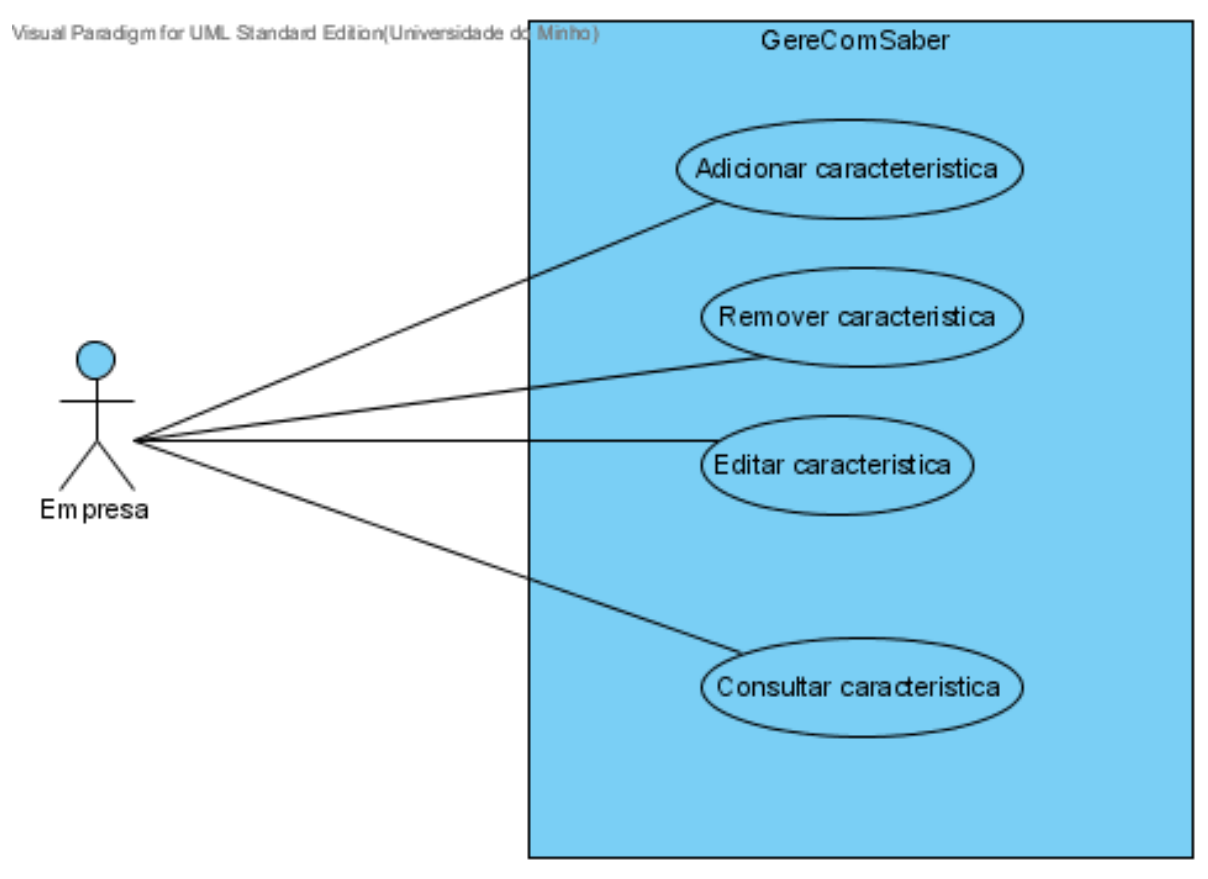

Figura 23. Sub-diagrama Use Case Gerir caracterísitica

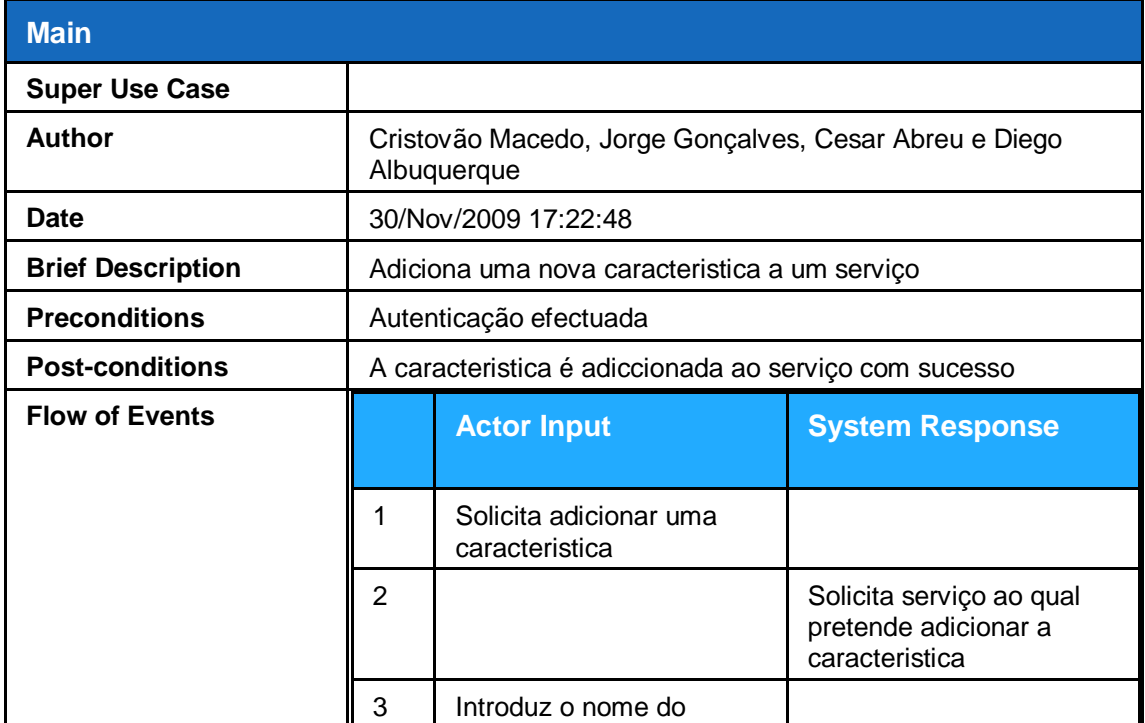

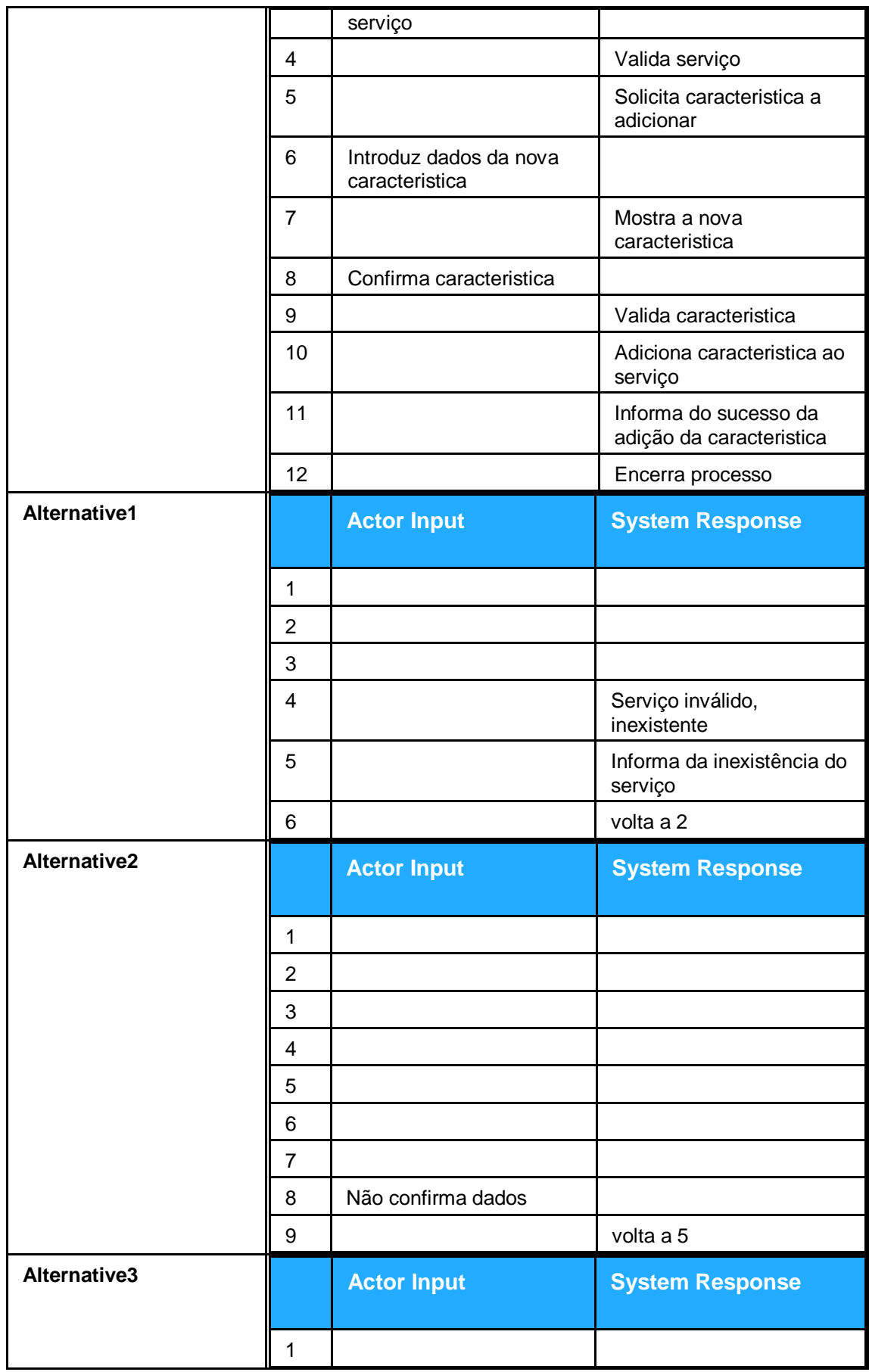

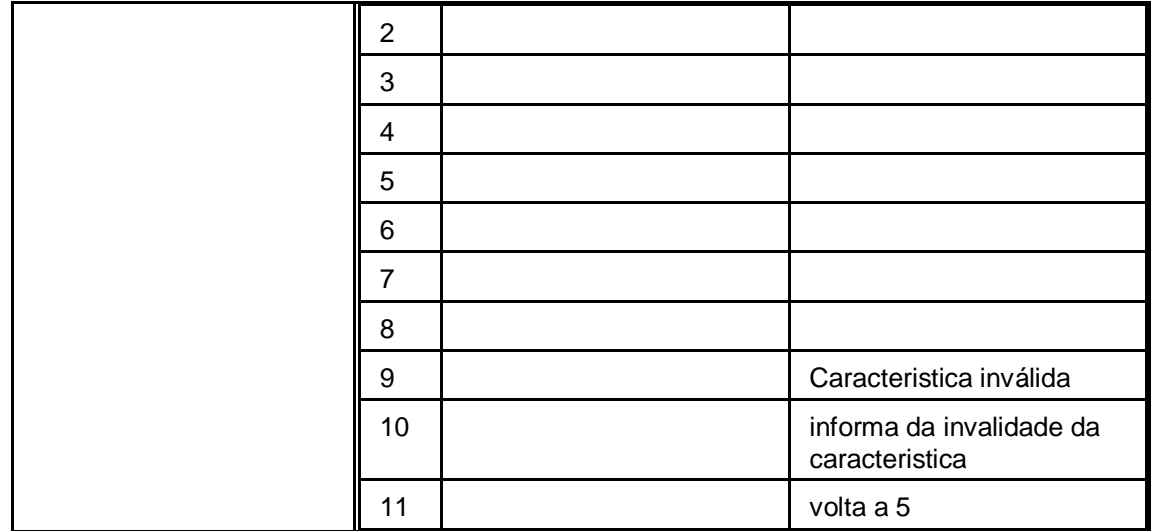

Figura 24. Descrição Use Case Adicionar característica

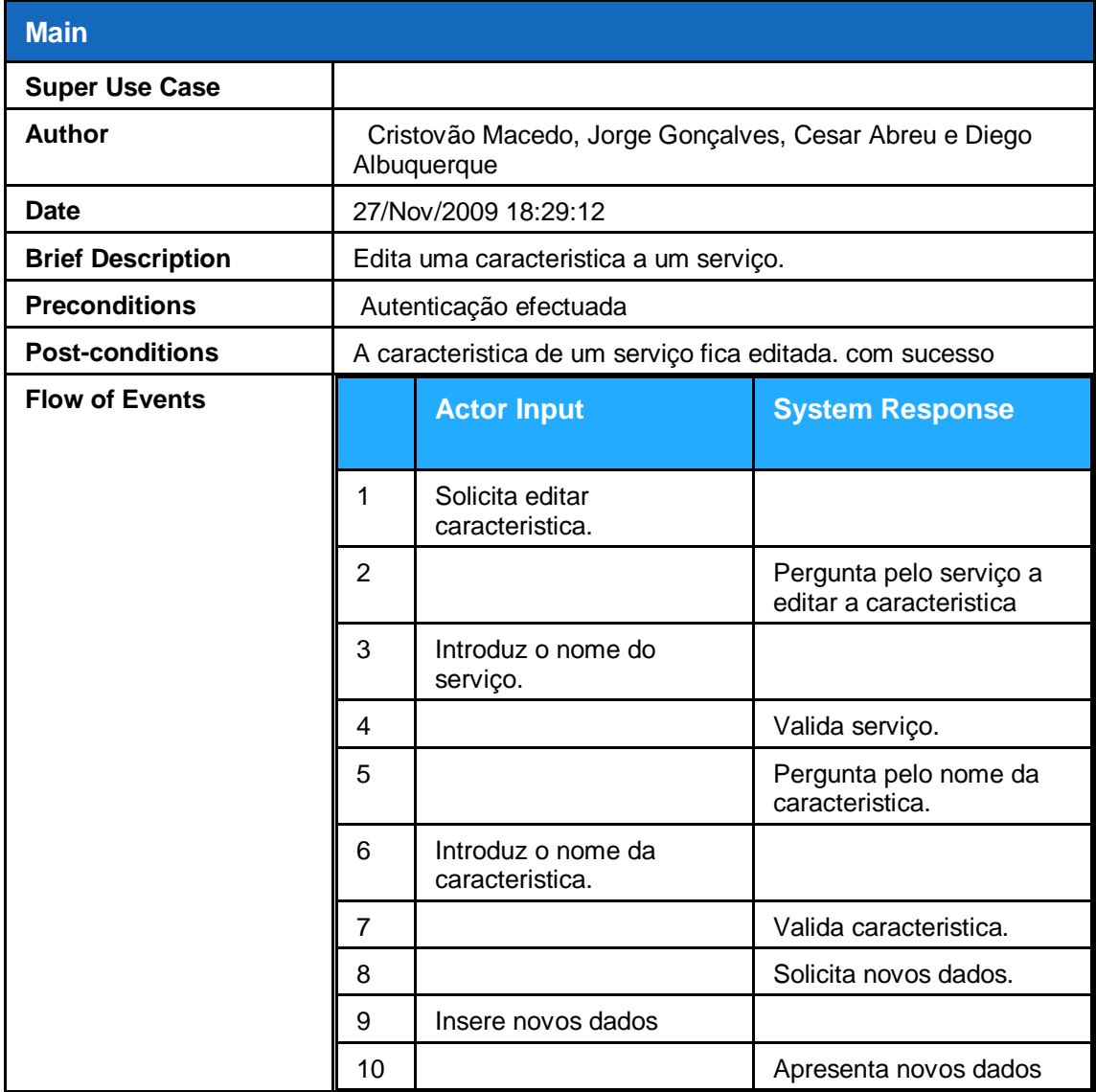

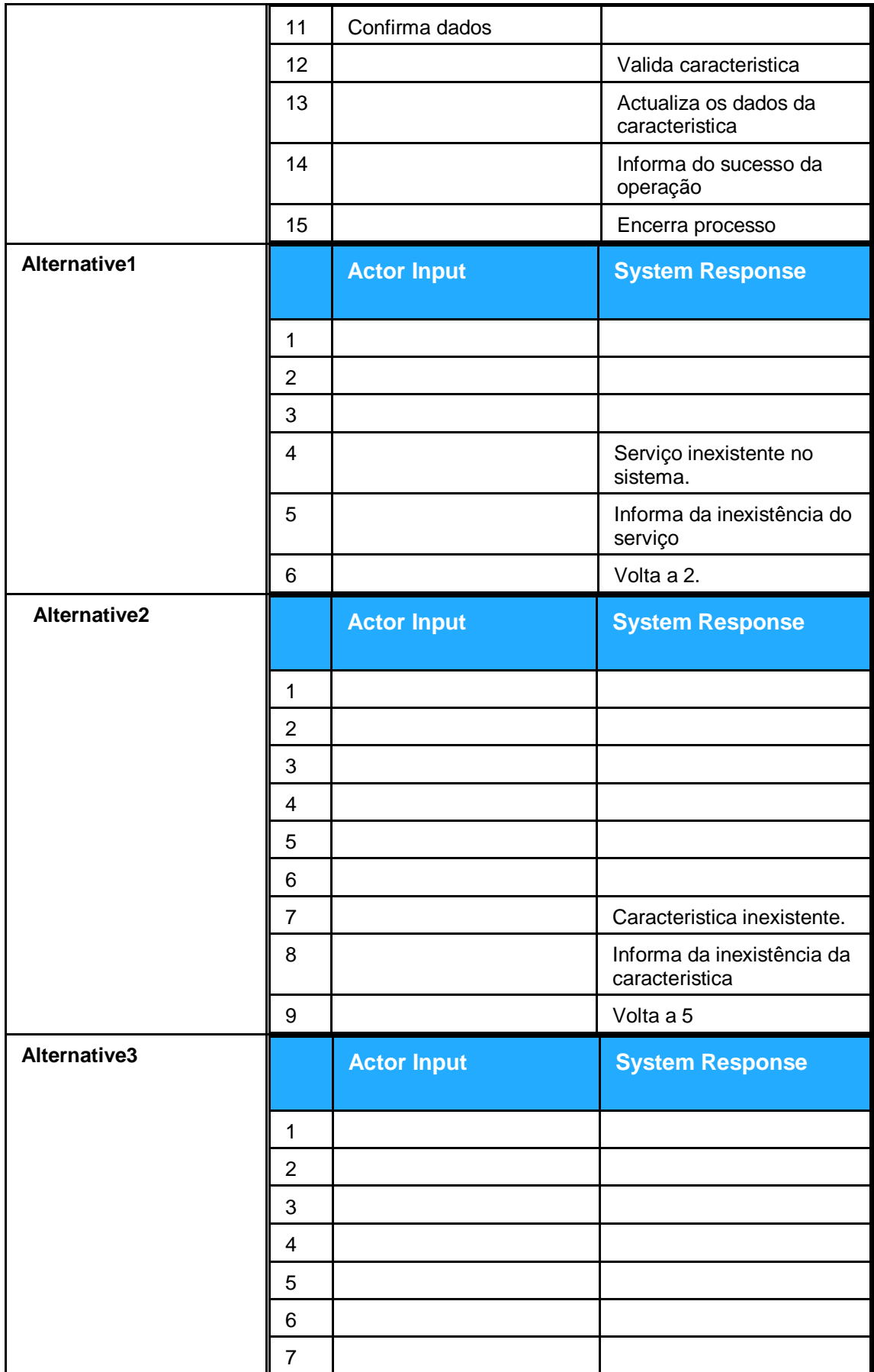

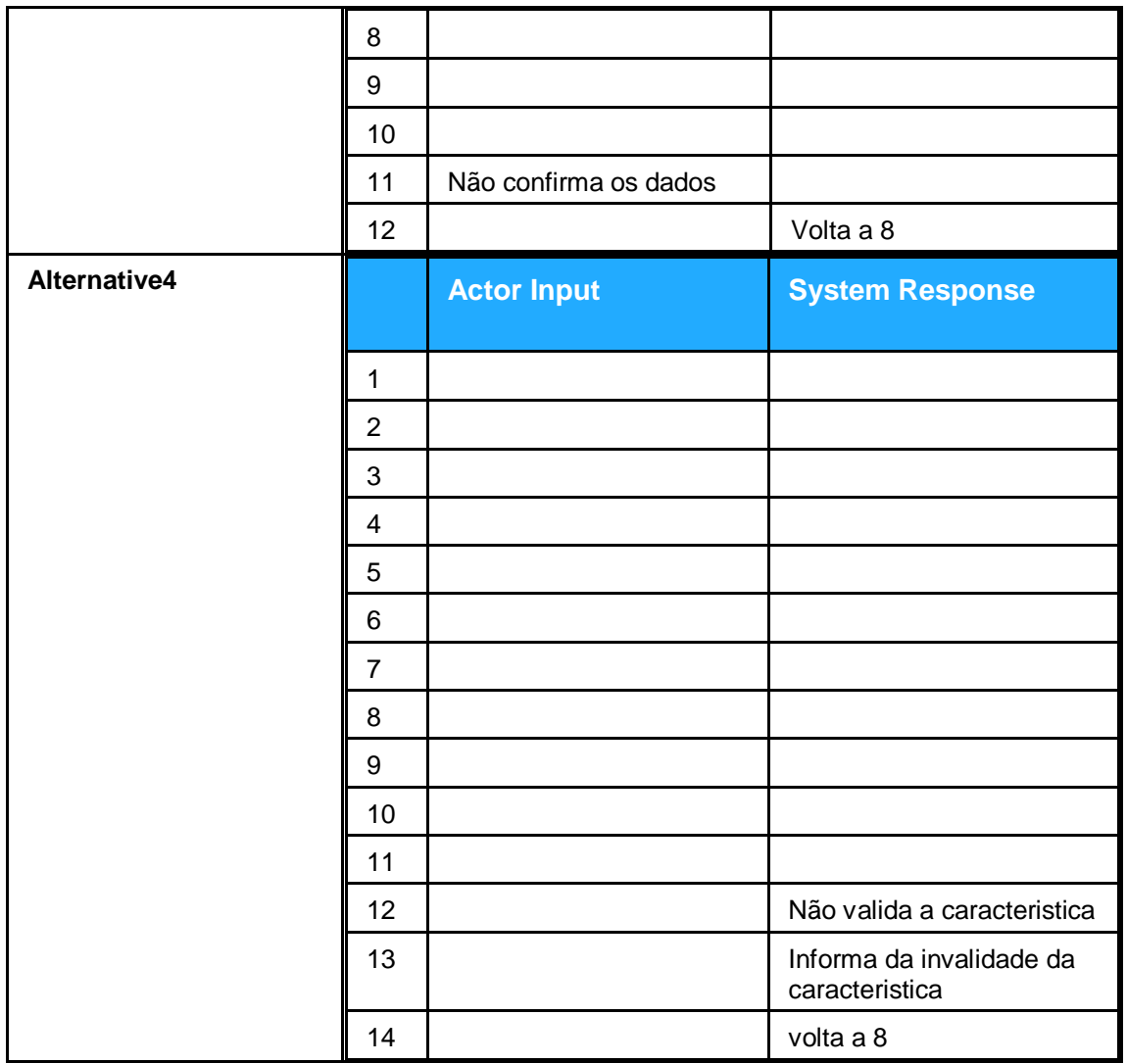

Figura 25. Descrição Use Case Editar característica

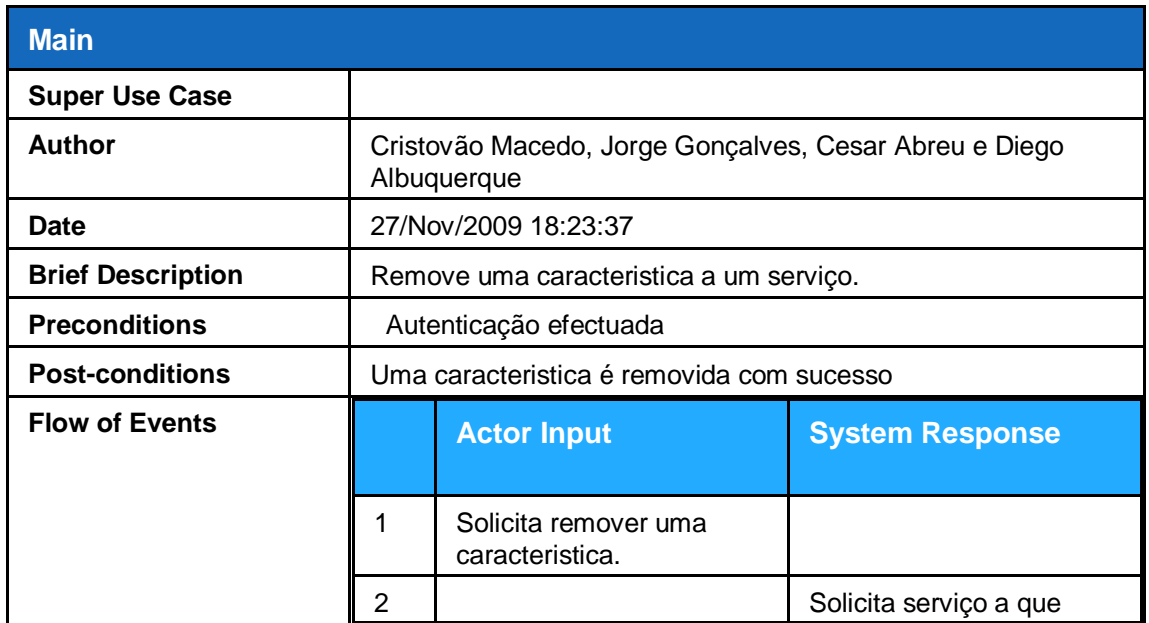

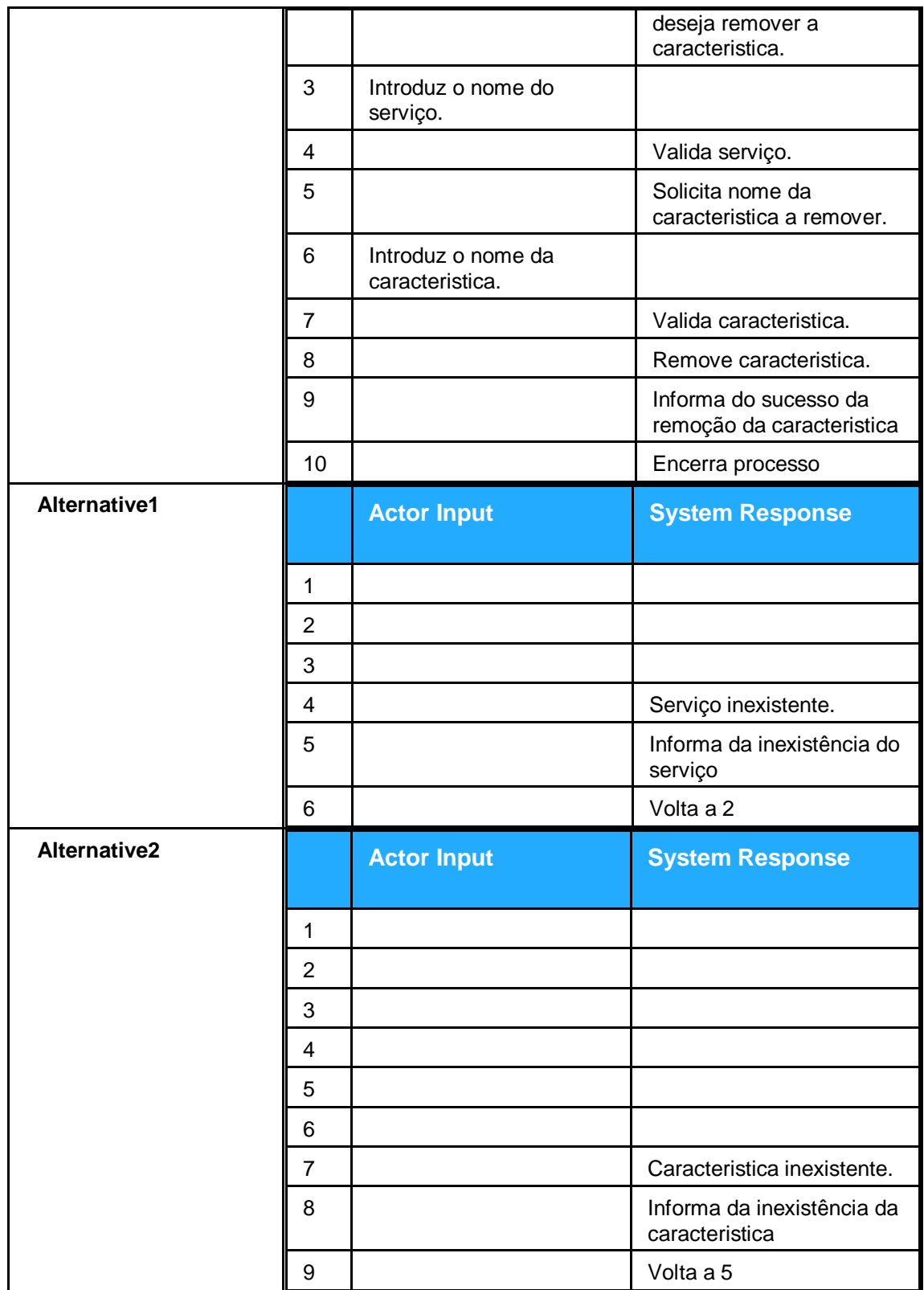

Figura 26. Descrição Use Case remover característica

#### **Use Case Descriptions**

**Main**

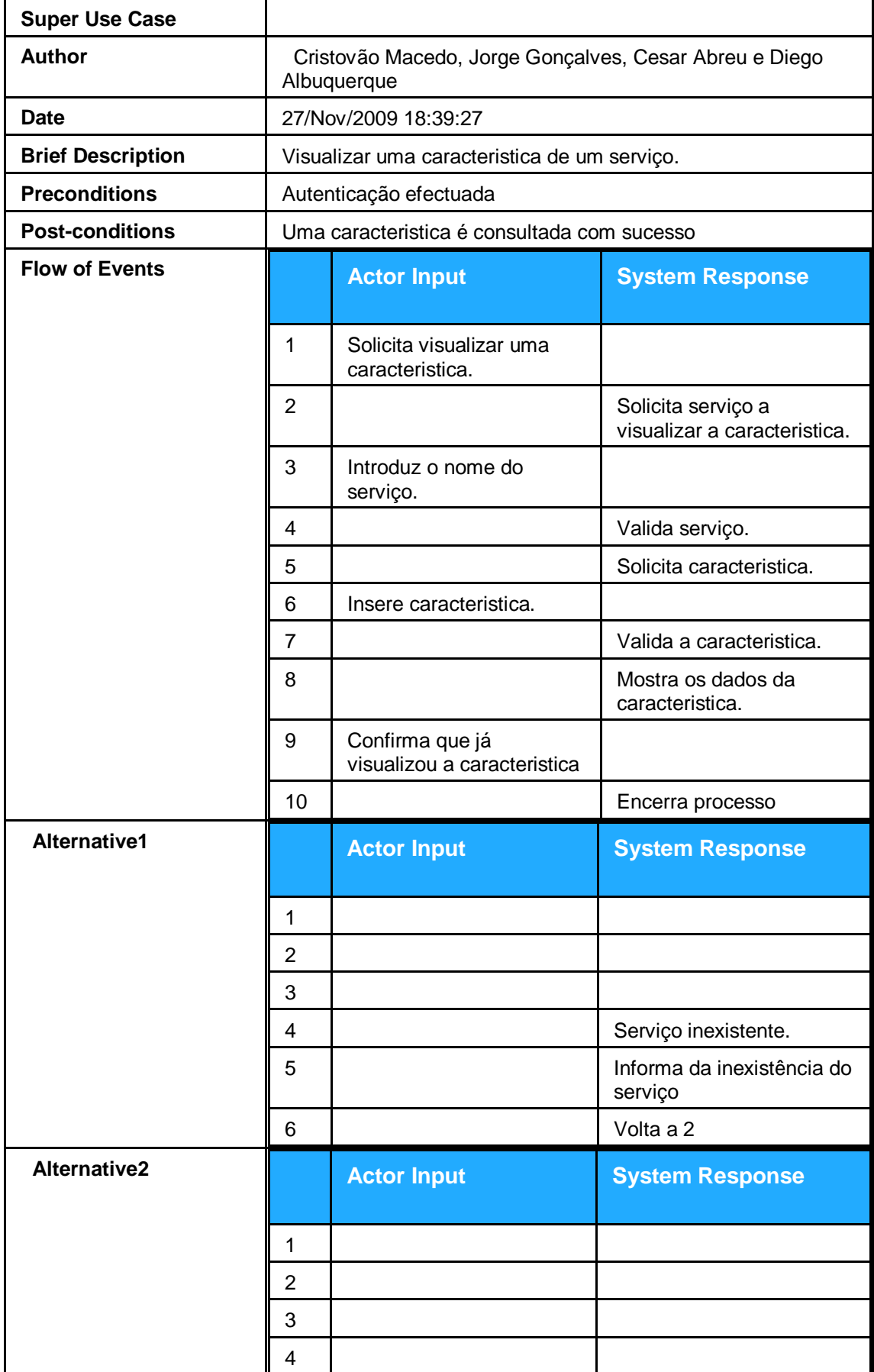

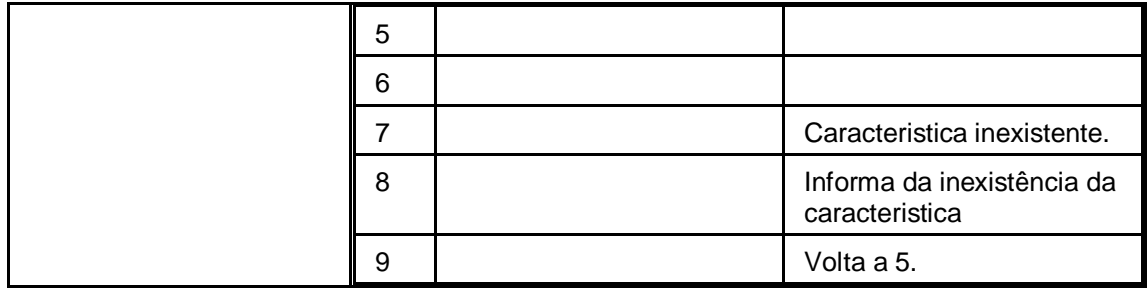

Figura 27. Descrição Use Case Consultar característica

#### **Gerir Actividades ao Contrato**

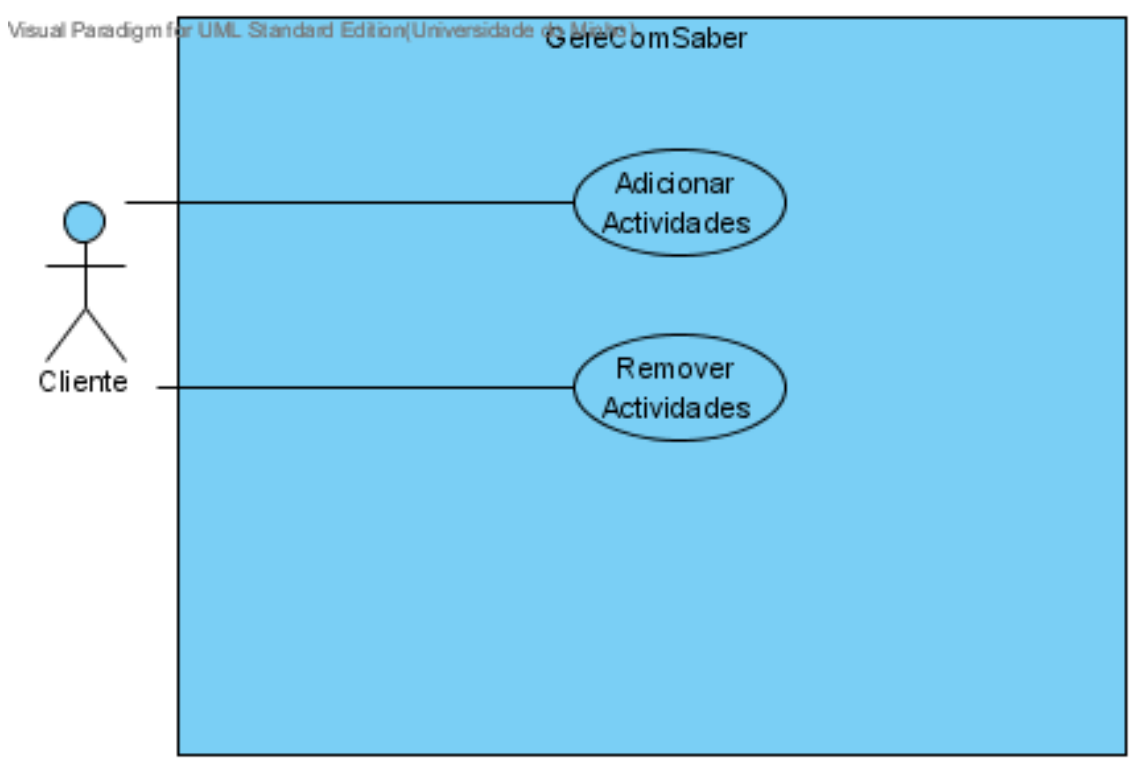

Figura 28. Sub-diagrama Gerir actividades ao contrato

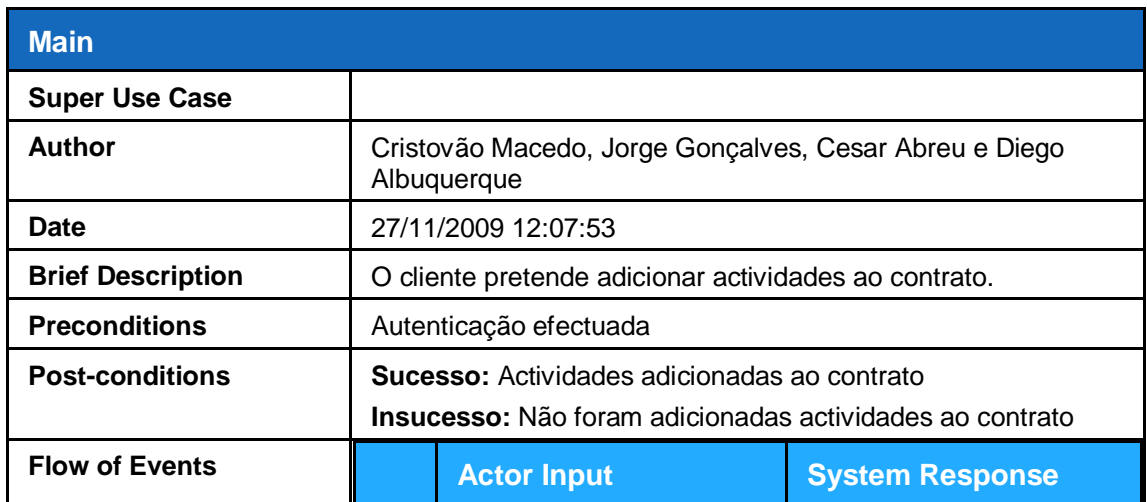

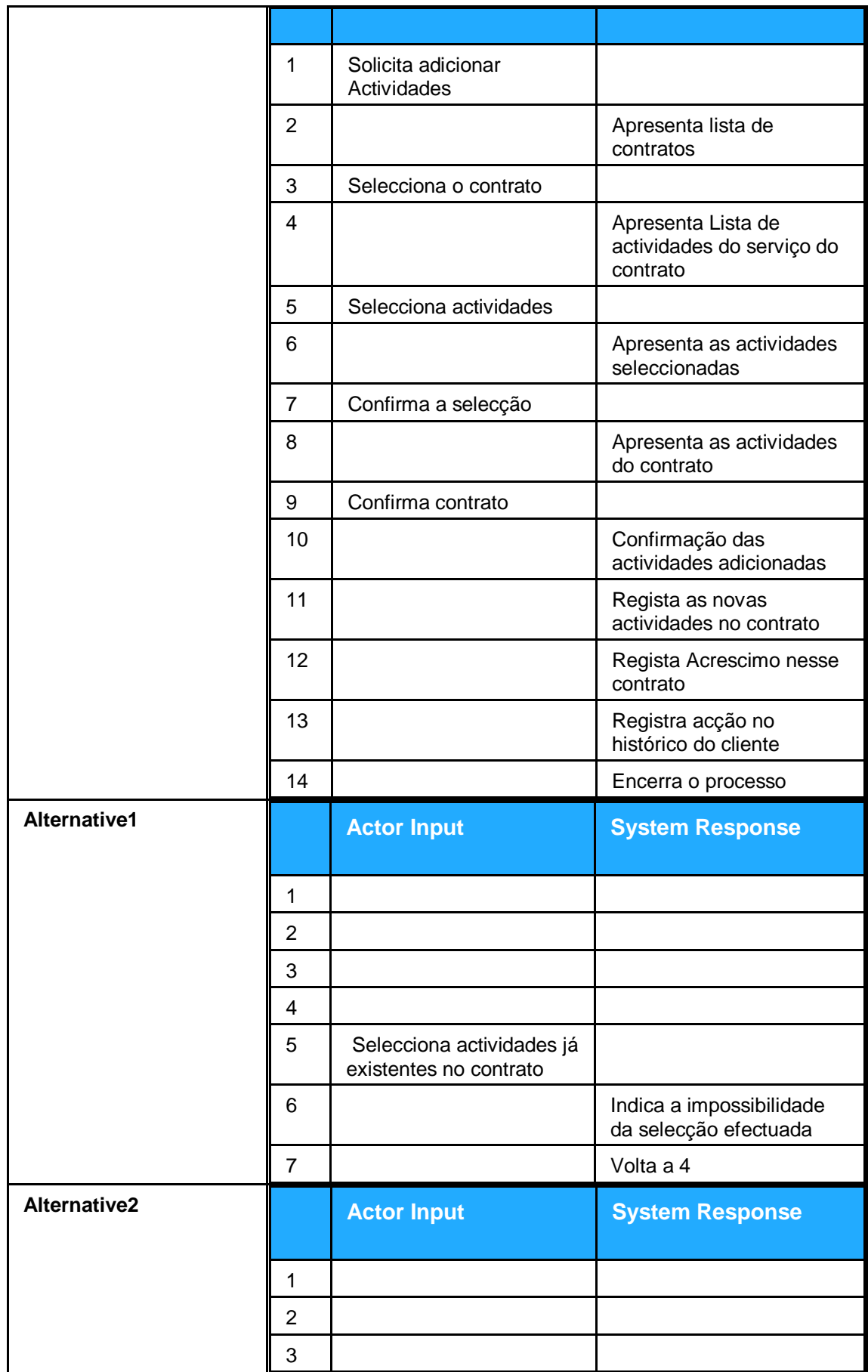

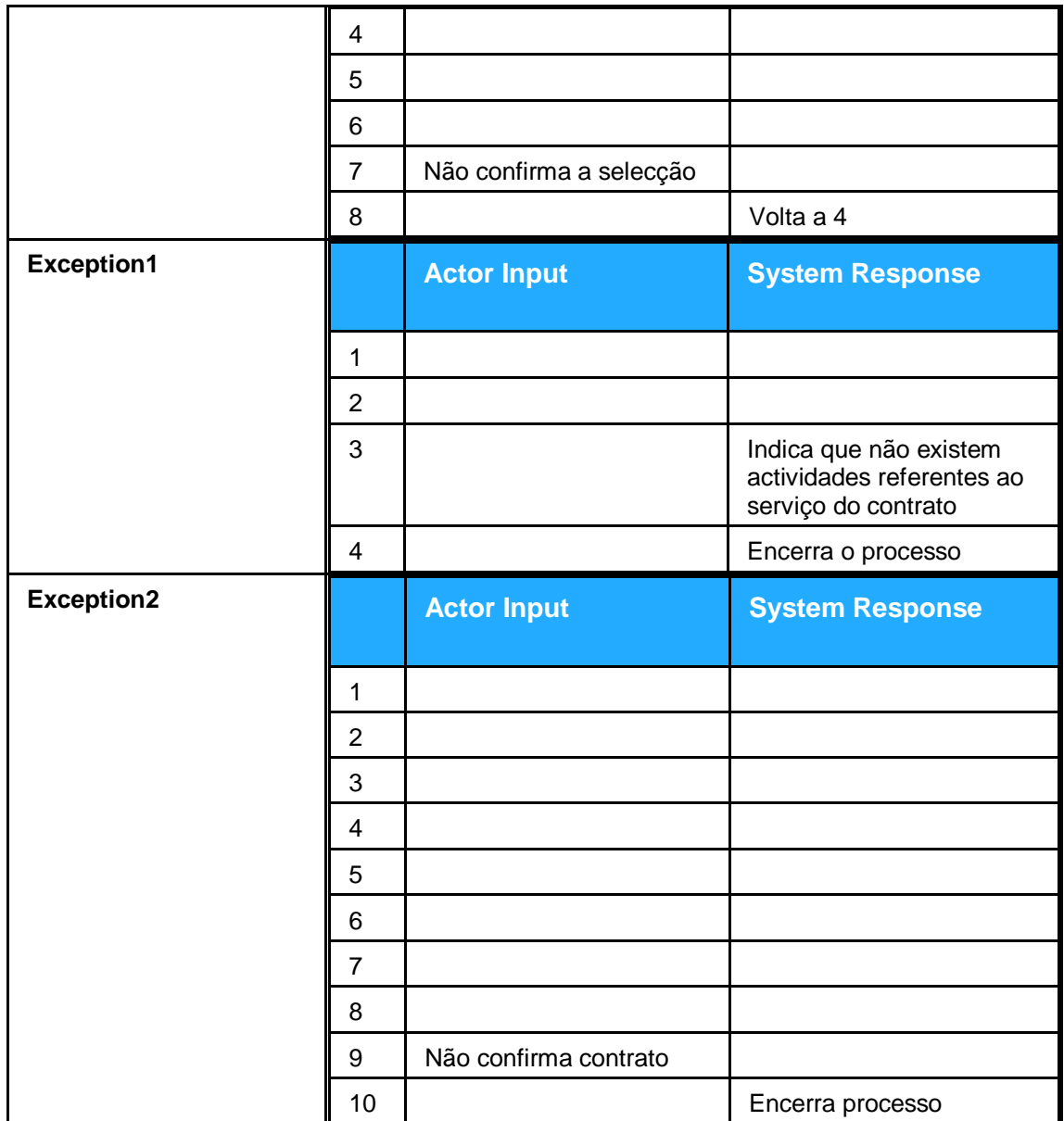

Figura 29. Descrição Use Case adicionar actividade

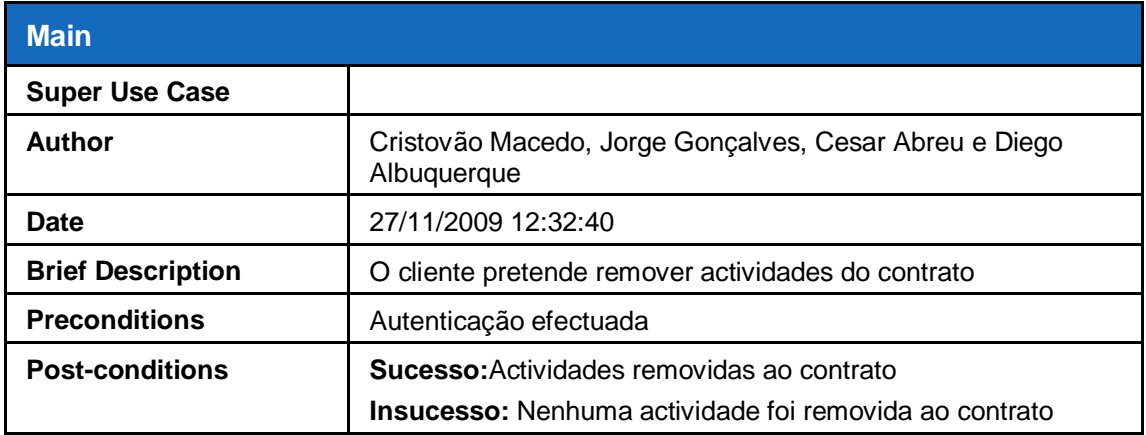

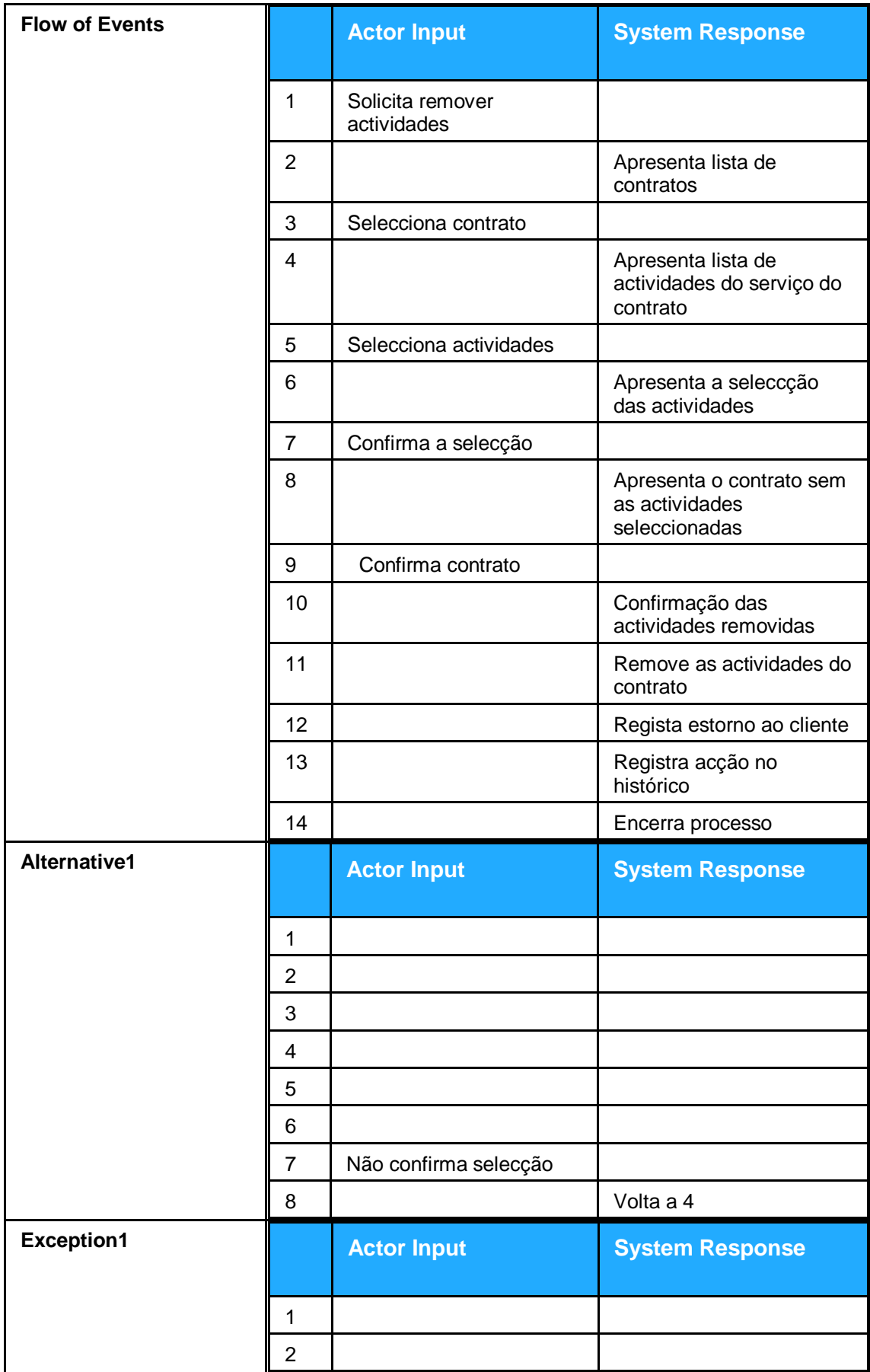

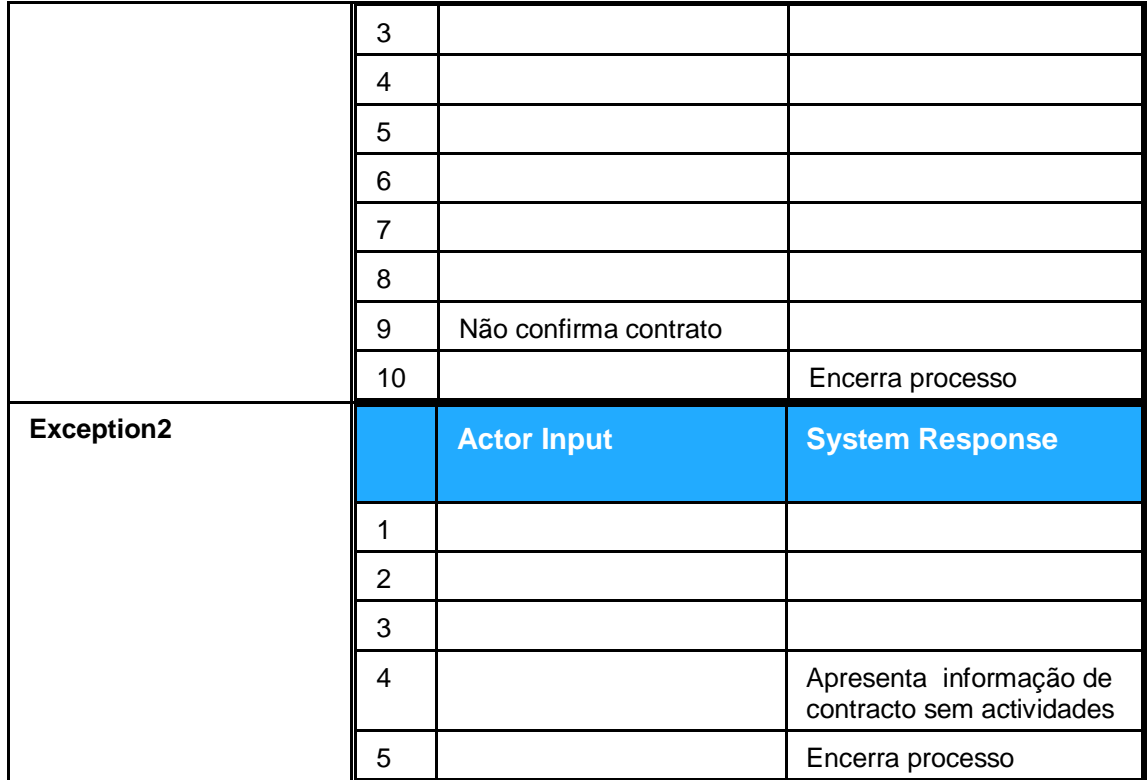

Figura 30. Descrição Use Case remover actividades

### **Gerir cliente**

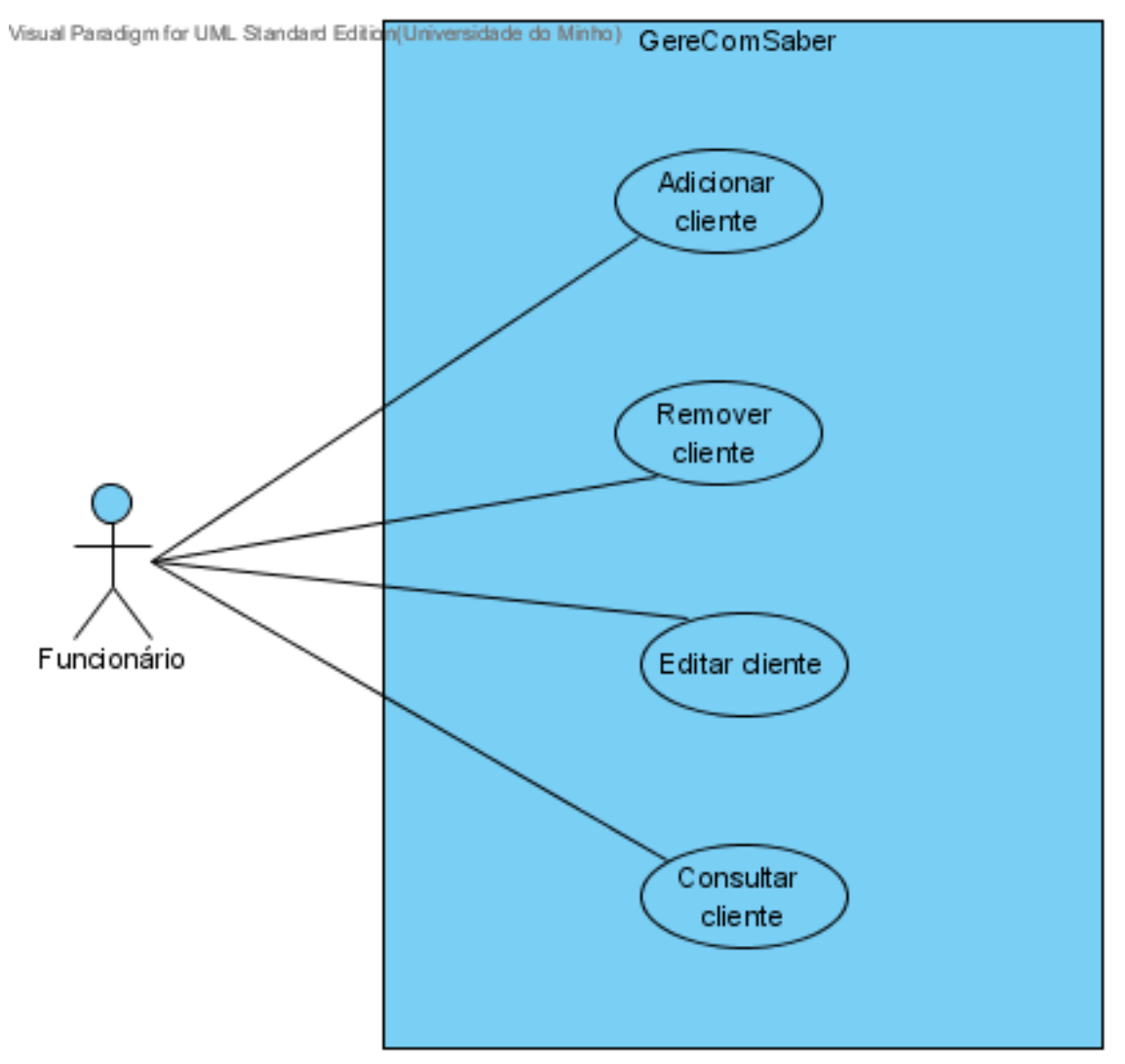

Figura 31. Sub-diagrama Gerir Cliente

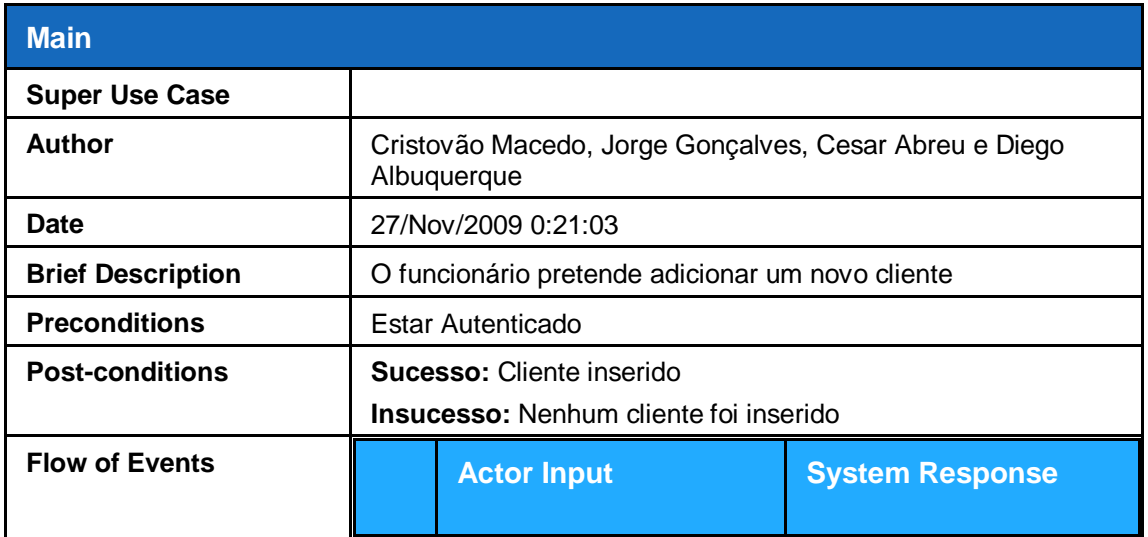

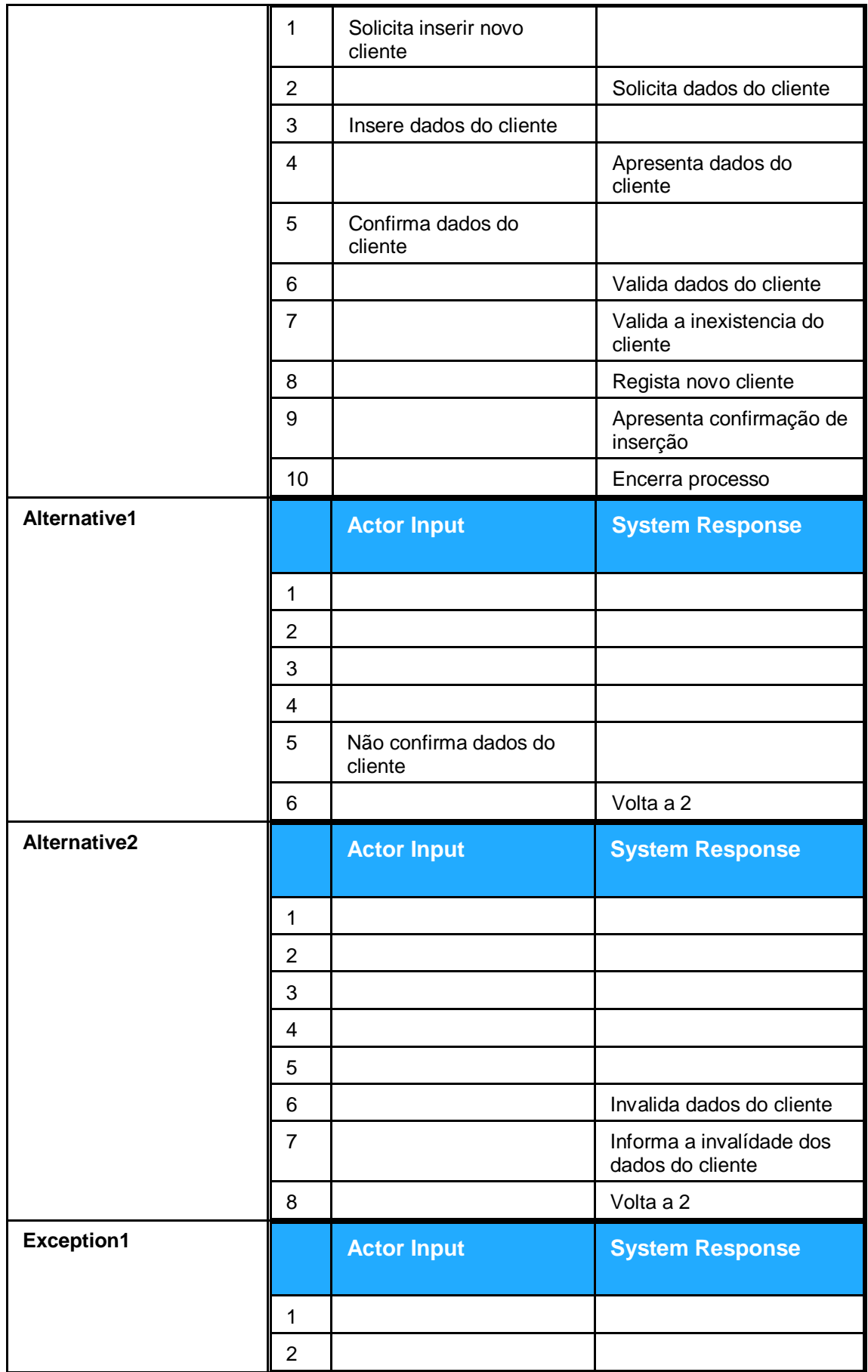

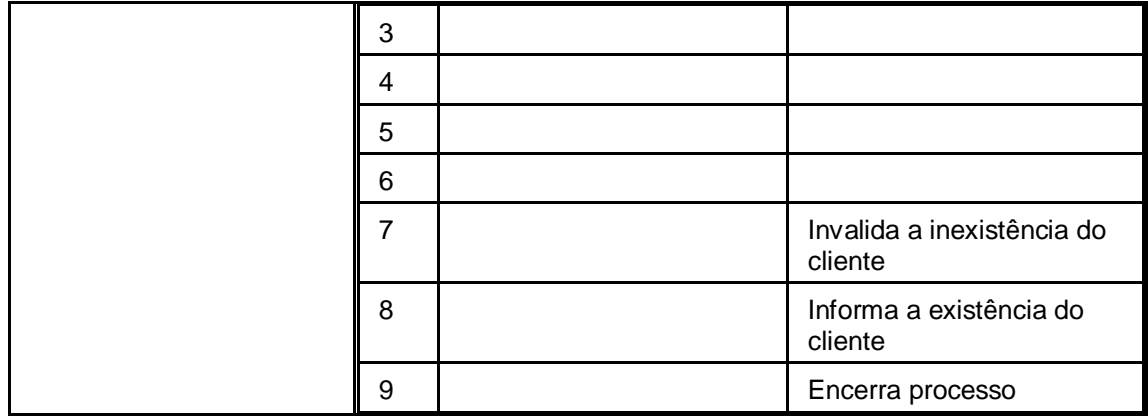

Figura 32. Descrição Use Case adicionar cliente

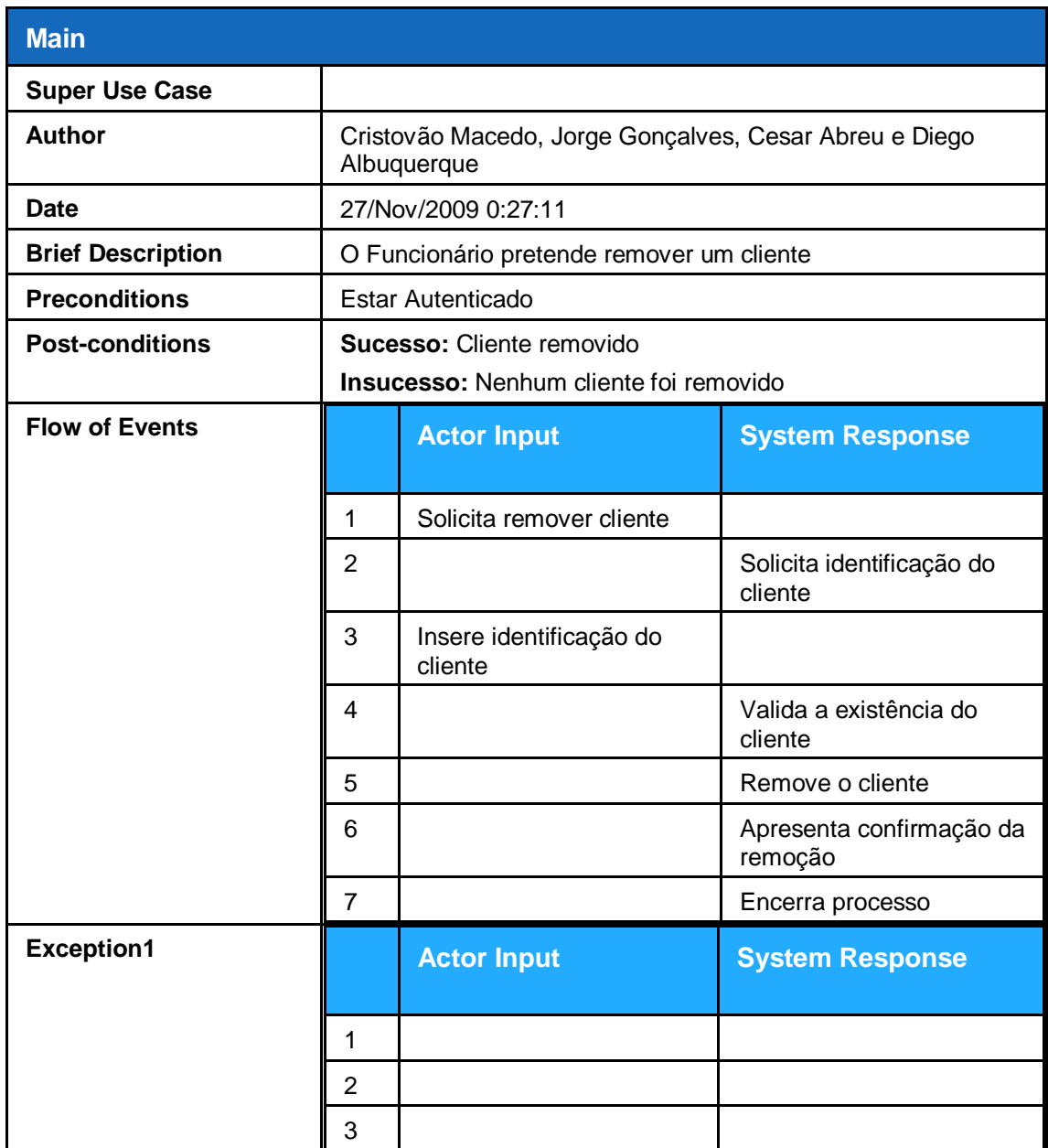

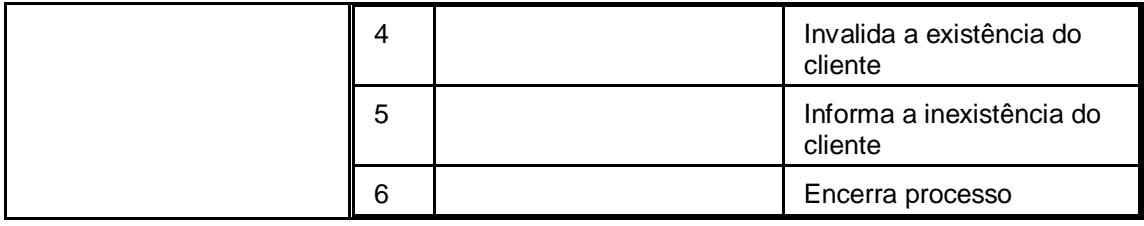

Figura 33. Descrição Use Case remover cliente

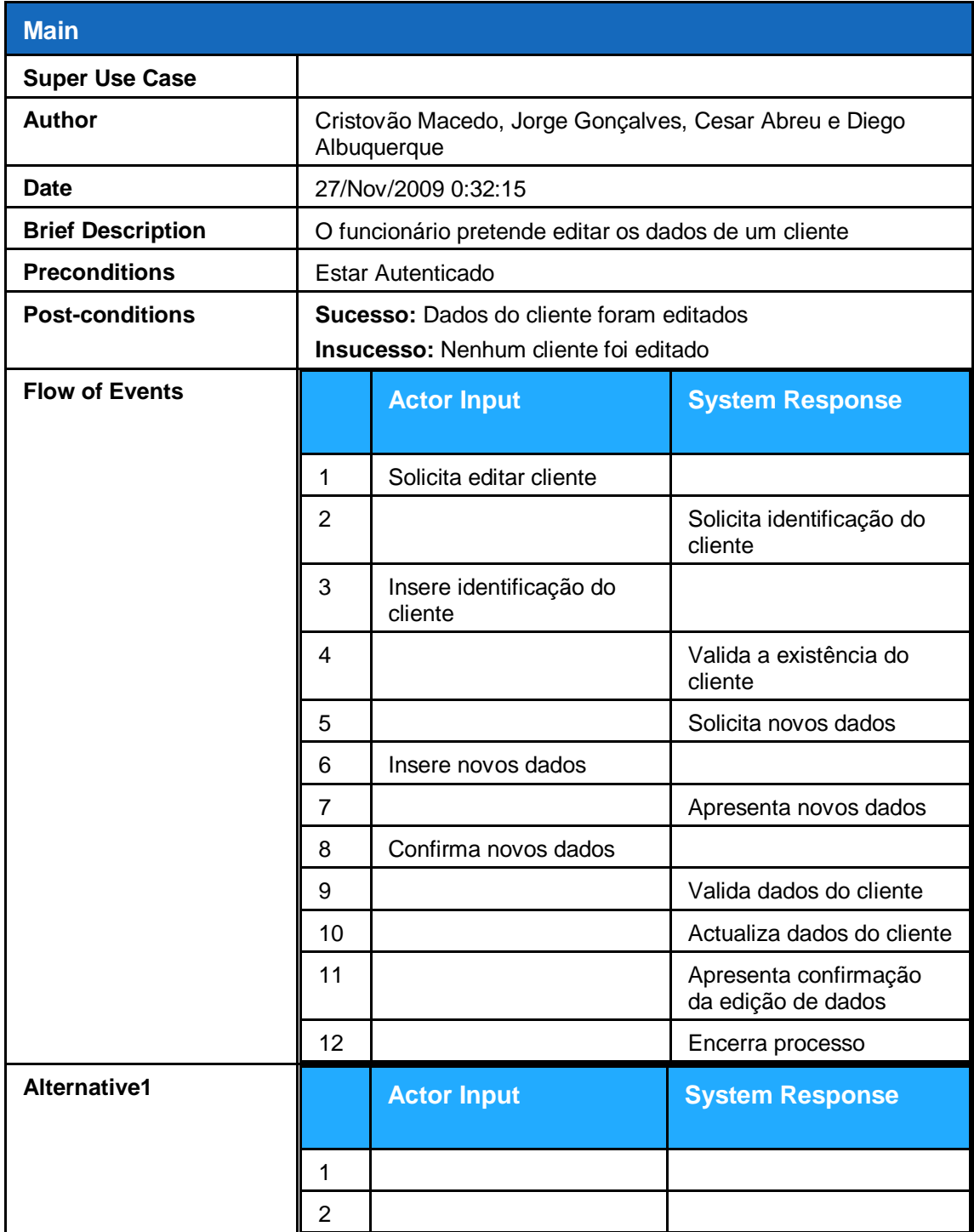

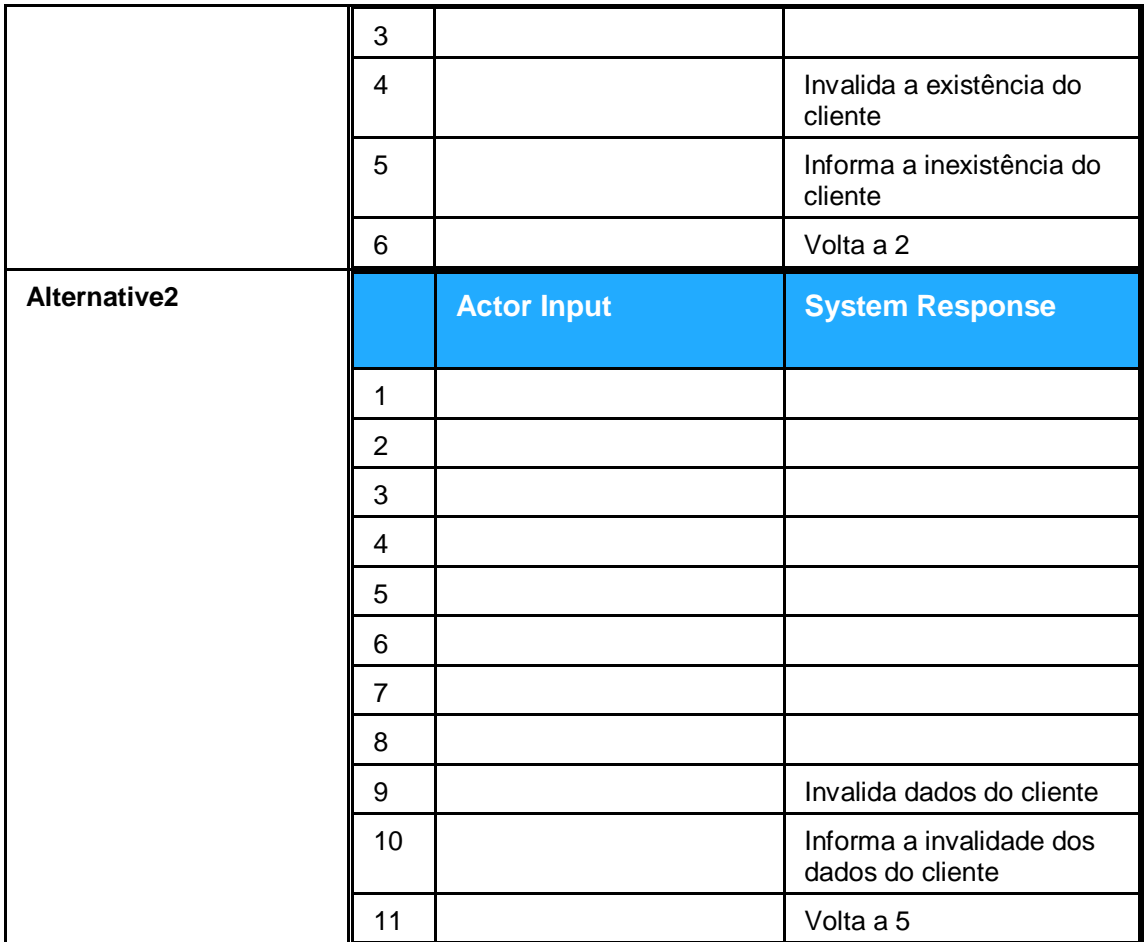

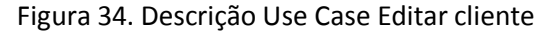

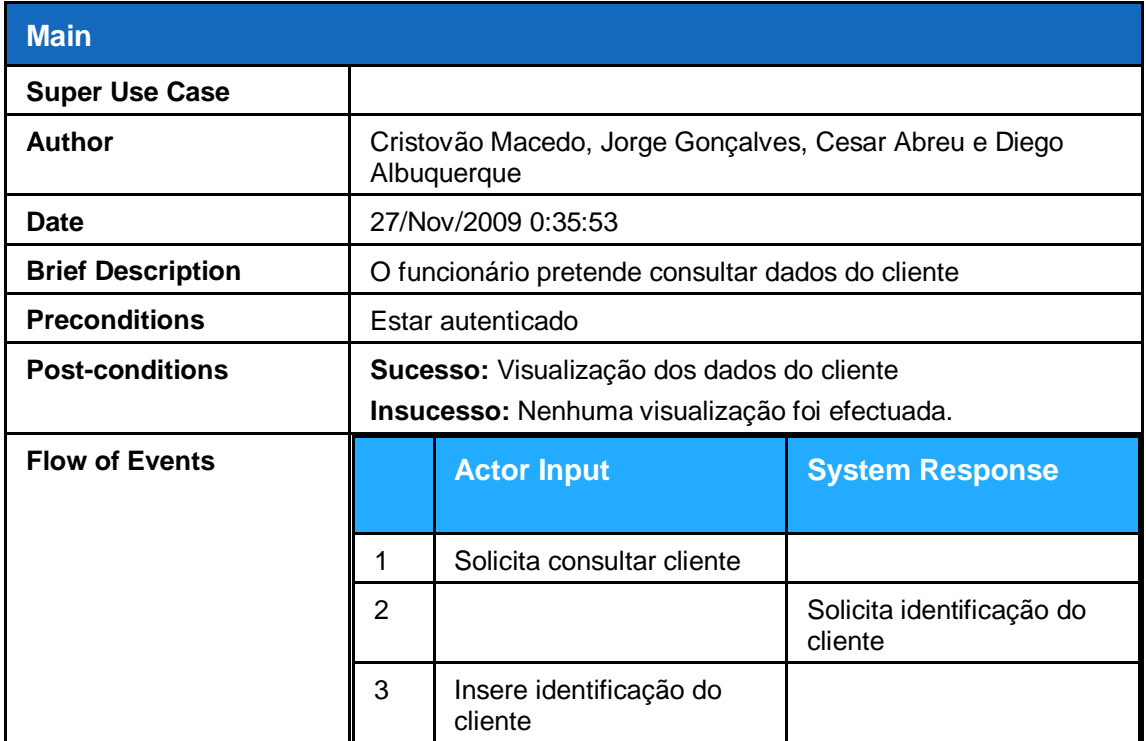

|                   | 4              |                                 | Valida a existência do<br>cliente    |
|-------------------|----------------|---------------------------------|--------------------------------------|
|                   | 5              |                                 | Apresenta informação do<br>cliente   |
|                   | 6              | Confirma fim da<br>visualização |                                      |
|                   | $\overline{7}$ |                                 | Encerra processo                     |
| <b>Exception1</b> |                | <b>Actor Input</b>              | <b>System Response</b>               |
|                   |                |                                 |                                      |
|                   | 1              |                                 |                                      |
|                   | $\overline{2}$ |                                 |                                      |
|                   | 3              |                                 |                                      |
|                   | 4              |                                 | Invalida a existência do<br>cliente  |
|                   | 5              |                                 | Informa a inexistência do<br>cliente |
|                   | 6              |                                 | Encerra processo                     |

Figura 35. Descrição Use Case consultar cliente

#### **Gerir empresa**

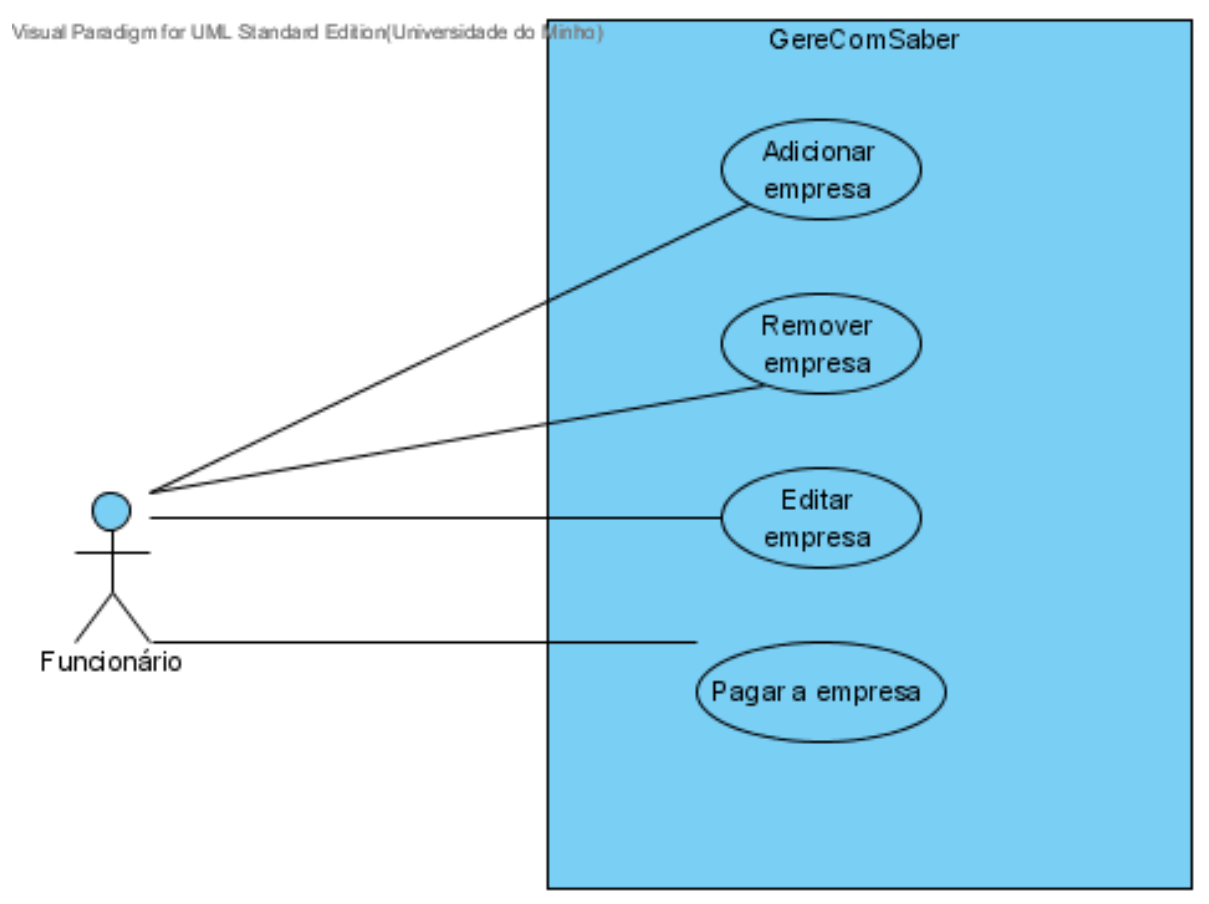

Figura 36. Sub-diagrama Use Case Gerir Empresa

#### **Use Case Descriptions**

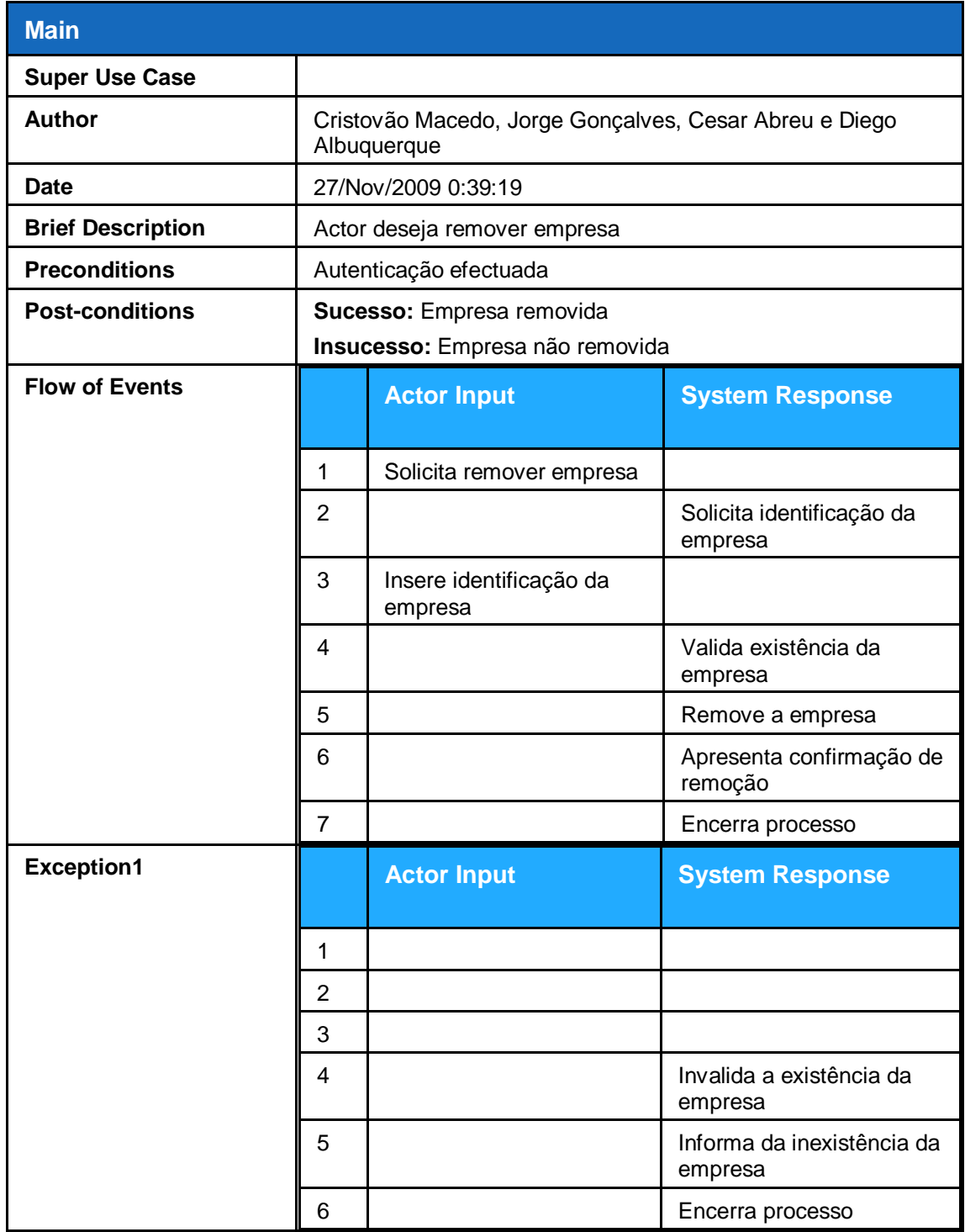

Figura 37. Descrição Use Case remover empresa

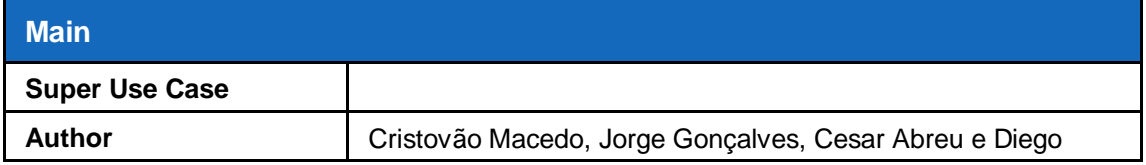

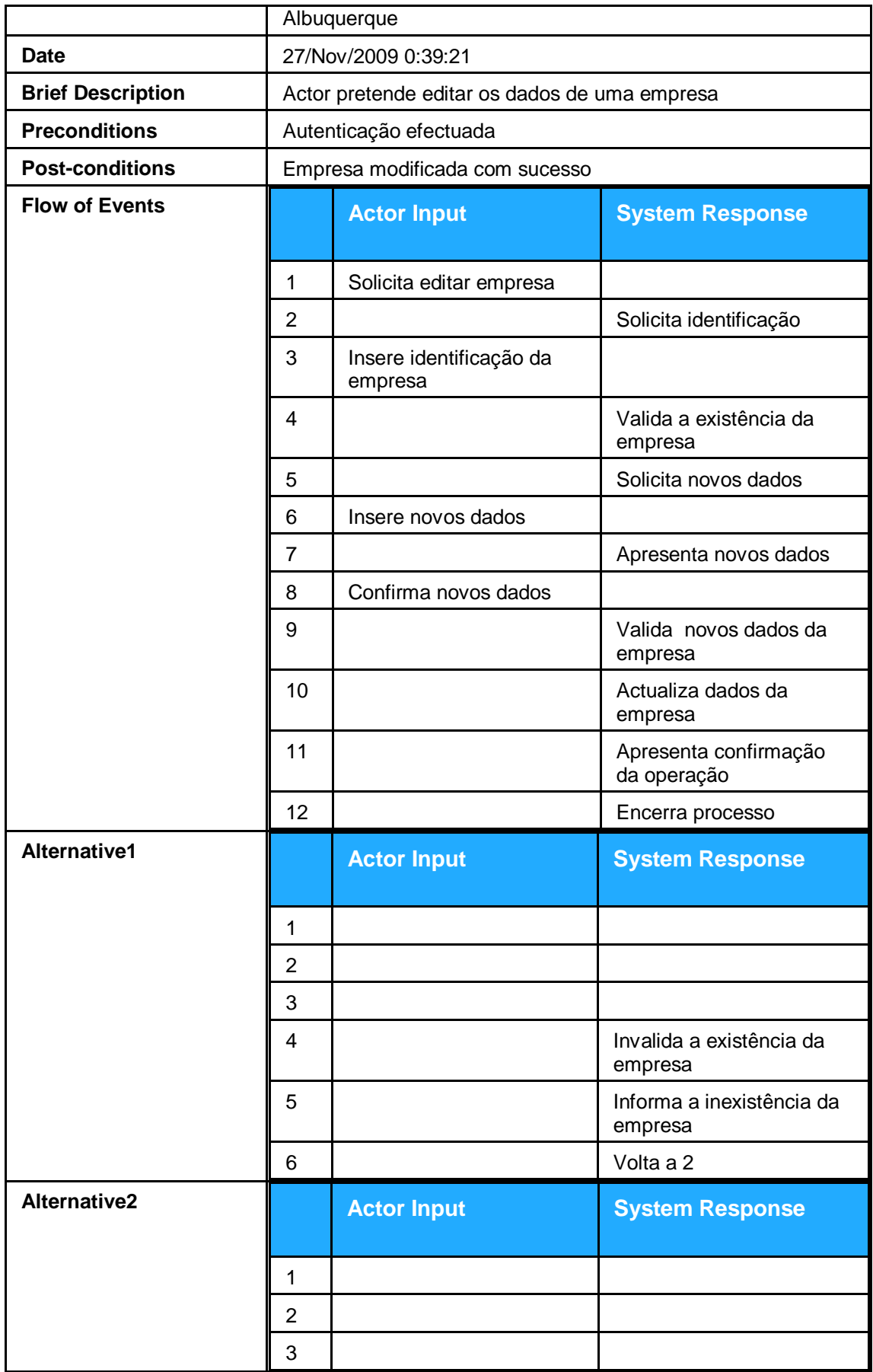

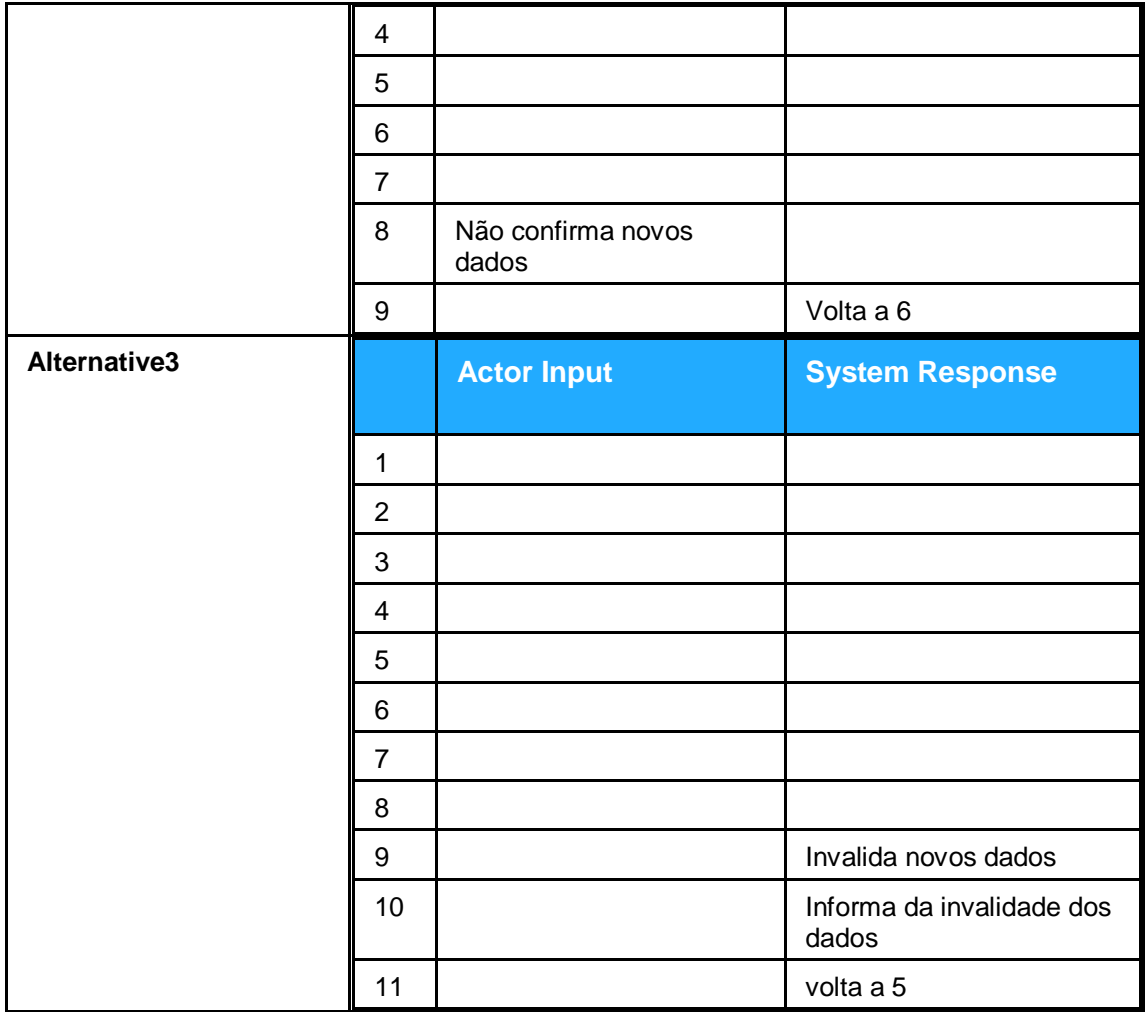

Figura 38. Descrição Use Case Editar Empresa

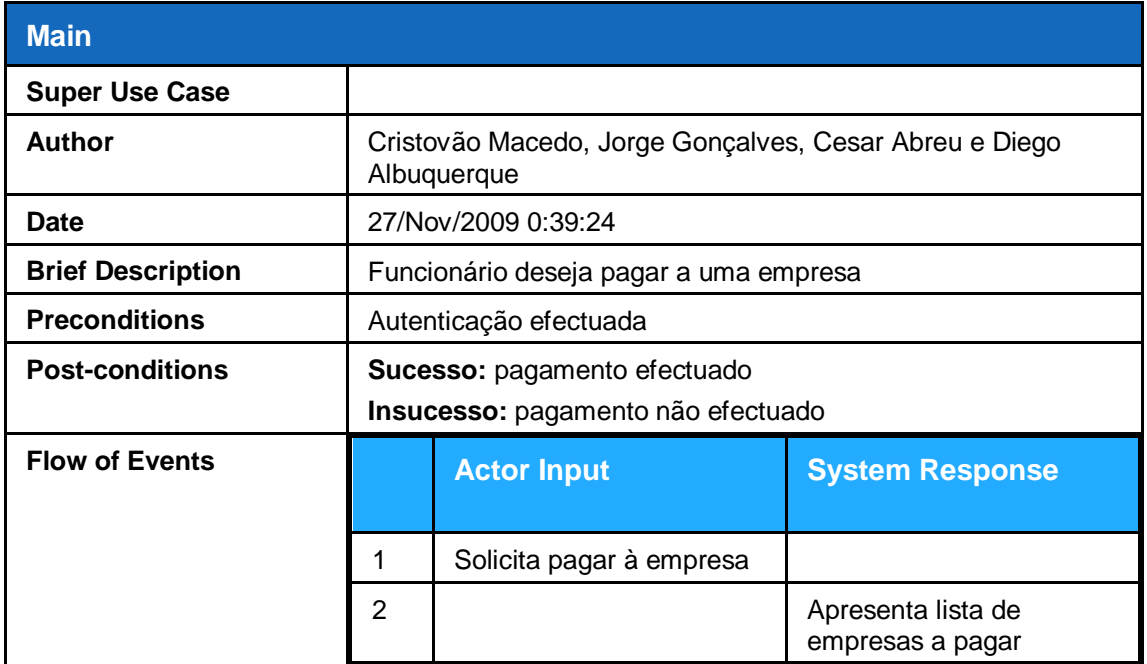

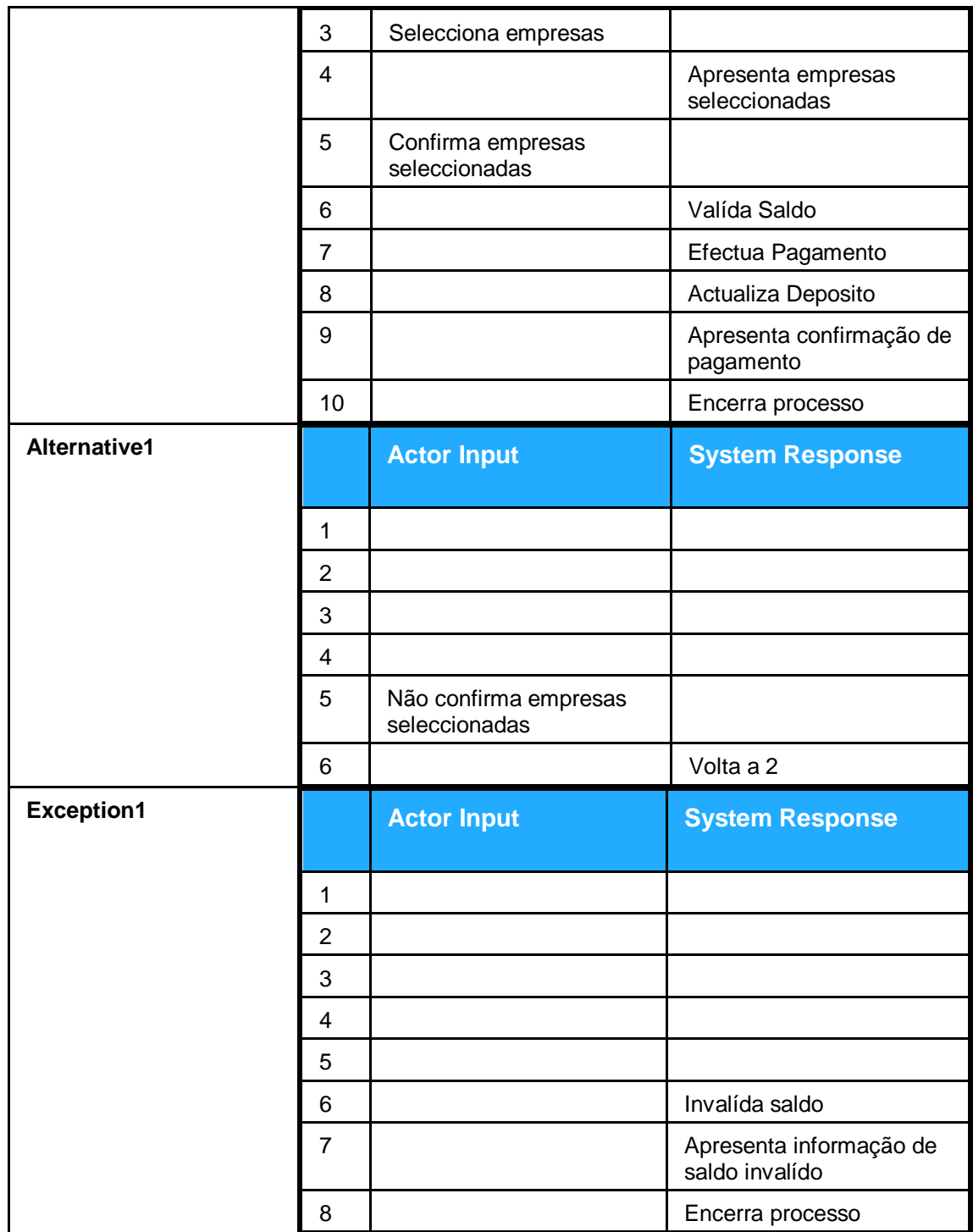

Figura 39. Descrição Use Case pagar empresa

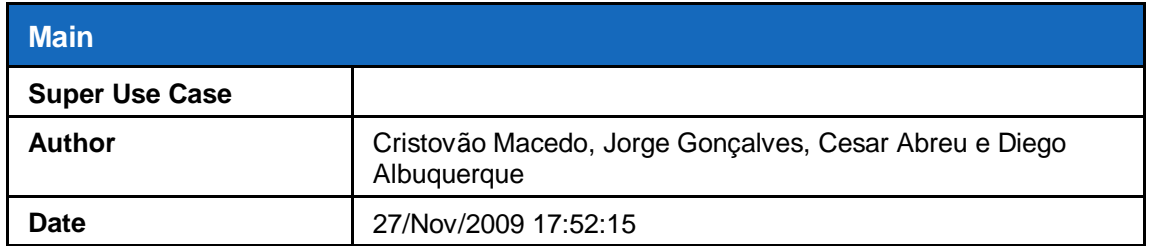

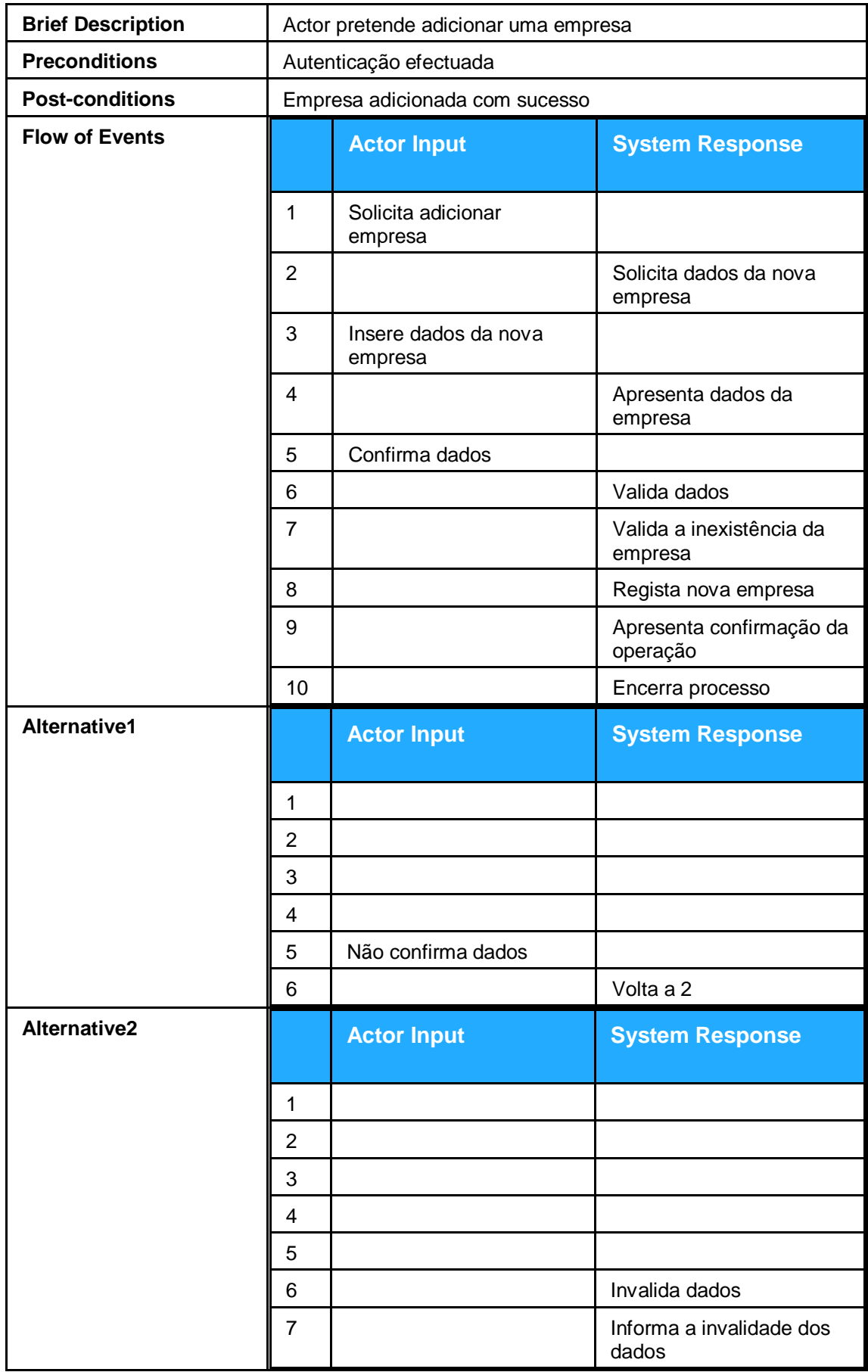

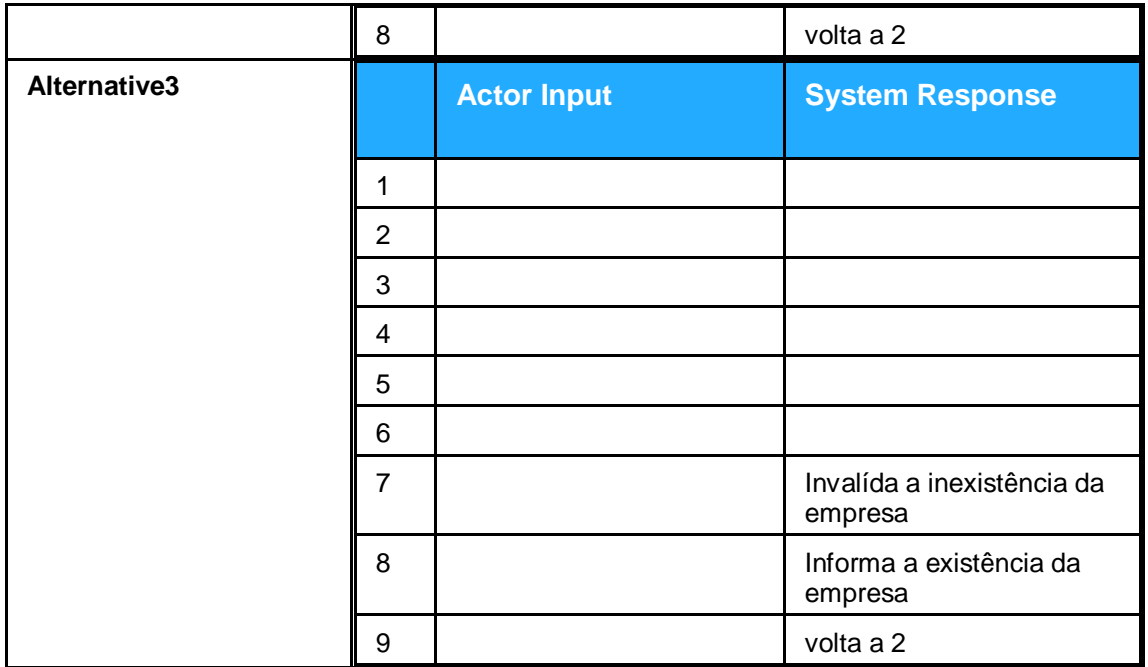

Figura 40. Descrição Use Case Adicionar empresa

#### **Visualizar Actividades**

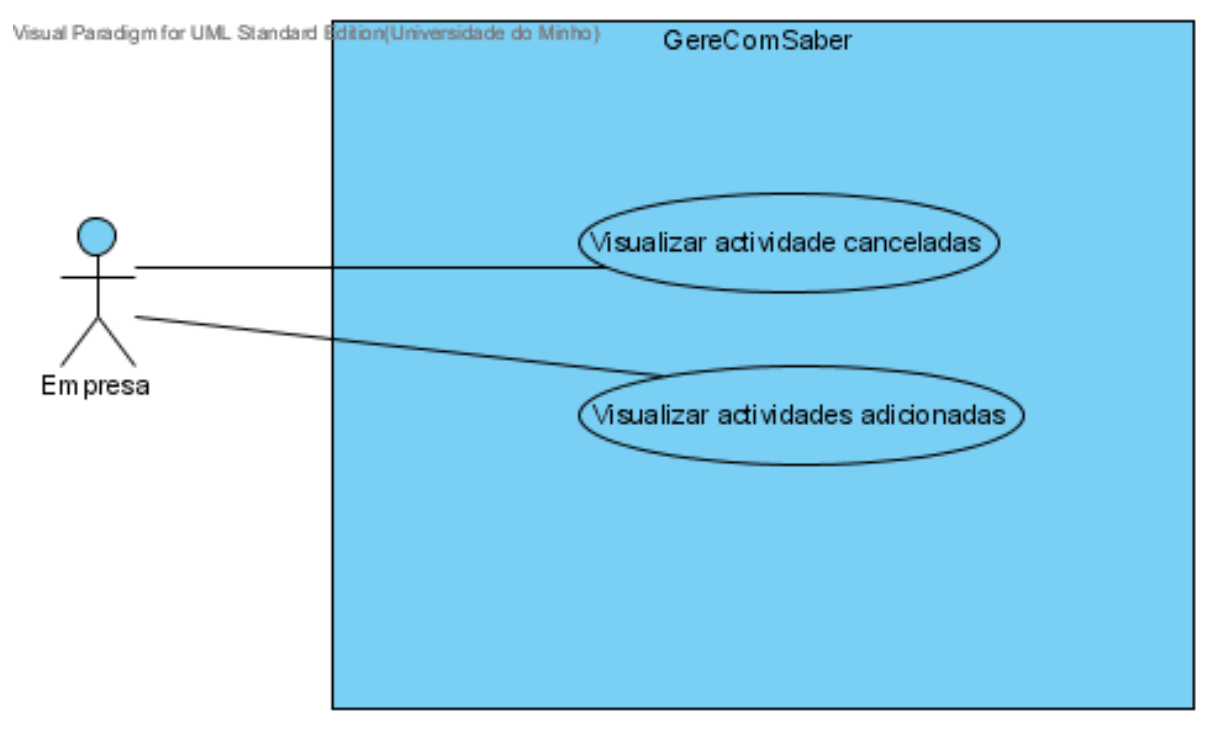

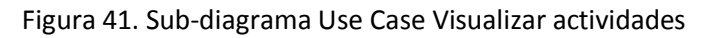

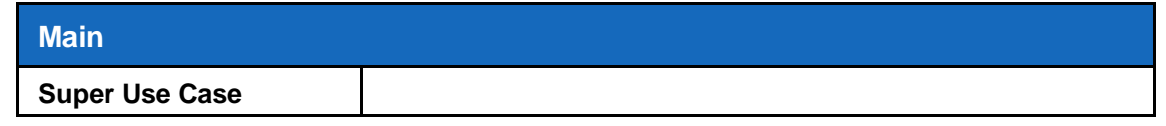

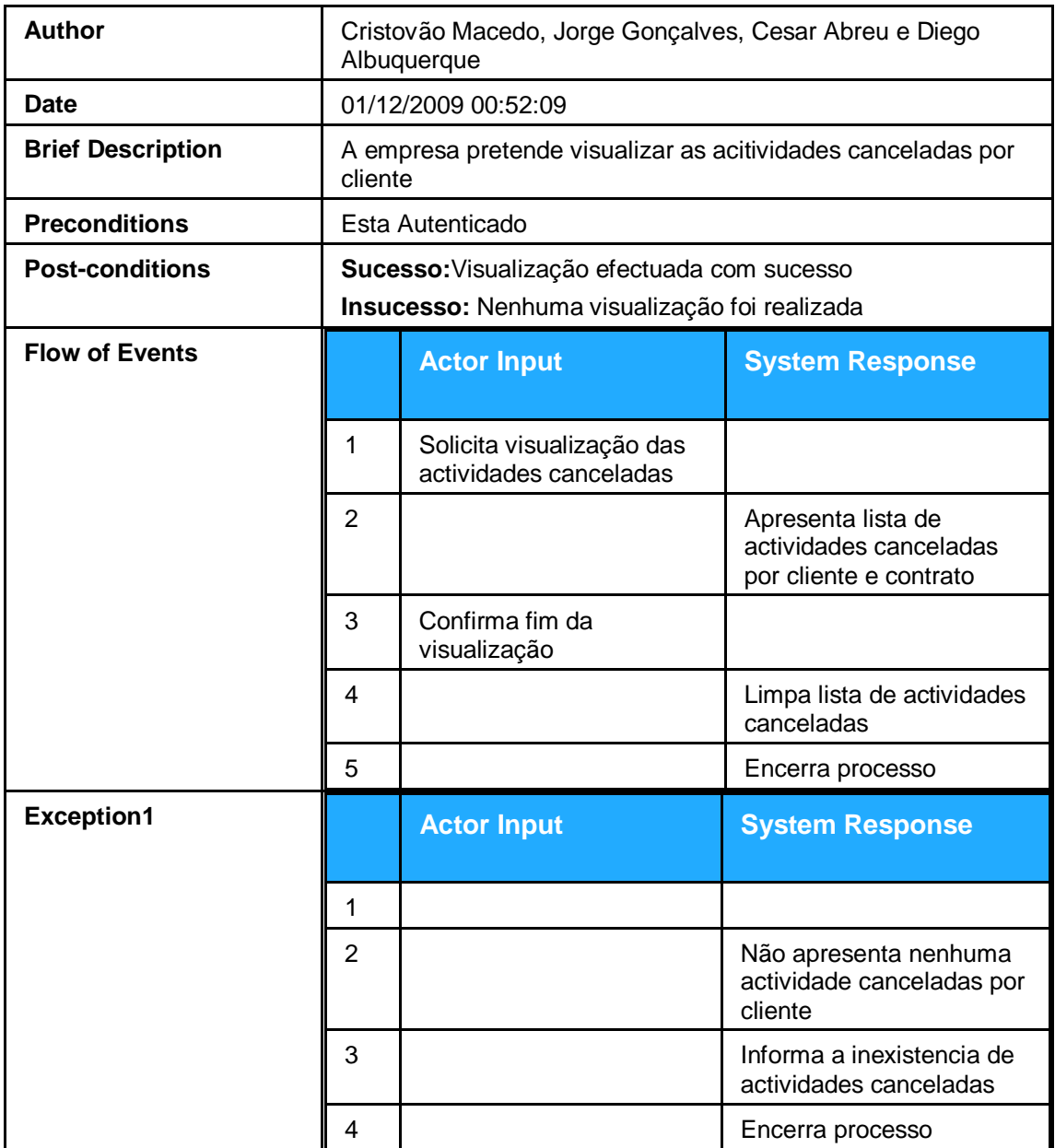

Figura 42. Descrição Use Case visualizar actividades canceladas

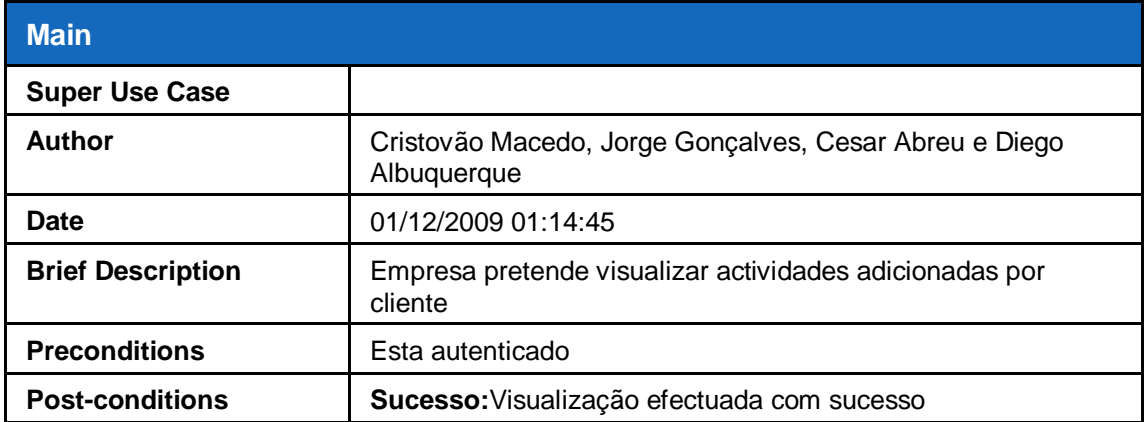

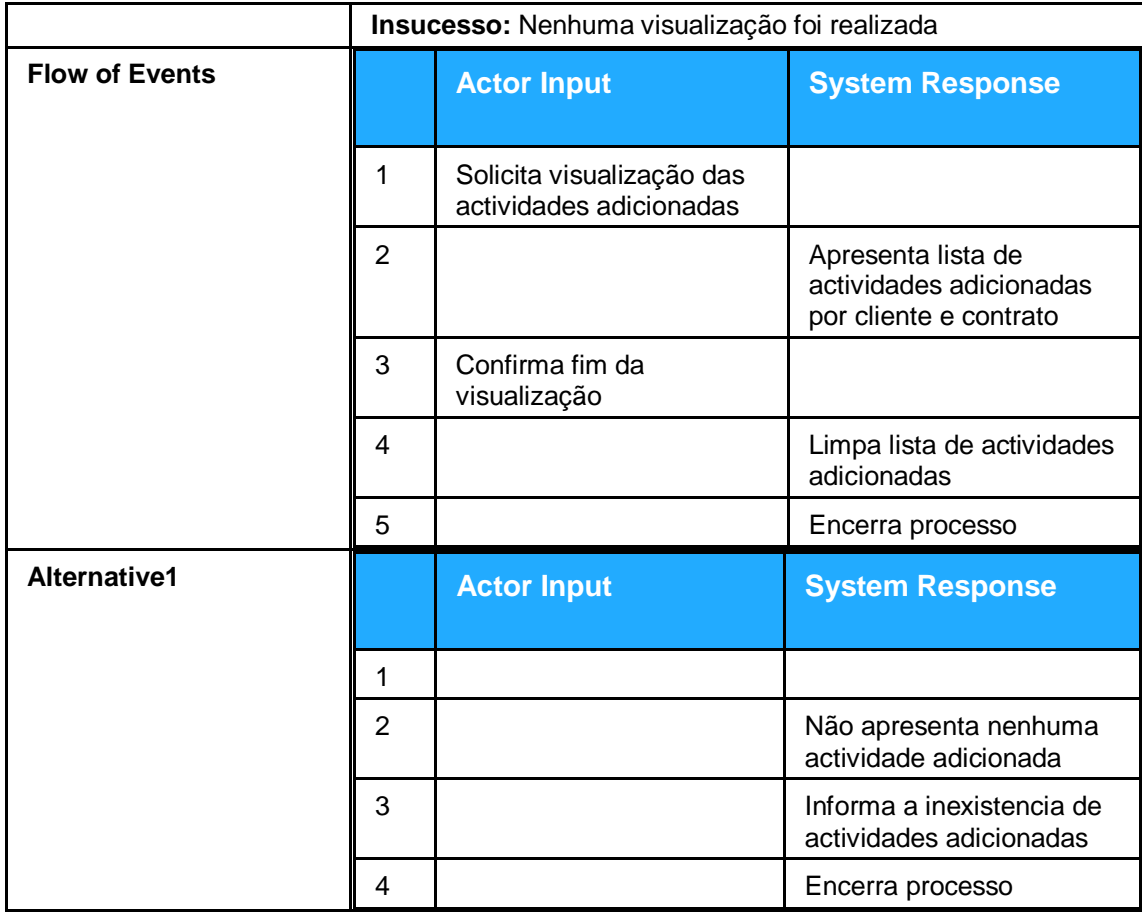

Figura 43. Descrição Use Case Visualizar actividades adicionadas